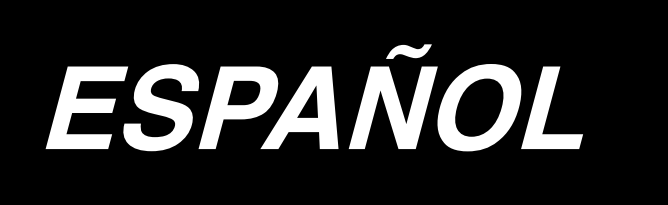

# **AE-200A MANUAL DE INSTRUCCIONES**

## ÍNDICE

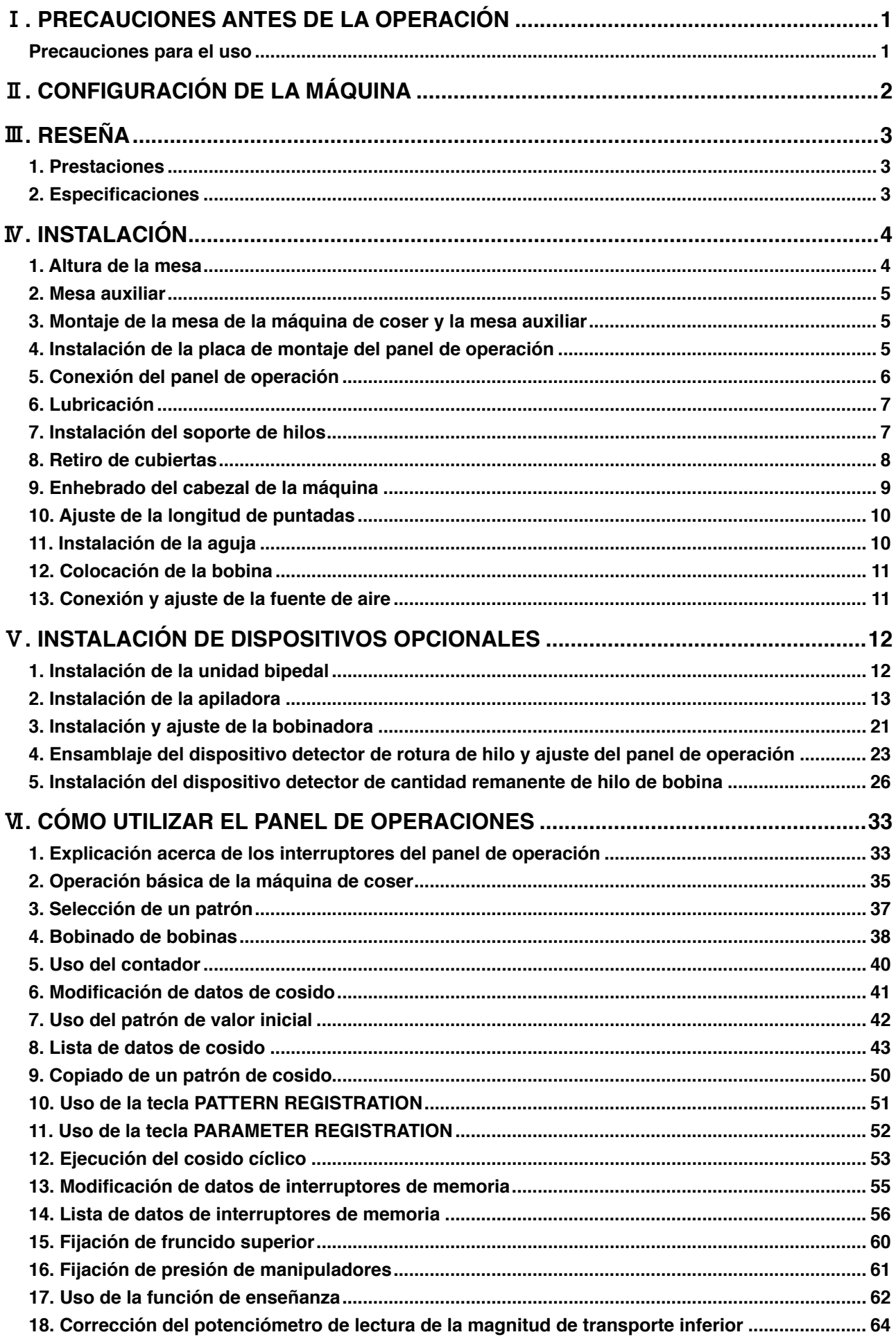

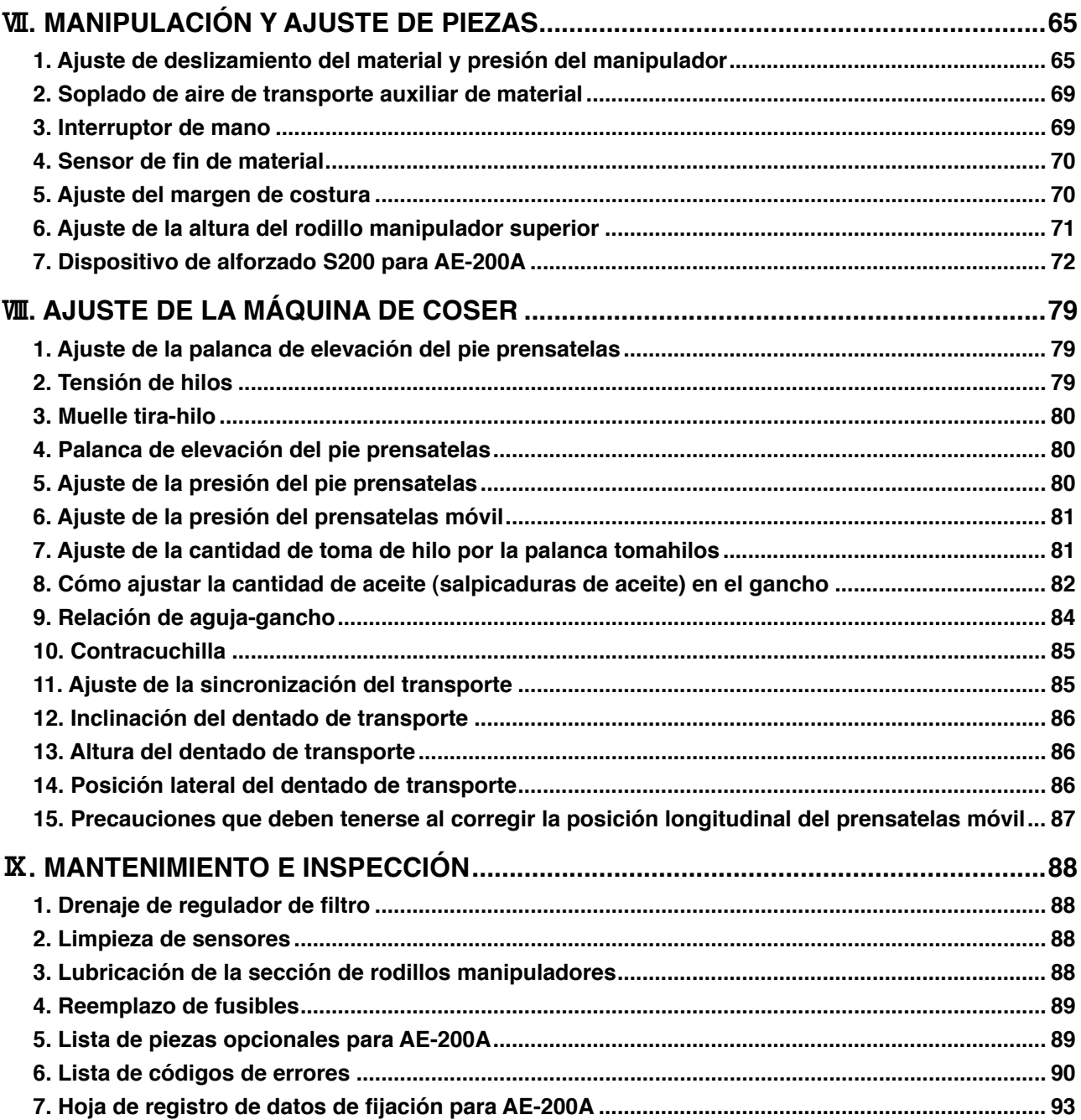

### <span id="page-3-0"></span>!**. PRECAUCIONES ANTES DE LA OPERACIÓN**

**Los siguientes aspectos deberán verificarse diariamente antes de utilizar la máquina y antes del inicio de la jornada de trabajo.**

- **1. Asegúrese de que el colector de aceite esté lleno con la cantidad predeterminada de aceite.**
- **2. Nunca opere la máquina a menos que el colector de aceite esté lleno de aceite.**
- **3. Asegúrese de que el manómetro indique la presión de aire designada de 0,5 MPa.**

**\* (Esto es necesario particularmente cuando se detiene el compresor para la hora de almuerzo o similar.)**

**Si la presión del aire comprimido es igual a o menor que el valor designado, pueden surgir problemas tales como interferencias entre las piezas; por lo tanto, es necesario verificar cuidadosamente la presión del aire comprimido.**

- **4. Verifique si es necesario reaprovisionar el hilo de la aguja/bobina.**
- **5. Para realizar el cosido inmediatamente después de haber activado ("ON") el interruptor de alimentación eléctrica, realice la puntada de prueba primero, y luego proceda a coser los productos reales después del cosido de prueba.**
- **6. Para evitar que el sensor presente fallas de detección, asegúrese de limpiar, una o más veces al día, las hilachas de alrededor del sensor mediante una pistola de aire.**

### **Precauciones para el uso**

- **1. Para coser un material más ancho, éste debe doblarse hacia el operador(a) y coserse mientras se sujeta con la mano. Si no se guía la tela con la mano durante el cosido, la tela puede presentar deformaciones al fin del cosido.**
- **2. Cuando se cosen algunos patrones, también es necesario poner la mano sobre el material al fin del cosido.**
- **3. Tornillo de fijación de la base de la barra prensadora**

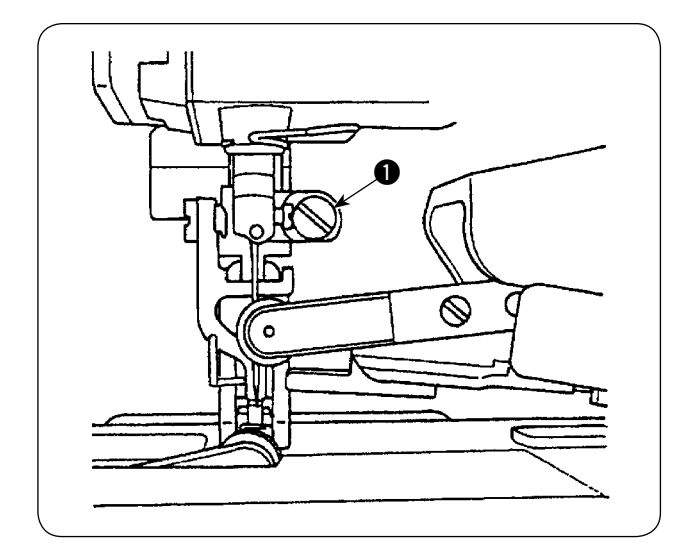

- 1) Nunca afloje el tornillo de fijación  $\bigcirc$  de la base de la barra prensadora. De lo contrario, la sincronización del movimiento del prensatelas móvil cambiará a un valor incorrecto.
- 2) Cuando sea absolutamente necesario aflojar el tornillo de fijación  $\bigcirc$ , se debe aflojar cuando el prensatelas móvil haya descendido y esté en contacto con la superficie de la placa de agujas.

## <span id="page-4-0"></span>@**. CONFIGURACIÓN DE LA MÁQUINA**

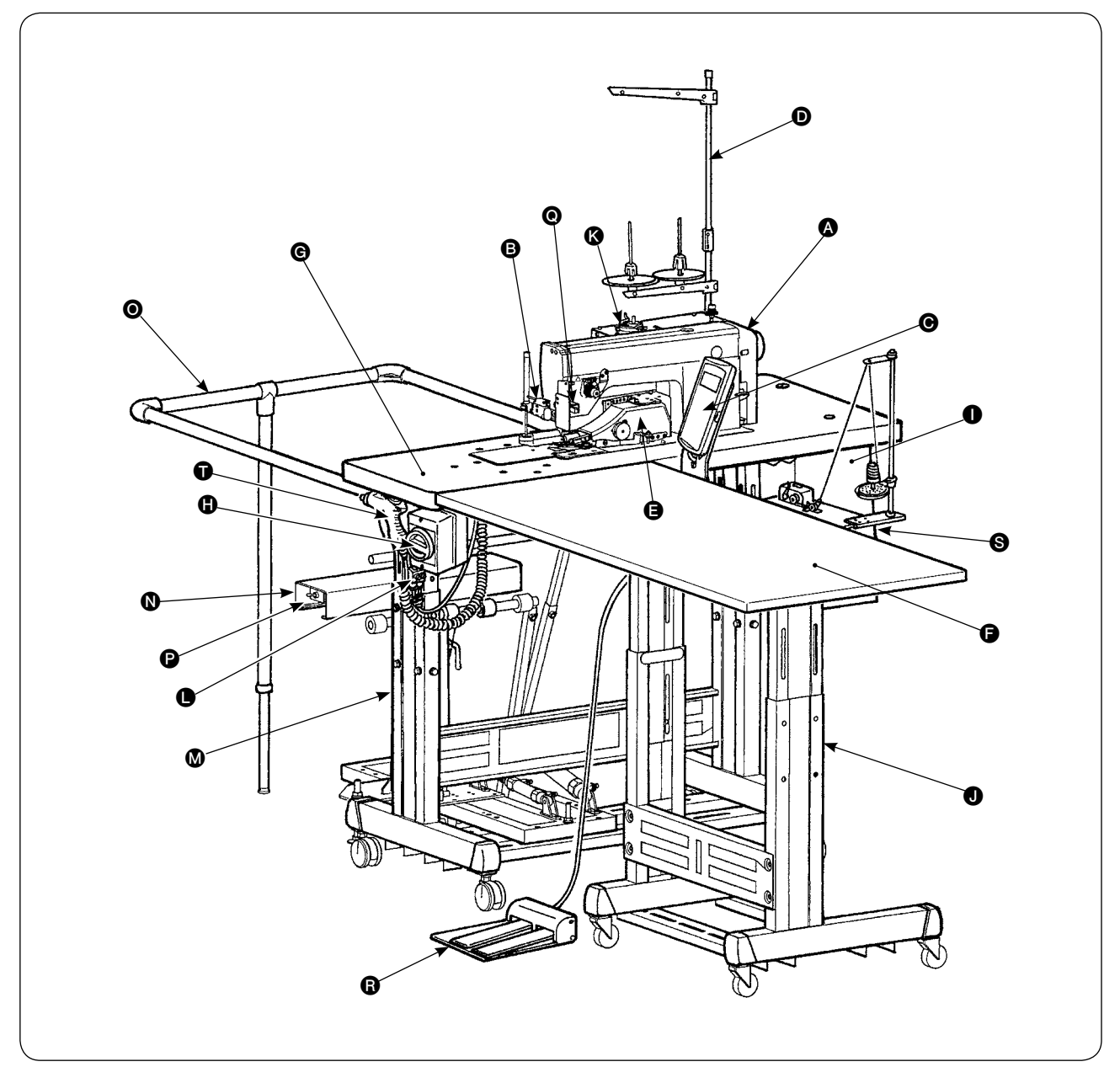

- A Cabezal de máquina (DLU-5498N-7)
- **B** Interruptor de arranque
- C Panel de operación
- **O** Soporte de hilos
- **B** Manipulador superior
- **O** Mesa auxiliar
- G Mesa de máquina de coser
- **O** Interruptor de corriente eléctrica
	- (también se utiliza como interruptor de parada de emergencia)
- $\bullet$  Caja de control
- **O** Pedestal en T
- **B** Bobinadora
- L Controlador de velocidad (SC) de soplado de aire
- M Pedestal en T
- N Apiladora SS52 (opcional)
- O Barra de seguridad (opcional)
- P Interruptor de válvula de aire
- **@** Sensor de fin de material
- **a** Unidad bipedal (opcional)
- S Bobinadora (opcional)
- $\bigcirc$  Pistola de aire

## <span id="page-5-0"></span>#**. RESEÑA**

Esta máquina automática consta de lo siguiente: Transporte inferior y superior variable, máquina pespunteadora con cortahilos automático, elevador automático, manipuladores superior e inferior que controlan el fin de material con precisión, caja de control que controla todo el sistema, panel de operación, y mesa auxiliar. (El cabezal de la máquina de coser es DLU-5498N-7, desarrollada específicamente para la máquina AE-200A.)

La apiladora (SS52), la unidad bipedal, la bobinadora, y el dispositivo detector de cantidad remanente de hilo de bobina se suministran como opciones.

### **1. Prestaciones**

- 1) Operación fácil que no requiere habilidad. (Aun un operador o una operadora sin experiencia puede ejecutar el trabajo de forma equivalente al de un operador u operadora hábil.)
- 2) Mayor eficiencia. (En el trabajo manual se requiere el rearreglo de dos piezas de tela. Esta máquina elimina dicho rearreglo, lo que acorta el tiempo requerido para el cosido.)
- 3) Su gran calidad mejora su confiabilidad. (La máquina de coser cose los materiales con un margen de costura consistente; por lo tanto, los productos cosidos son uniformes.)
- 4) La máquina de coser permite que el operador u operadora pueda operar la máquina desde el lado lateral con el pedal, ya sea automática o manualmente, y de pie o sentado(a).
- 5) La unidad bipedal asegura la colocación precisa del material en la máquina de coser.
- 6) El margen de costura puede ajustarse dentro de la gama d 1 a 30 mm.
- 7) El transporte irregular del material puede ajustarse fácilmente.

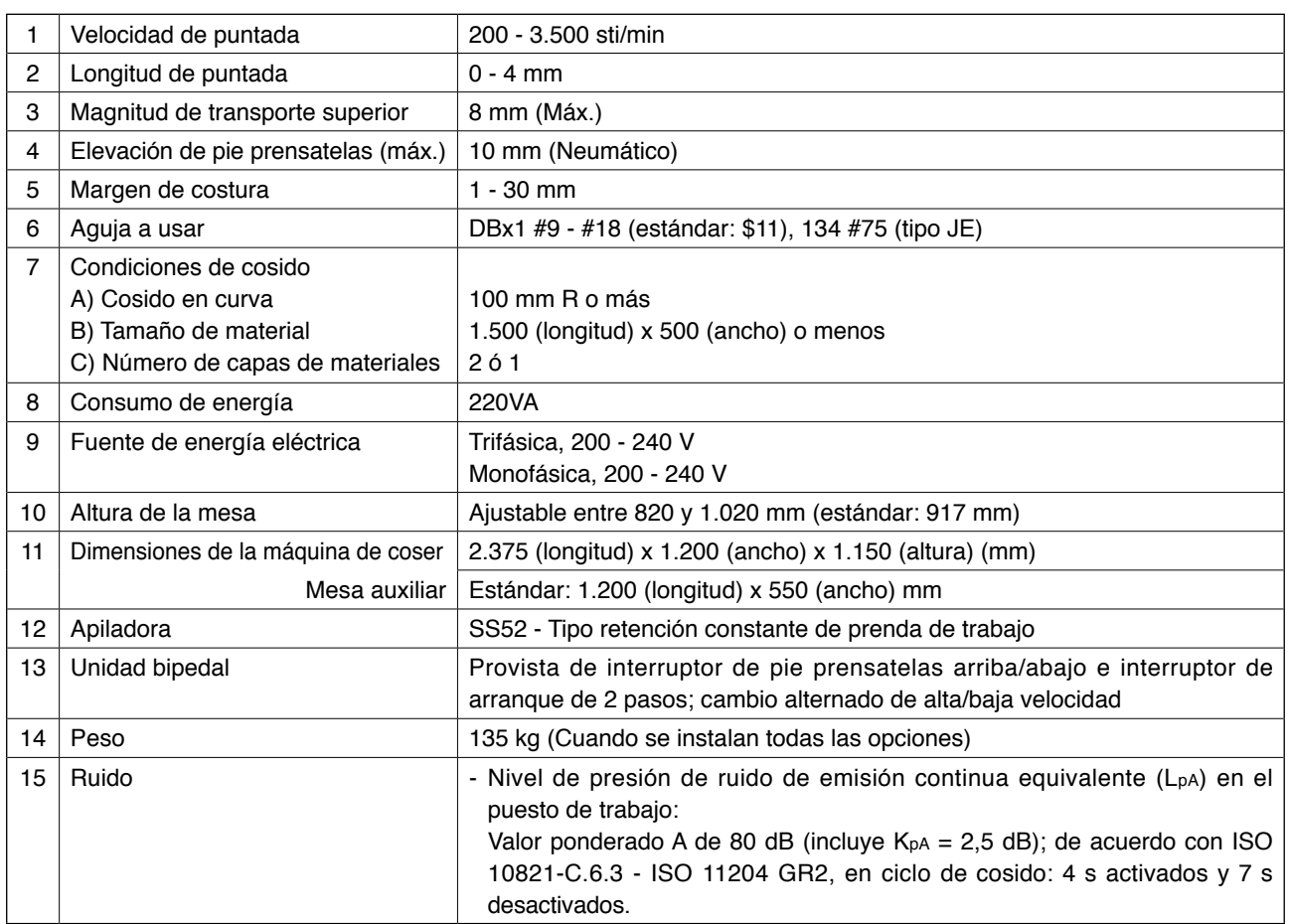

### **2. Especificaciones**

## <span id="page-6-0"></span>\$**. INSTALACIÓN**

### **1. Altura de la mesa**

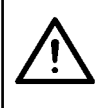

#### **PRECAUCIÓN :**

**Para ajustar la altura de la mesa, asegúrese de que la mesa no sea levantada por un sólo trabajador sino por cuatro o más trabajadores que sostengan cada una de las cuatro esquinas de la mesa.**

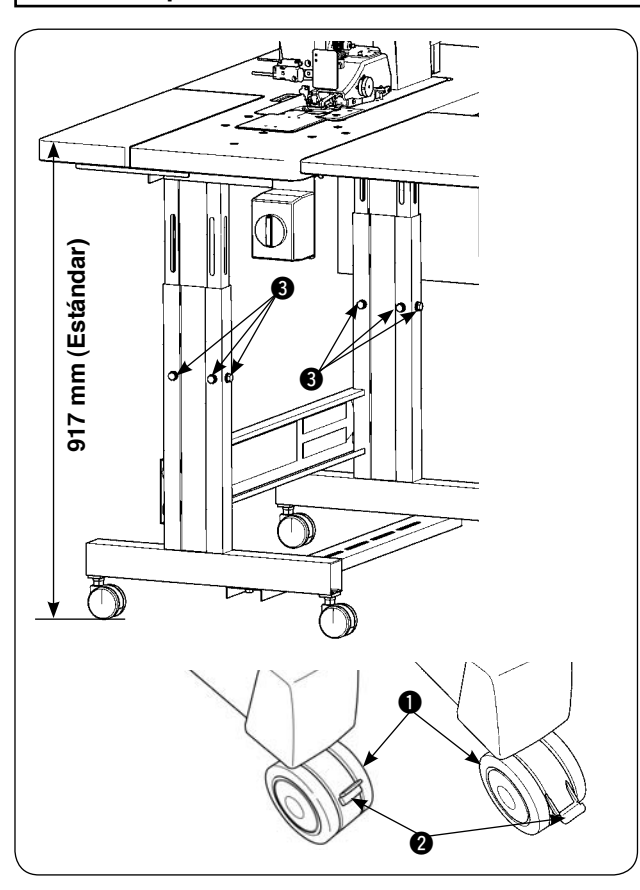

La altura de la mesa puede ajustarse dentro de la gama de 820 a 1.020 mm. La altura estándar es de 917 mm.

- 1) Instale el pedestal de la mesa sobre una superficie plana.
- 2) Las roldanas pivotantes  $\bullet$  se fijan bajando las palancas $\mathbf{\Omega}$ .
- 3) Afloje los seis pernos 3 ubicados en las patas derecha e izquierda del pedestal de la mesa para ajustar la altura de la mesa.

**[Altura de la mesa auxiliar]**

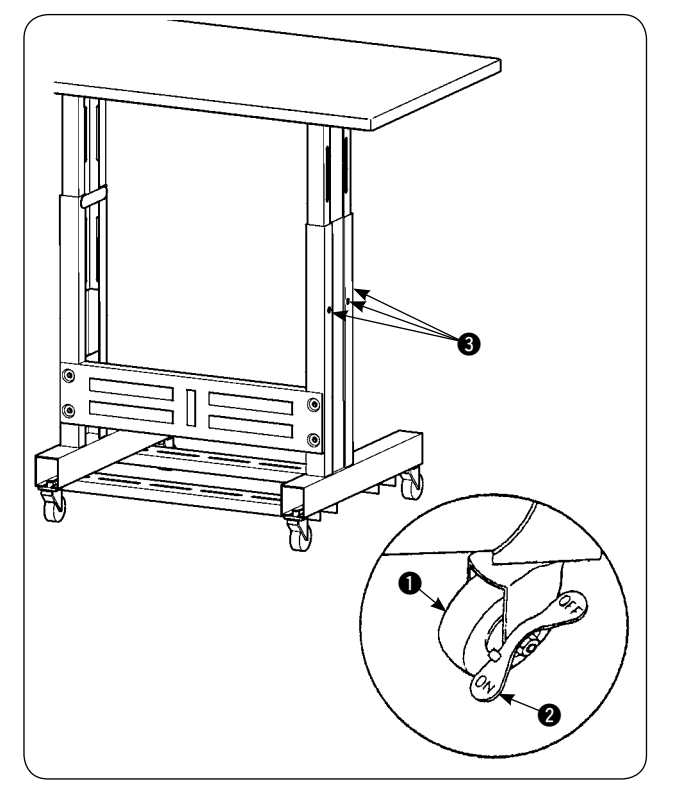

- 1) Instale el pedestal de la mesa sobre una superficie plana.
- 2) Las roldanas pivotantes  $\bullet$  se fijan bajando el lado ON de las palancas  $\bigcirc$ .
- 3) Afloje los seis pernos 3 ubicados en las patas derecha e izquierda del pedestal de la mesa para ajustar la altura de la mesa.

### <span id="page-7-0"></span>**2. Mesa auxiliar**

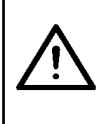

#### **PRECAUCIÓN :**

**Al instalar la mesa auxiliar, las partes relacionadas pueden desprenderse o la mesa puede caerse causando lesiones corporales. Para evitar esto, asegúrese de efectuar la instalación de la mesa auxiliar con dos personas. Una de ellas debe sujetar la mesa. Cuando instale la mesa auxiliar acoplándola a la mesa de la máquina de coser, tenga cuidado para no permitir que sus manos, dedos, etc. queden atrapados entre ellas.**

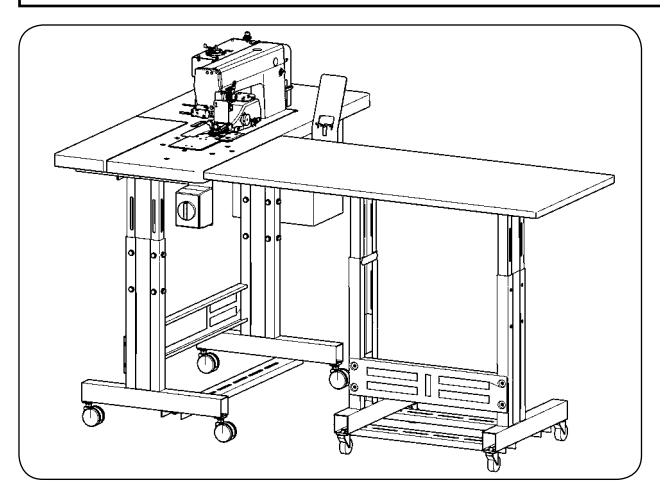

Ajuste la altura de la mesa auxiliar a la altura de la mesa de la máquina de coser.

### **3. Montaje de la mesa de la máquina de coser y la mesa auxiliar**

#### **PRECAUCIÓN :**

**Al usar herramientas, tenga cuidado para no dejar caer las piezas que puedan causar lesiones corporales. Asimismo, tenga cuidado para no lesionarse con las herramientas.**

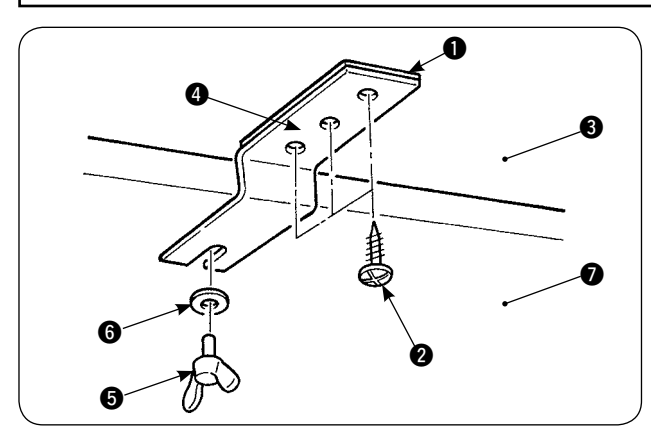

Fije, en la mesa auxiliar  $\bigcirc$ , el espaciador  $\bigcirc$  y la ménsula 4 de unión de la mesa auxiliar con los tres tornillos de rosca para madera **2**. Luego, instale la ménsula de unión en la mesa  $\bullet$  con el tornillo de mariposa  $\bigcirc$  y la arandela  $\bigcirc$ .

### **4. Instalación de la placa de montaje del panel de operación**

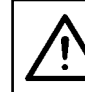

#### **PRECAUCIÓN :**

**Al usar herramientas, tenga cuidado para no dejar caer las piezas que puedan causar lesiones corporales. Asimismo, tenga cuidado para no lesionarse con las herramientas.**

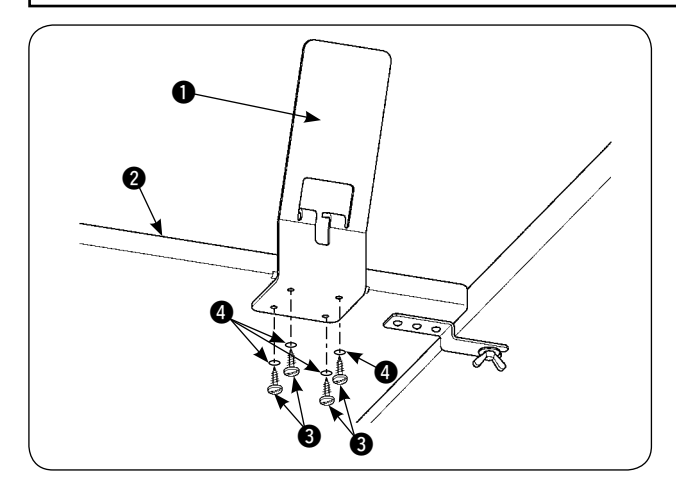

Instale la placa de montaje  $\bigcirc$  del panel sobre la mesa auxiliar @ con los cuatro tornillos de rosca para madera  $\bigcirc$  y las cuatro arandelas  $\bigcirc$ .

### <span id="page-8-0"></span>**5. Conexión del panel de operación**

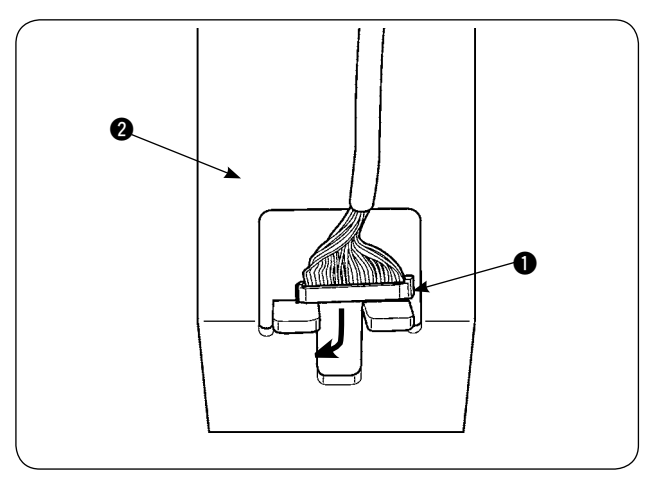

OZMUS  $\bm{6}$ F1 F2 F3  $\bm{Q}$ 

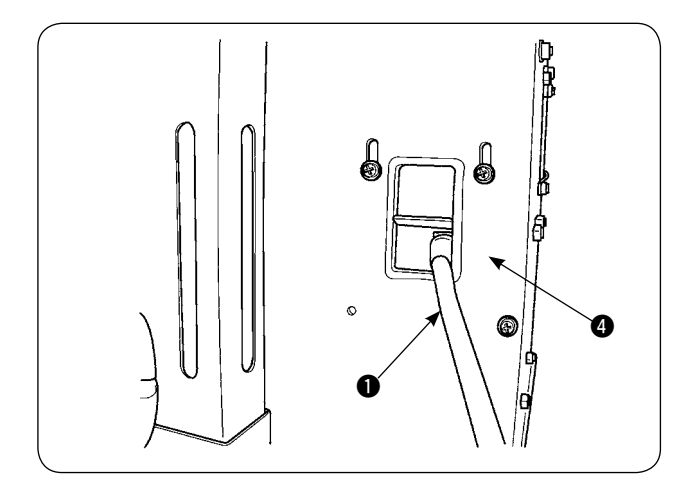

Haga pasar el enchufe  $\bigcirc$  del cable del panel de operación a través del agujero pasante de cable en la caja de control  $\bullet$ .

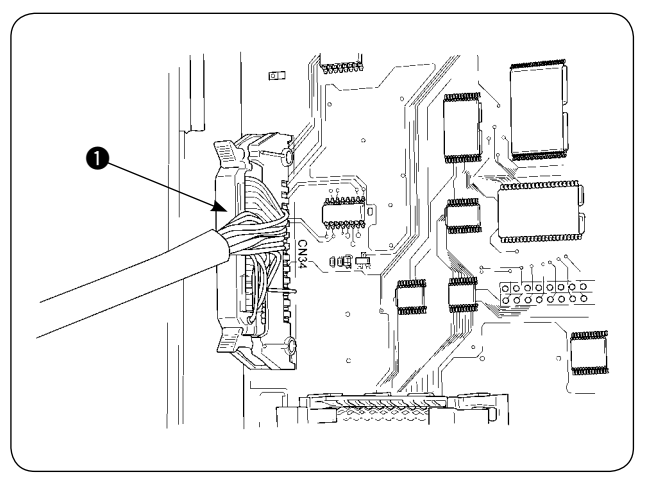

Abra la cubierta de la caja de control. Inserte el enchufe  $\bigcirc$  del cable del panel de operación en el conector CN34 del tablero PCB principal.

Haga pasar el enchufe  $\bigcirc$  del cable del panel de operación a través del agujero en la placa de montaje <sup>2</sup> del panel de operación.

Coloque el panel de operación <sup>3</sup> sobre la placa de montaje @ del panel de operación.

#### **PRECAUCIÓN :**

**Cuando incline o levante la máquina de coser, tenga cuidado para no permitir que sus dedos u otras partes de su cuerpo queden atrapados.**

<span id="page-9-0"></span>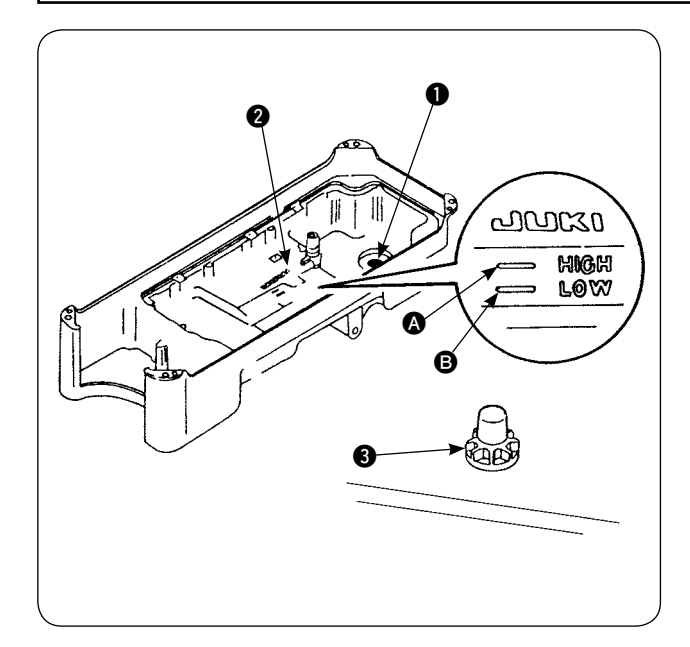

Antes de usar la máquina de coser

- 1) Coloque el imán  $\bigcirc$  que se suministra con la unidad en la sección del tornillo de aceite residual.
- 2) Llene el colector de aceite **@** con el aceite JUKI New Defrix Oil No. 1 hasta la marca HIGH  $\Omega$ .
- 3) Cuando el nivel de aceite desciende por debajo de la marca LOW  $\bigcirc$ , rellene el colector de aceite con el aceite especificado.
- 4) Cuando opere la máquina de coser después de la lubricación, se observarán salpicaduras de aceite a través de la mirilla de comprobación de aceite <sup>3</sup> si la lubricación es normal.
- 5) Tenga en cuenta que la cantidad de aceite de salpicadura no representa la cantidad de aceite en el colector de aceite.
	- **1. Cuando utilice la máquina de coser nueva por primera vez o después de un período prolongado de desuso, asegúrese de hacer marchar la máquina de coser durante aproximadamente 10 minutos para su reacondicionamiento, utilizando la tecla de bobinado del panel de opera-**

**ción.**

**2. Asegúrese de utilizar el aceite legítimo de JUKI. Si se usa cualquier otro aceite, esto puede causar malfuncionamiento.**

### **7. Instalación del soporte de hilos**

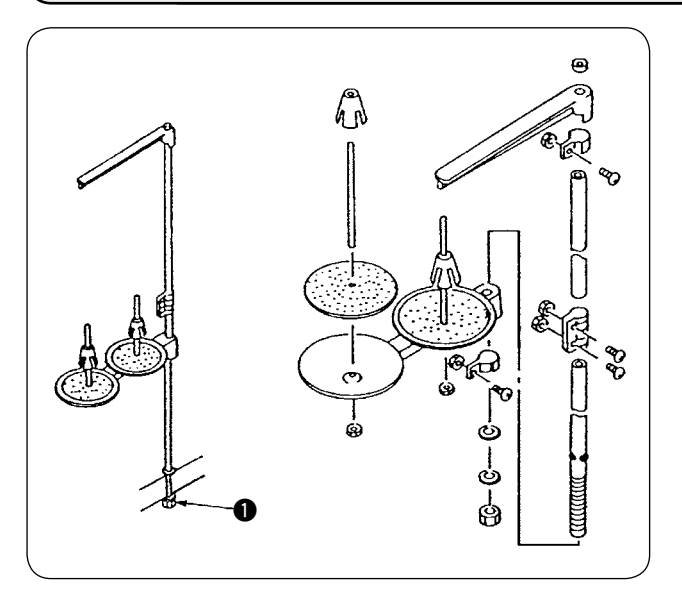

- 1) Ensamble el soporte de hilos. Luego, insértelo en el agujero de la mesa.
- 2) Apriete la contratuerca  $\bigcirc$  de modo que el soporte de hilos no se balancee.

### <span id="page-10-0"></span>**8. Retiro de cubiertas**

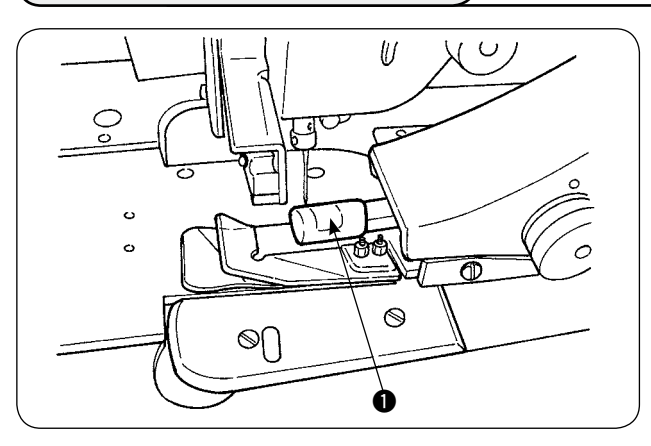

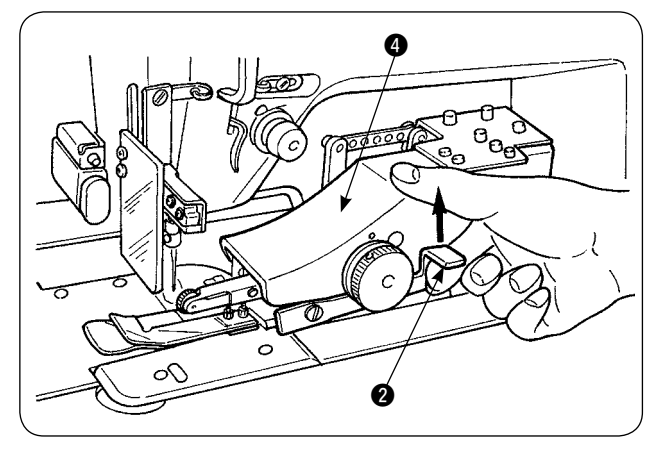

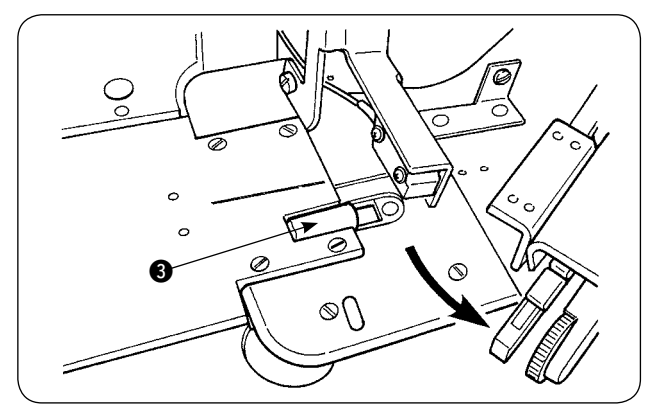

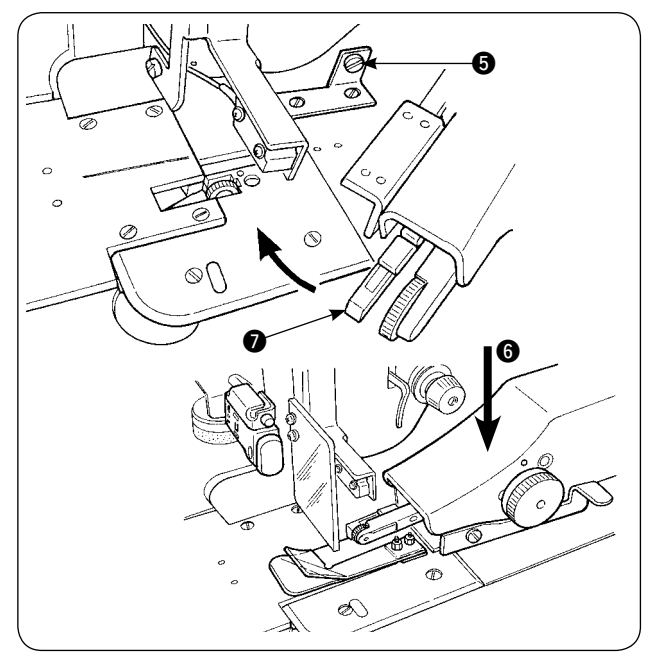

1) Retire la cubierta  $\bigcirc$  del rodillo manipulador superior.

2) Poniendo su dedo en la palanca  $\bullet$ , eleve la palanca para liberar el manipulador superior  $\bigcirc$ .

3) Gire el manipulador superior para retirar la cubierta <sup>3</sup> del rodillo manipulador inferior. Después de retirar las cubiertas de los rodillos manipuladores superior e inferior, reponga el manipulador superior  $\bullet$  en su posición.

4) Para girar el manipulador superior  $\bigcirc$  a su posición inicial, gírelo hasta que entre en contacto con el tornillo retén  $\bigcirc$ , luego presione el manipulador superior **4** hacia abajo **6**.

**Si cuando se está girando el manipulador superior, éste es presionado hacia abajo** 6**, el sensor** 7 **del lado inferior puede entrar en contacto con la mesa de la máquina y la placa superior de la base, lo que causará un malfuncionamiento.**

### <span id="page-11-0"></span>**9. Enhebrado del cabezal de la máquina**

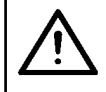

#### **PRECAUCIÓN :**

**Para evitar accidentes que pueden causarse por al arranque brusco de la máquina de coser, apague la máquina de coser con antelación.**

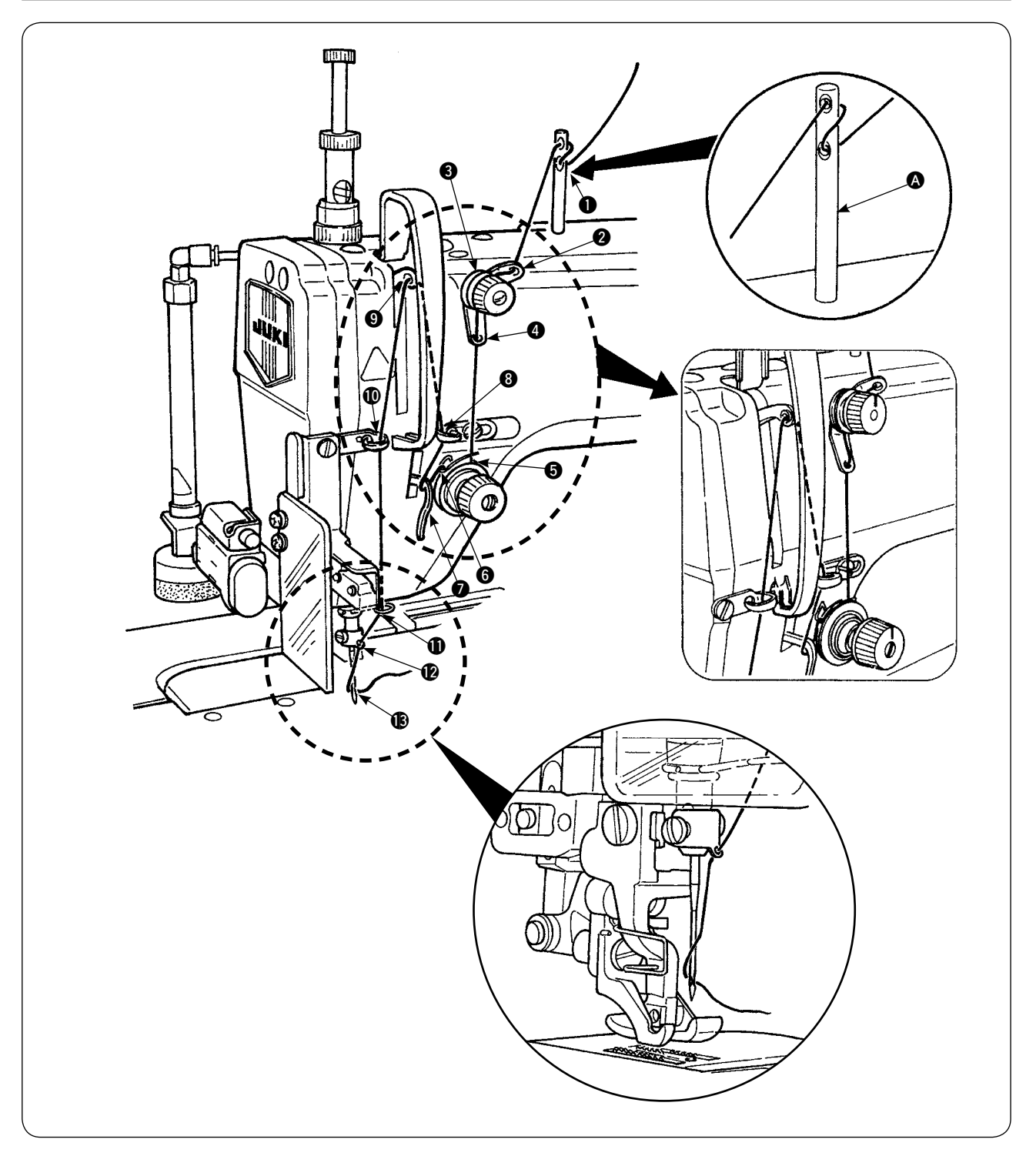

**Ejecute el enhebrado del cabezal de la máquina siguiendo la secuencia que se ilustra en la figura. Inserte el pasador** A **del guía del hilo en el agujero en la superficie superior del brazo de la máquina antes de enhebrarlo.**

### <span id="page-12-0"></span>**10. Ajuste de la longitud de puntadas**

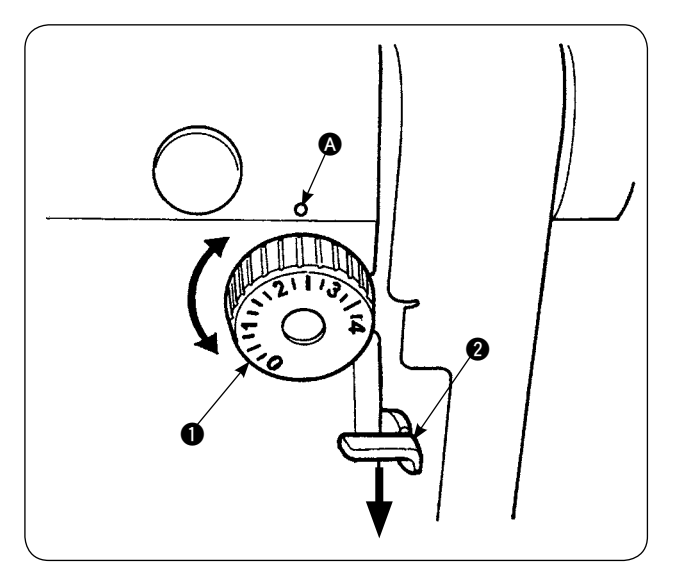

#### **Longitud de transporte inferior**

- 1) Gire el disco de puntada  $\bigcirc$  en la dirección de la flecha hasta que el numeral deseado se alinee con el punto demarcador  $\bigcirc$  del brazo de la máquina.
- 2) Los numerales se indican en milímetros (mm).
- 3) Para modificar la longitud de transporte de un valor mayor a un valor menor, gire el disco de puntada  $\bullet$  mientras presiona la palanca de transporte **2** en la dirección de la flecha.

#### **Longitud de transporte superior**

Para el modo de ajustar la longitud de transporte superior, Consulte **"**^**[-18. Corrección del poten](#page-66-0)[ciómetro de lectura de la magnitud de transporte](#page-66-0)  [inferior" en la página 64](#page-66-0)**.

### **11. Instalación de la aguja**

#### **PRECAUCIÓN :**

**Para evitar accidentes que pueden causarse por al arranque brusco de la máquina de coser, apague la máquina de coser con antelación.**

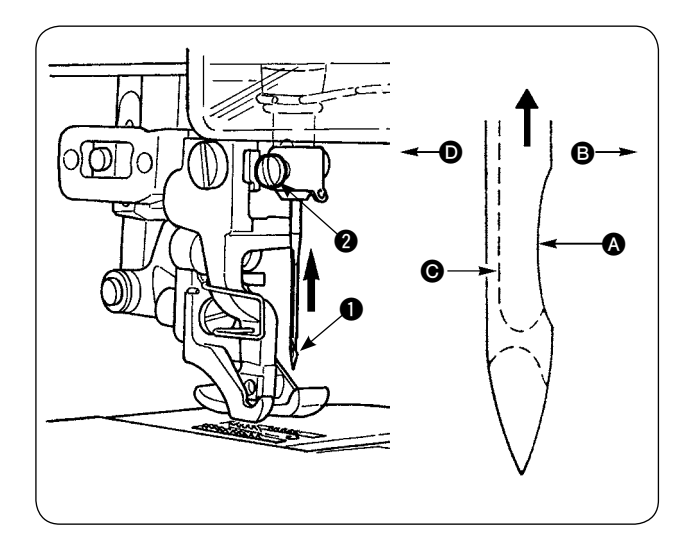

#### **\* Desconecte la corriente eléctrica del motor.**

Utilice la aguja DBx1 (DPx1 para la máquina de coser tipo DP).

- 1) Gire el volante para mover la barra de agujas a su posición más alta.
- 2) Afloje el tornillo de sujeción @ de la aguja. Sostenga la aguja  $\bigcirc$  de modo que su parte indentada A quede exactamente frente a la derecha B.
- 3) Inserte la aguja completamente en el agujero de la barra de agujas en la dirección indicada por la flecha hasta que no pueda avanzar más.
- 4) Apriete firmemente el tornillo de sujeción @ de la aguja.
- 5) Compruebe para asegurase de que la ranura C de la aguja quede exactamente frente a la izquierda en dirección  $\mathbf{O}$ .

### <span id="page-13-0"></span>**12. Colocación de la bobina**

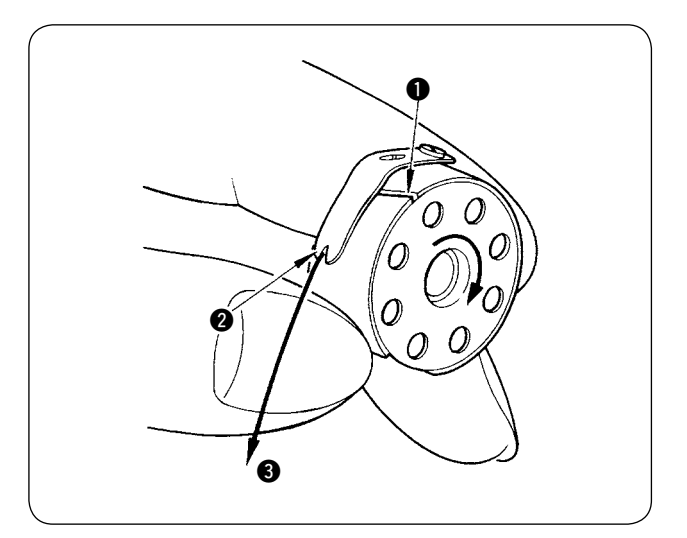

- 1) Sosteniendo la bobina de forma que el hilo en la bobina se enrolle en el sentido de las manecillas del reloj, coloque la bobina en el portabobinas.
- 2) Haga pasar el hilo a través de la ranura  $\bigcirc$  del portabobinas. Extraiga el hilo hacia la abertura 2 de hilo, y el hilo aparecerá desde la abertura 2 de hilo por debajo del resorte tensor.
- 3) Compruebe para asegurarse de que la bobina gira en la dirección indicada por la flecha cuando se extrae el hilo **3** de la bobina.

### **13. Conexión y ajuste de la fuente de aire**

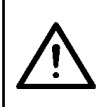

#### **PRECAUCIÓN :**

**Para evitar accidentes debidos al arranque brusco de la máquina de coser, apague la máquina de coser y asegúrese de que la máquina no funcione aun cuando se pise el pedal de arranque.**

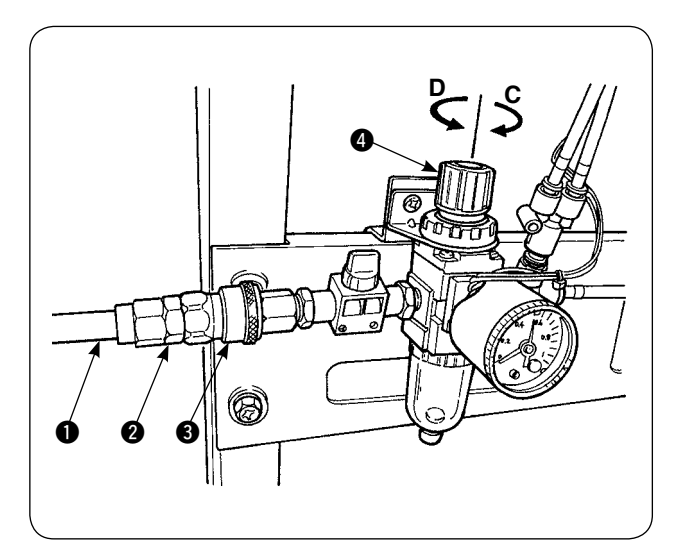

- 1) Inserte la manguera de aire  $\bigcirc$  dentro de la junta utilitaria de un toque  $\bigcirc$  que se suministra con la unidad.
- 2) Inserte la junta utilitaria de un toque  $\bullet$  en la junta <sup>3</sup> hasta que se encaje con un chasquido.
- 3) Ajuste la presión del aire a 0,5 MPa (5 kgf/cm<sup>2</sup>). Si la presión es insuficiente, eleve la perilla @ y gírela en el sentido de las manecillas del reloj (en dirección **C**). Si la presión es demasiado alta, gire la perilla en el sentido opuesto a las manecillas del reloj (en dirección **D**).

Una vez ajustada la presión del aire a 0,5 MPa (5 kgf/cm<sup>2</sup>), baje la perilla @ y fíjela.

### <span id="page-14-0"></span>%**. INSTALACIÓN DE DISPOSITIVOS OPCIONALES**

### **1. Instalación de la unidad bipedal**

#### **PRECAUCIÓN :**

**Asegúrese de apagar la máquina de coser antes de instalar la unidad bipedal, para proteger a las partes eléctricas contra daños.**

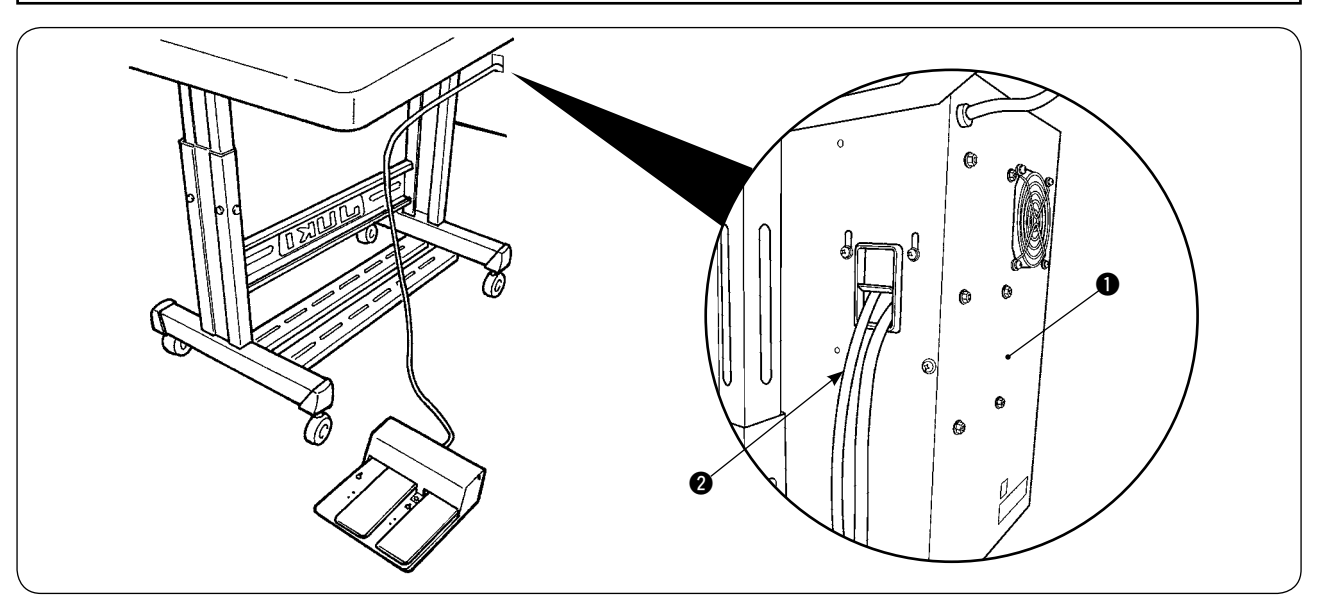

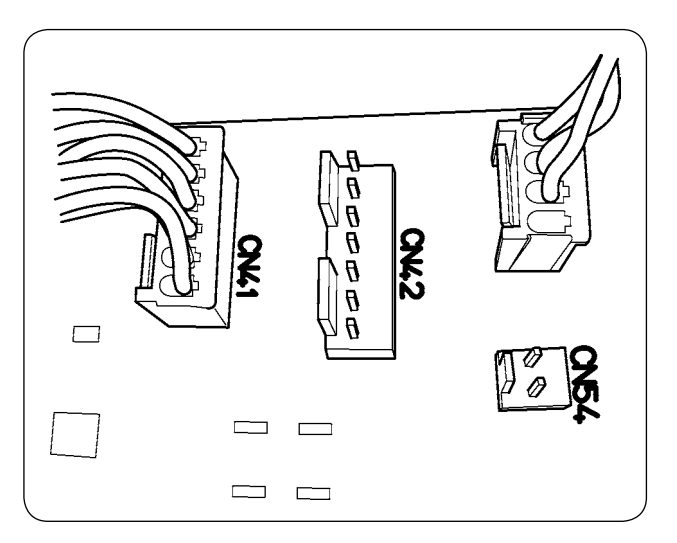

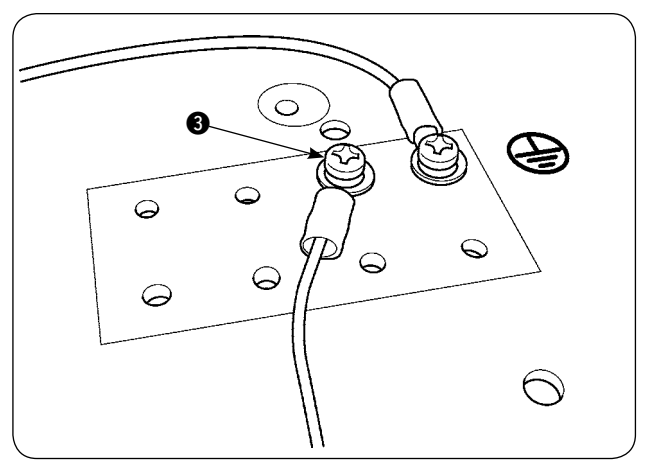

- 1) Haga pasar el cable @ de la unidad bipedal a través del agujero pasante de cables en la caja de control  $\mathbf{0}$ .
- 2) Enchufe la unidad bipedal a CN41 en el tablero PCB principal de la caja eléctrica. Asegure el conductor a tierra en la parte lateral de la caja eléctrica con el tornillo de fijación <sup>3</sup> del conductor a tierra.

<span id="page-15-0"></span>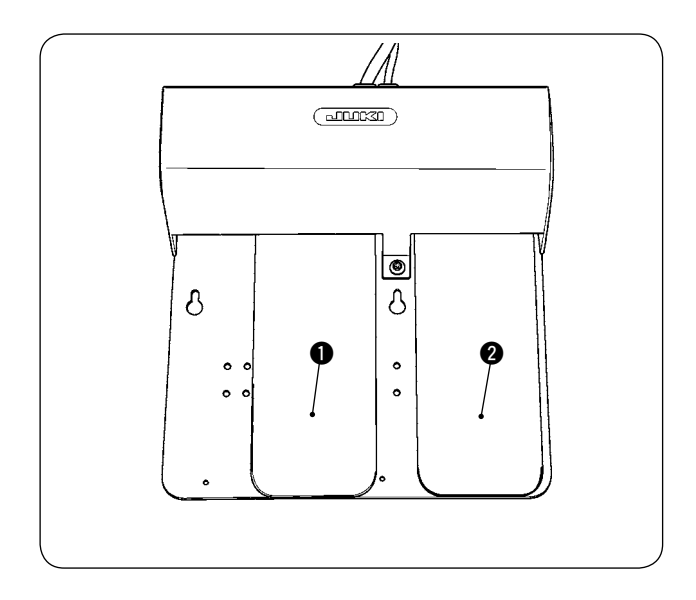

#### 1 **Pedal izquierdo, pedal de 2 pasos (arranque manual, pausa)**

1) Coloque el material en la máquina de coser en el modo de arranque manual. El LED en la sección del interruptor de mano parpadea intermitentemente. Cuando se pisa el pedal en su primer paso, el pie prensatelas de la máquina de coser desciende. Cuando se pisa el pedal en su segundo paso estando el pie prensatelas de la máquina de coser en su posición más baja, la máquina de coser empieza a funcionar. Cuando se pisa el pedal en su primer paso y se libera estando el pie prensatelas de la máquina

de coser en su posición más baja, el pie prensatelas de la máquina de coser se eleva.

2) Cuando se pisa el pedal durante el cosido, la máquina de coser pasa al modo de pausa. Cuando se pisa el pedal nuevamente, la máquina reinicia el cosido.

#### 2 **Pedal derecho (cambio alternado de velocidad entre alta y baja)**

- 1) Cuando se pisa el pedal durante el cosido, la velocidad de puntada cambia de alta velocidad a baja velocidad.
- 2) Cuando se pisa el pedal durante una pausa, el cortahilos actúa cortando el hilo y la máquina de coser se detiene.

### **2. Instalación de la apiladora**

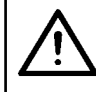

### **PRECAUCIÓN :**

**Asegúrese de apagar la máquina de coser antes de instalar la unidad bipedal, para proteger a las partes eléctricas contra daños.**

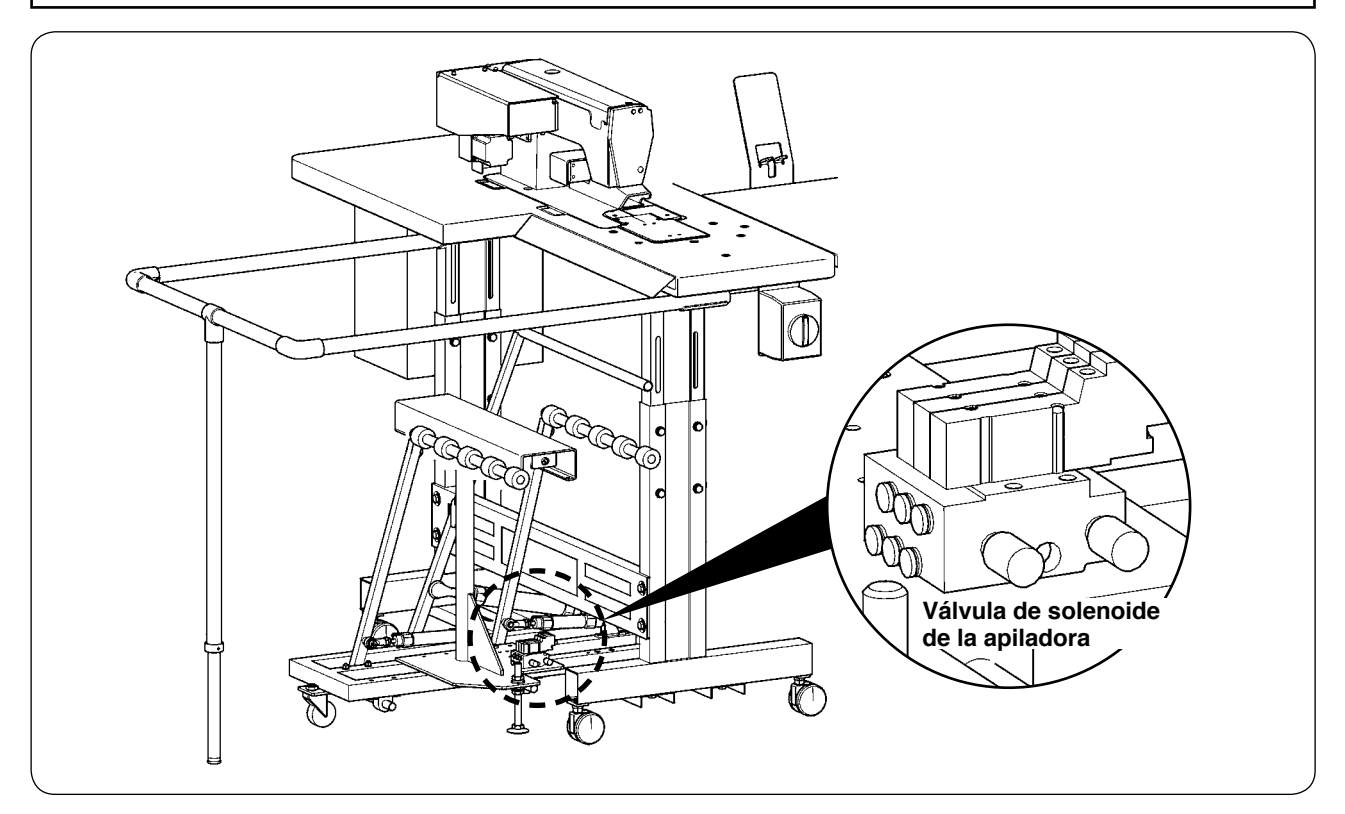

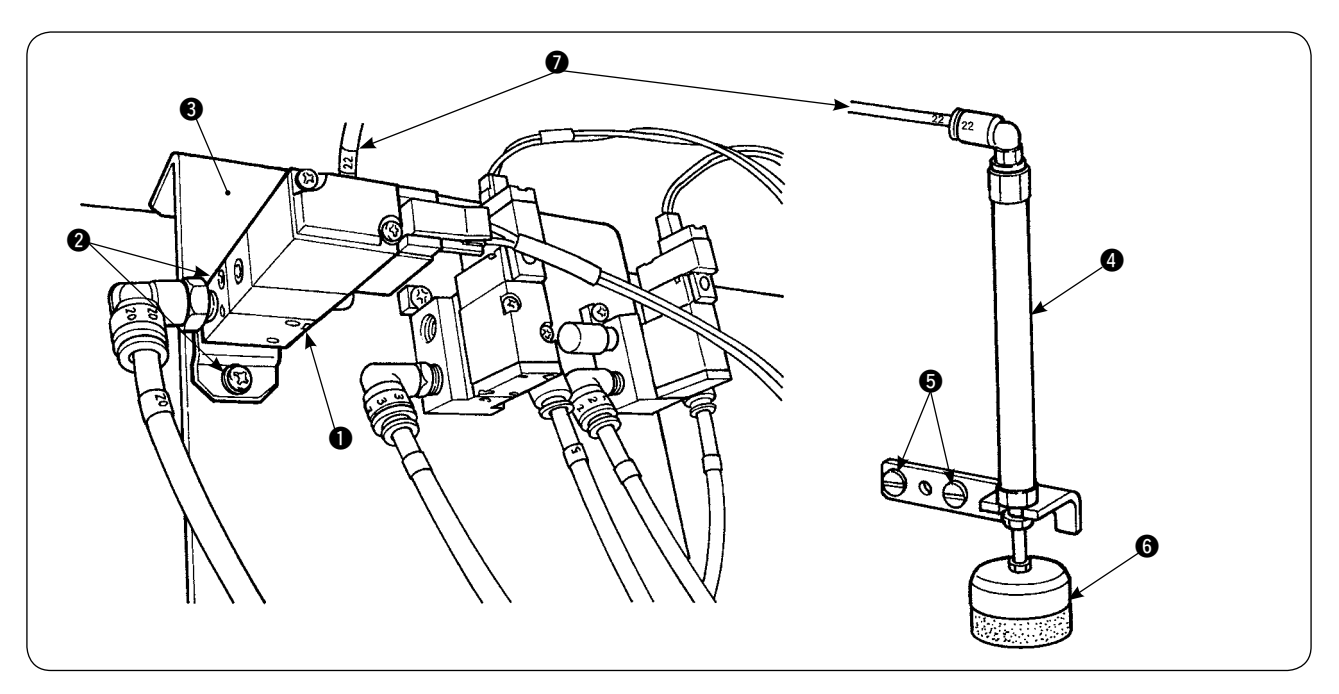

- 1) Instale el cjto. de la válvula de solenoide  $\bullet$  sobre la placa de montaje  $\bullet$  de la válvula de solenoide, con los tornillos de fijación <sup>2</sup>.
- 2) Instale el cjto. del cilindro @ del prensador de material al lado del cabezal de la máquina, con los tornillos de fijación  $\bigcirc$ . En este momento, extienda el extremo superior  $\bigcirc$  del cilindro para asegurarse de que el cilindro sujeta ligeramente el material.
- 3) Haga pasar el tubo de aire de Ø4  $\bigcirc$  del cjto. de la válvula de solenoide a través del agujero en la mesa y conéctelo al cilindro  $\bullet$ .

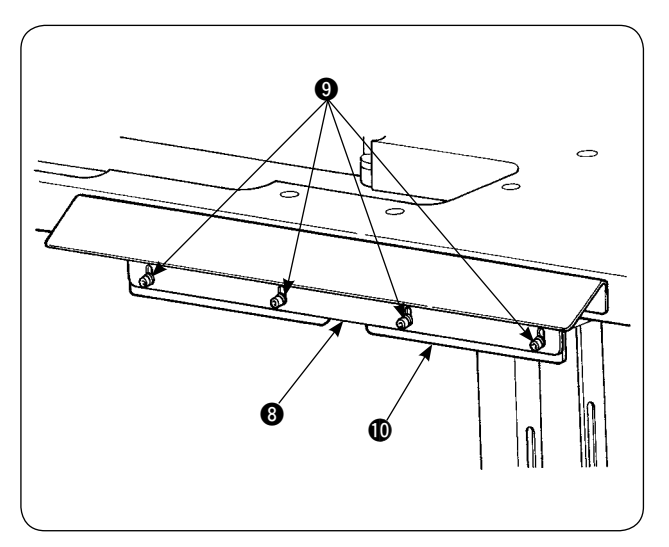

4) Instale la ménsula  $\Phi$  de la mesa sobre la placa de apoyo  $\odot$  con los tornillos  $\odot$ .

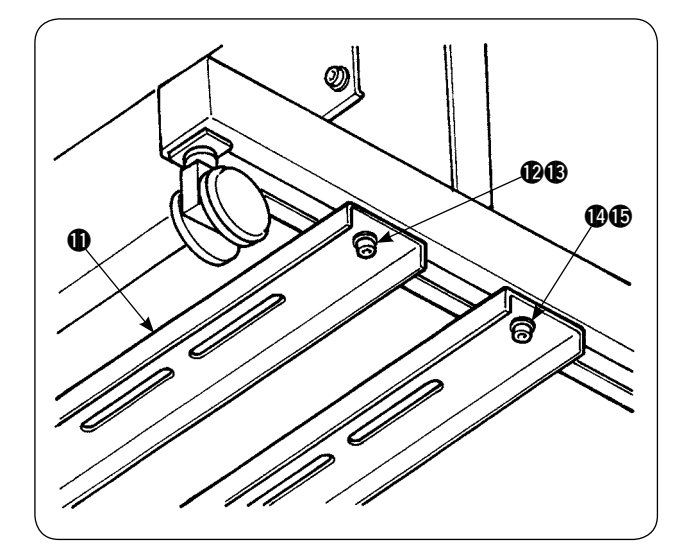

5) Coloque provisionalmente el puntal de soporte inferior  $\bigoplus$  en el pedestal de la mesa con las tuercas  $\bigcirc$  y  $\bigcirc$ . Luego, afloje las tuercas  $\bigcirc$  y  $\mathbf{G}$ .

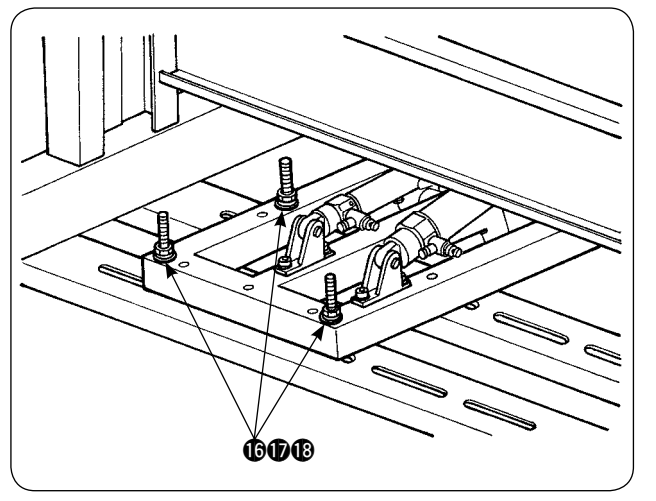

6) Fije el cuerpo principal de la apiladora sobre el puntal de soporte inferior  $\mathbf 1$  con las tuercas con arandela  $\mathbf{\mathbb{G}}, \mathbf{\mathbb{G}},$  y  $\mathbf{\mathbb{G}}.$ 

- **a** ď.  $\alpha$  $\overline{a}$ **Colocar dentro**  $\mathcal{C}$
- @2  $\circ$ @1 @0

modo que el retiraprendas  $\bullet$  se posicione dentro de la placa de soporte <sup>3</sup>. Luego, apriete firmemente las tuercas  $\bigcirc$  a  $\bigcirc$ , que se habían apretado provisionalmente en el paso 5).

7) Mueva el cuerpo principal de la apiladora de

8) Bifurque el tubo de aire de la pistola de aire. Conecte el tubo de aire al acoplamiento de aire de  $\Phi$ 6 @ proveniente de la válvula de solenoide @0 de la apiladora. (Véase el diagrama de la tubería de aire.)

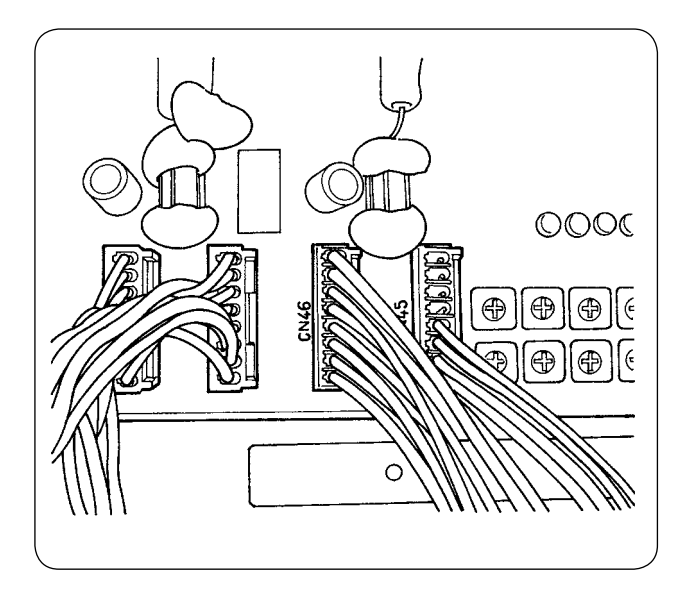

9) Conecte el cable de la válvula de solenoide 2 de la apiladora al conector CN46 ubicado dentro de la caja de control.

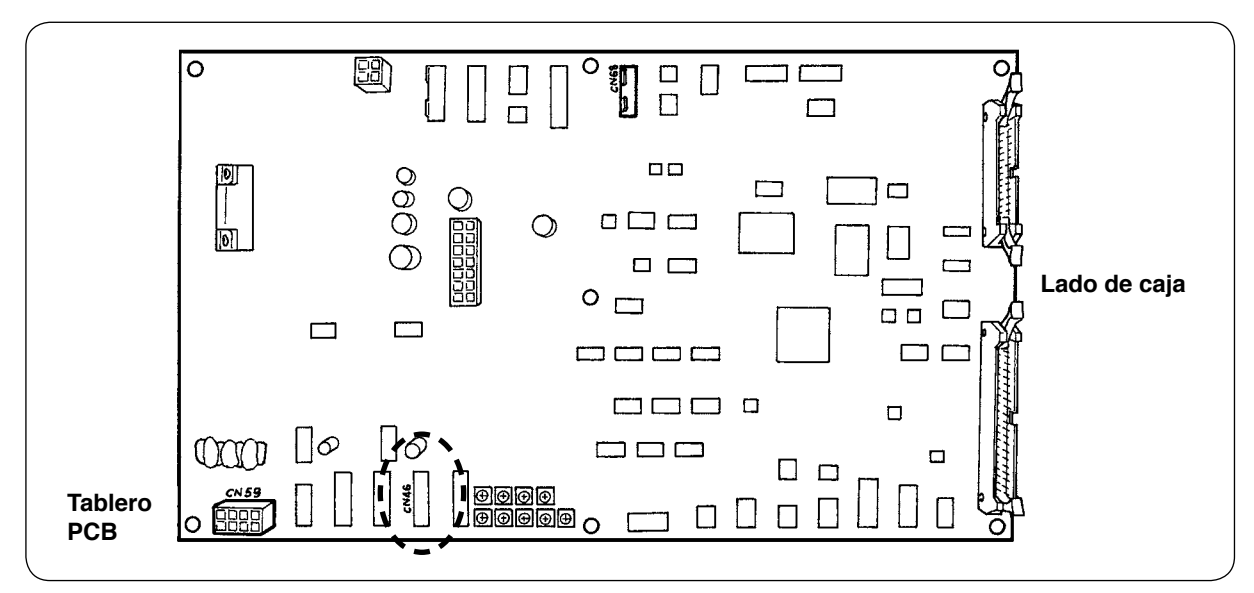

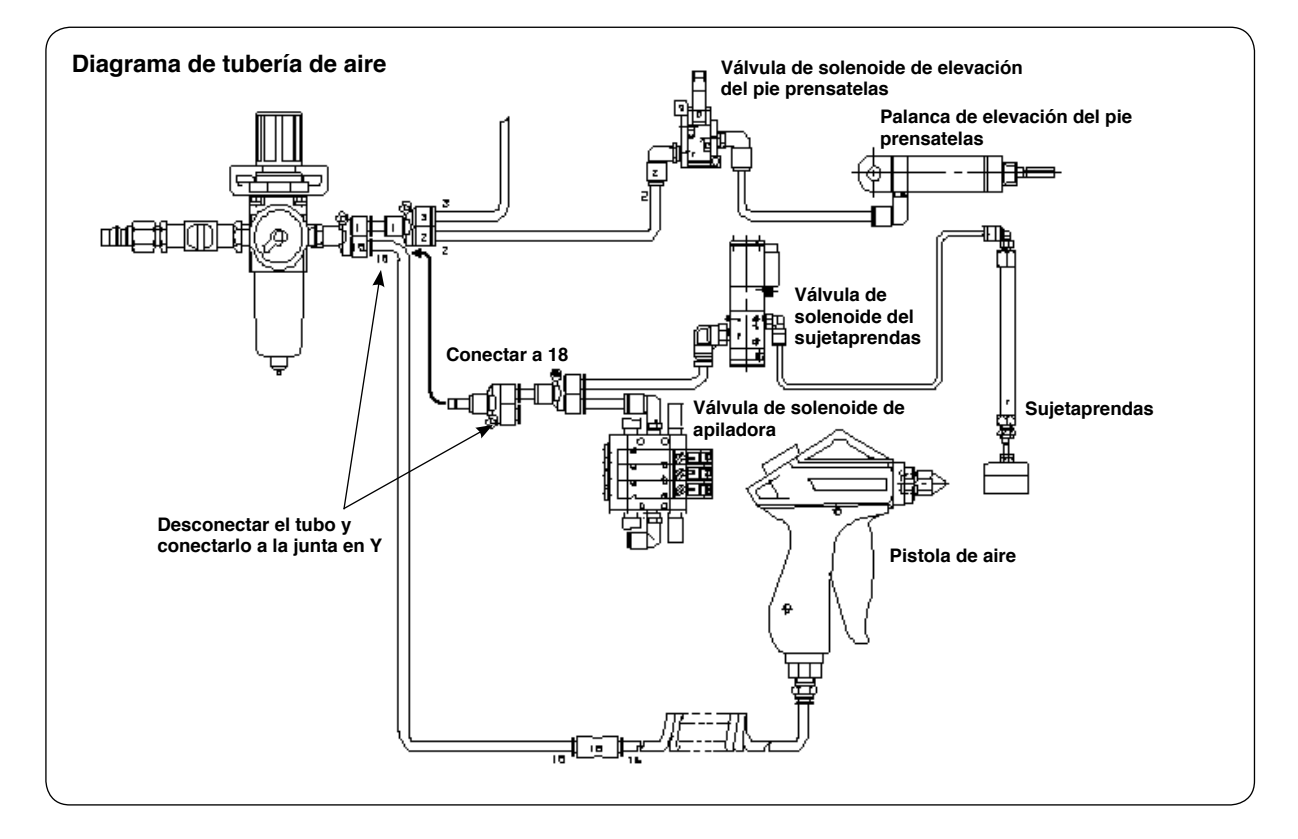

### ・**Ajuste del sujetaprendas**

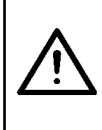

#### **PRECAUCIÓN :**

**Para evitar accidentes debidos al arranque brusco de la máquina de coser, apague la máquina de coser y asegúrese de que la máquina no funcione aun cuando se pise el pedal de arranque. Además, tenga cuidado para no permitir que sus dedos queden atrapados debajo del sujetaprendas de la apiladora cuando el mismo descienda.**

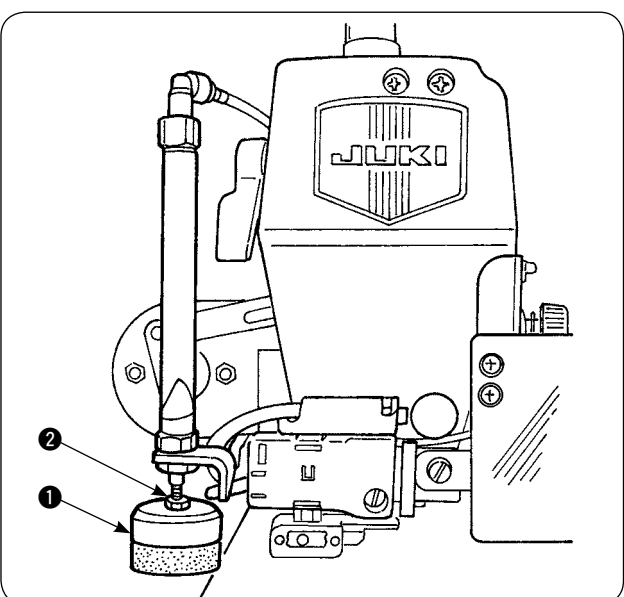

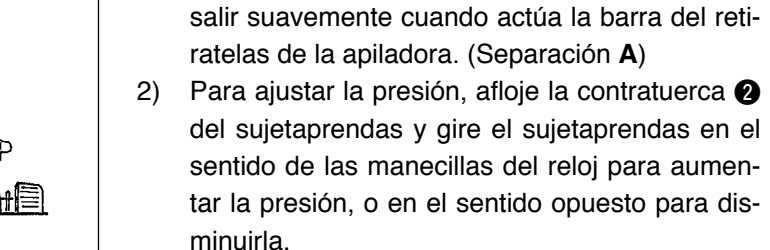

- **A B En el sentido opuesto a las manecillas del reloj En el sentido de las manecillas del reloj**
- 3) La esponja **B** es una pieza consumible. Por lo tanto, cuando se haya desgastado, reemplácela con una nueva. (Pieza número: 18072603)

1) Ajuste la presión del sujetaprendas  $\bigcirc$  al valor estándar de modo que el sujetaprendas sujete ligeramente dos capas de tela permitiéndolas

### ・**Instalación de la barra de seguridad de la apiladora**

**PRECAUCIÓN : Asegúrese de montar las piezas firmemente y de apretar los tornillos y pernos debidamente; de lo contrario, las piezas pueden desprenderse y causar lesiones corporales.**

#### Instale la barra de seguridad en la mesa de la máquina de coser.

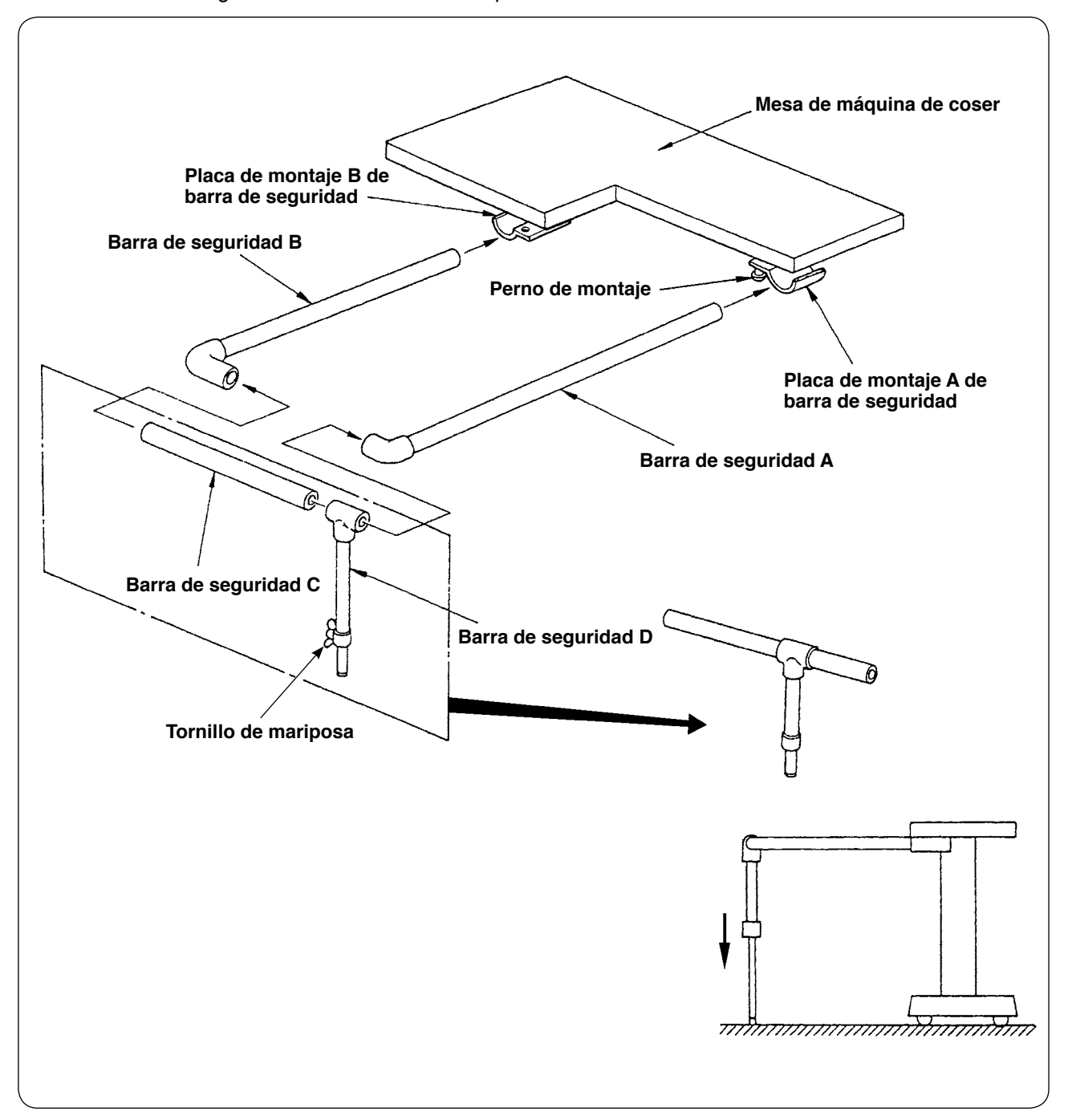

- 1) Afloje las placas de montaje A y B de la barra de seguridad hasta tal punto que las barras A y B puedan insertarse.
- 2) Combine las barras de seguridad respectivas e insértelas en las placas de montaje A y B, respectivamente; luego, fíjelas con los pernos de montaje.
- 3) Baje la barra de seguridad D hasta la superficie del piso y fíjela con el tornillo de mariposa.

### ・**Ajuste de la sincronización de la apiladora**

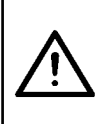

#### **PRECAUCIÓN :**

**Para evitar accidentes debidos al arranque brusco de la máquina de coser, apague la máquina de coser y asegúrese de que la máquina no funcione aun cuando se pise el pedal de arranque. Además, tenga cuidado para no permitir que sus dedos queden atrapados debajo del sujetaprendas de la apiladora cuando el mismo descienda.**

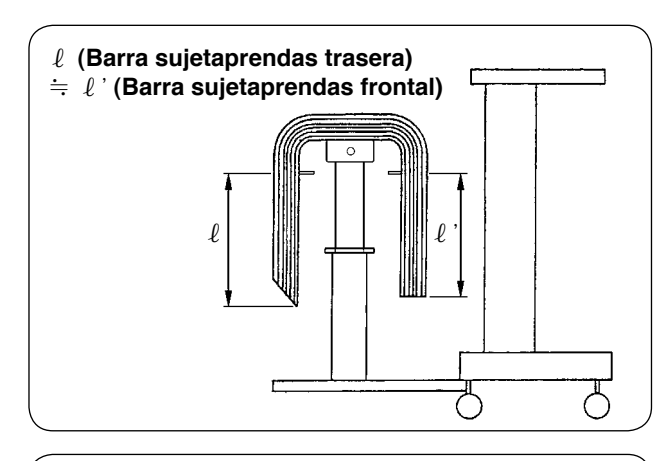

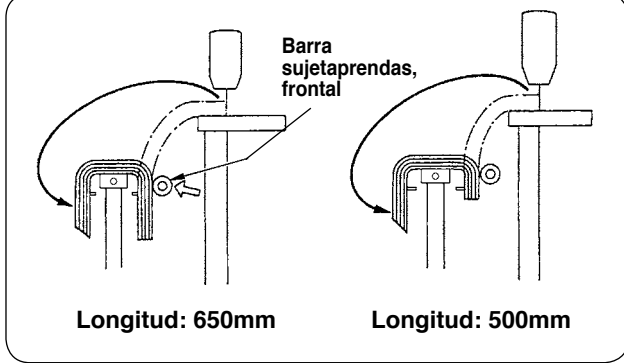

1) Ajuste la sincronización de la apiladora de modo que las prendas cosidas se apilen simétricamente sobre la mesa receptora de prendas con respecto a la dirección longitudinal de la prenda, para que las prendas se apilen con estabilidad.

Para prendas más cortas, cuya longitud sea de 650 mm o menor, ajuste el número de puntadas en el panel de operación de modo que la barra sujetaprendas frontal actúe simultáneamente con el fin de cosido de la máquina de coser.

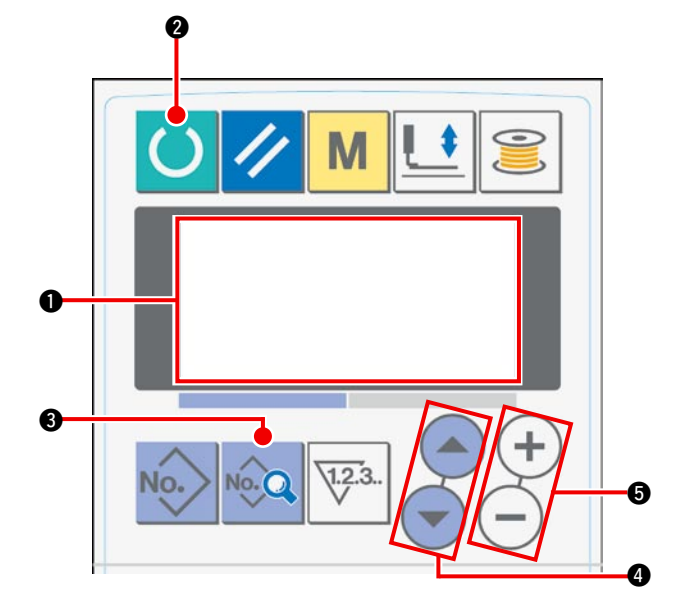

#### **Procedimiento de ajuste del panel de operación**

 $(1)$  Ajuste el display en la pantalla de LCD  $\bigcirc$  al estado de listo para el cosido.

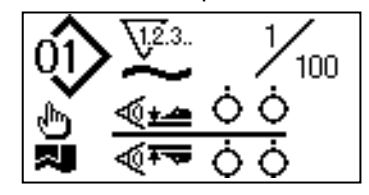

 $(2)$  Pulse la tecla READY  $\odot$  para cambiar el display en la pantalla de LCD  $\bigcirc$ .

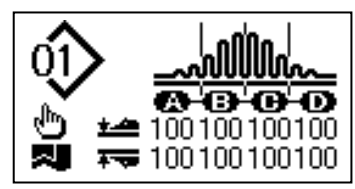

3) Pulse la tecla DATA <sup>3</sup> para visualizar en la pantalla de LCD  $\bigcirc$  la función [S01] "Modo de arranque".

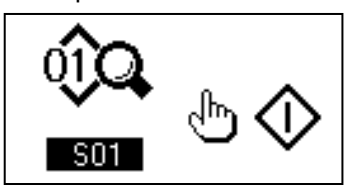

4) Pulse la tecla ITEM SELECT @ para desplazar los datos de cosido hasta que se pueda seleccionar [S131] "Posición de operación de la apiladora". Pulse la tecla DATA CHANGE @ para fijar el número de puntadas  $\bigcirc$  que, al alcanzarse, la barra sujetaprendas frontal se activa de acuerdo con la longitud del material.

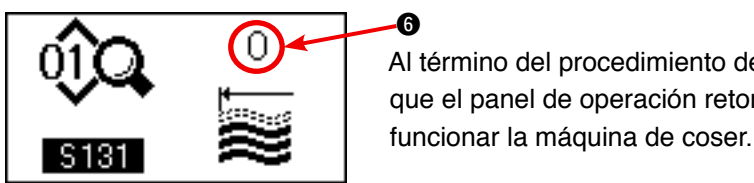

Al término del procedimiento de ajuste, pulse la tecla READY @ para que el panel de operación retorne al estado listo para coser, luego haga

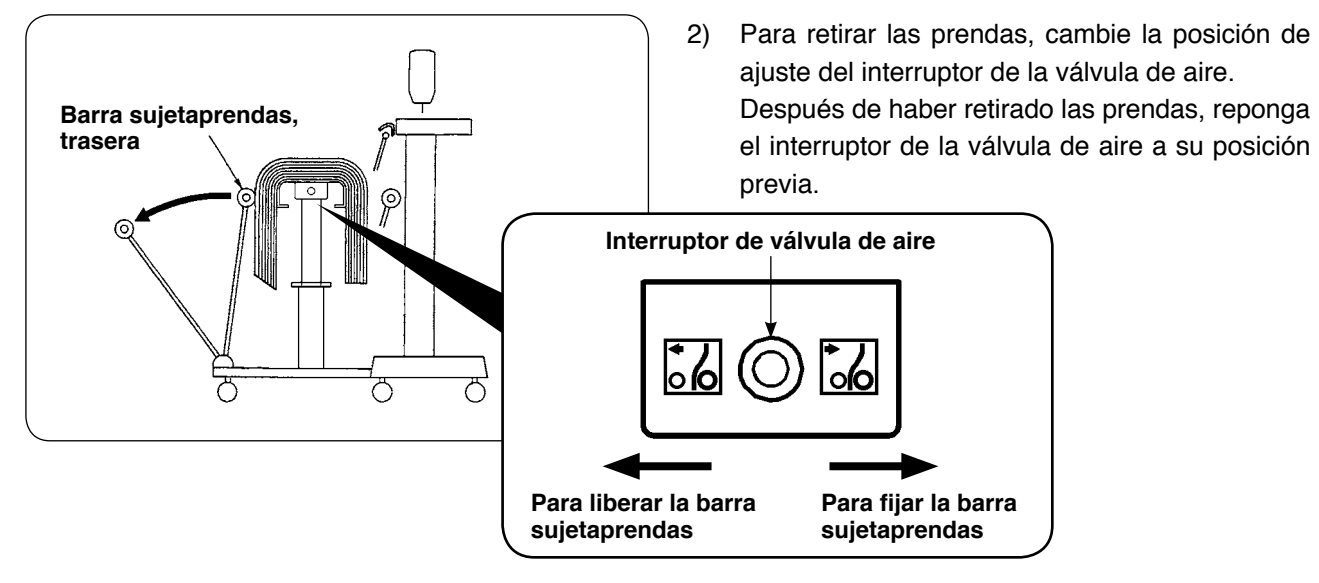

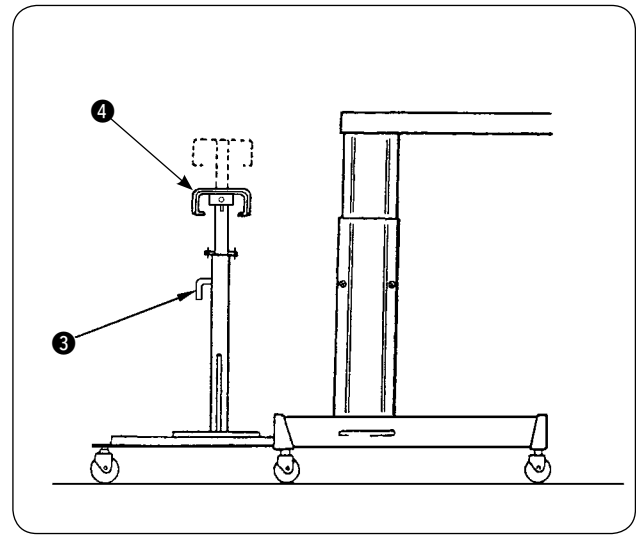

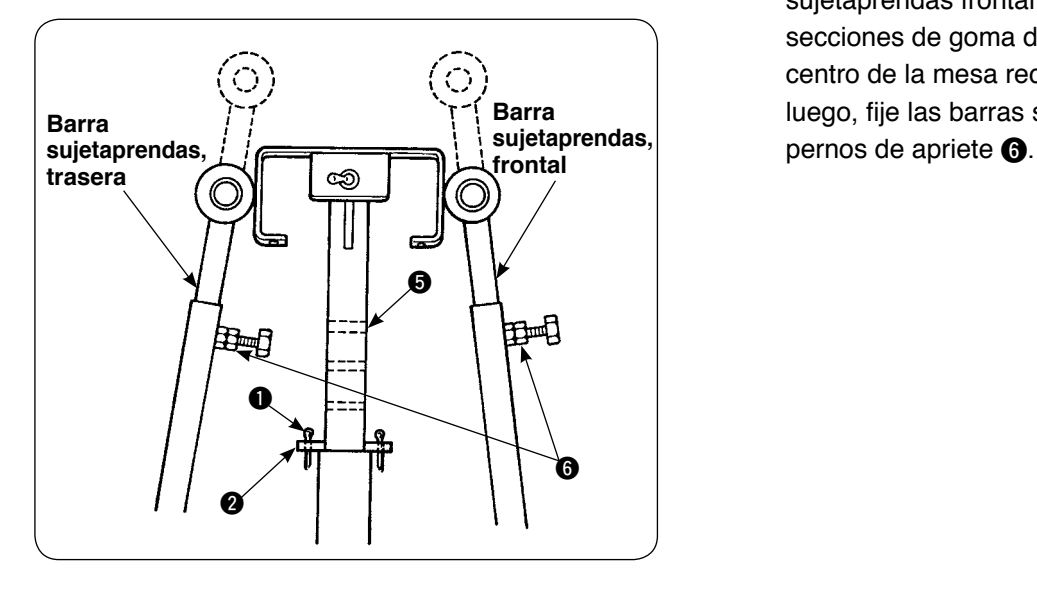

- 3) Para aumentar el número de prendas a apilar en la mesa receptora de prendas, ajuste la mesa para disminuir su altura.
	- $(1)$  Retire la chaveta hendida  $\bigcirc$ , extraiga el pasador de retenida  $\bullet$ , afloje la manija  $\bullet$ , y baje la mesa receptora @ de prendas.
	- $(2)$  Baje la mesa receptora  $\bigoplus$  de prendas a la altura deseada. Luego, inserte el pasador de retenida en el agujero  $\bigcirc$  del tubo de la mesa receptora de prendas, inserte la chaveta hendida  $\bullet$  en el pasador de retenida  $\bullet$  de la mesa, y fije con la manija  $\bigcirc$ .
	- $(3)$  Afloje los pernos  $\bigcirc$  de las barras sujetaprendas frontal y trasera, y alinee las secciones de goma de dichas barras con el centro de la mesa receptora @ de prendas; luego, fije las barras sujetaprendas con los

### <span id="page-23-0"></span>**3. Instalación y ajuste de la bobinadora**

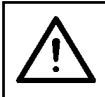

#### **PRECAUCIÓN :**

**Fije debidamente las piezas apretando firmemente los tornillos con un destornillador grande y llave; de lo contrario, las piezas pueden desprenderse y causar lesiones corporales.**

#### **(1) Montaje de la bobinadora**

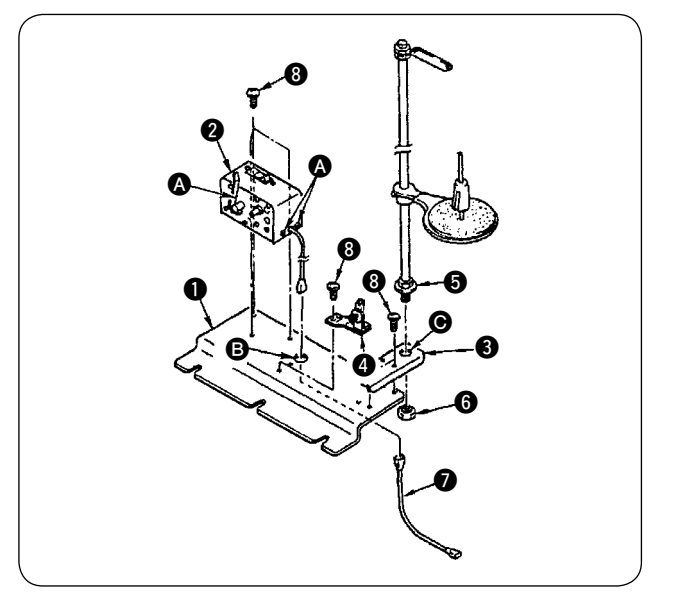

- 1) Fije la bobinadora  $\bullet$  en la placa de montaje  $\bullet$ de la bobinadora con los dos tornillos de fijación 8. Además, haga pasar el haz de cables de la bobinadora 2 a través del agujero 3 en la placa de montaje  $\bigcirc$  de la bobinadora, y conéctelos al haz de cables  $\bigcirc$  de unión de la bobinadora. Inserte el otro extremo de  $\bullet$  en CN61 del tablero PCB principal.
- 2) Instale la placa de montaje 3 del soporte de hilos sobre la placa de montaje  $\bigcirc$  de la bobinadora con los cuatro tornillos de fijación <sup>8</sup>. Coloque el cito. de soporte de hilos  $\bigcirc$  en el aquiero G en 3 y asegúrelo con la tuerca G.
- 3) Instale el regulador de tensión @ sobre la placa de montaje  $\bigcirc$  de la bobinadora con los dos tornillos de fijación **8.**

## $\bf{0}$  $\bm{Q}$  $\bm{Q}$ B  $\boldsymbol{\Theta}$ **550mm 30mm**

### **(2) Instalación y enhebrado de la bobinadora**

- 1) Instale la bobinadora sobre la mesa auxiliar con los tornillos de fijación  $\bigcirc$  y  $\bigcirc$  de modo que se respeten las dimensiones indicadas en la ilustración de la izquierda.
- 2) Coloque el hilo en el portacarretes  $\bigcirc$  y páselo a través del brazo  $\bullet$  de guía tomahilos, luego a través del regulador de tensión  $\bigcirc$  y rebobínelo en la bobina.
- 3) Fije el brazo  $\bigcirc$  de guía tomahilos y portacarrete **B** de modo que el portacarretes **B** no interfiera con la trayectoria del hilo cuando el hilo se tiende desde el cito. de guía @ hasta el regulador de tensión @.

### **(3) Bobinado y ajuste de la bobina**

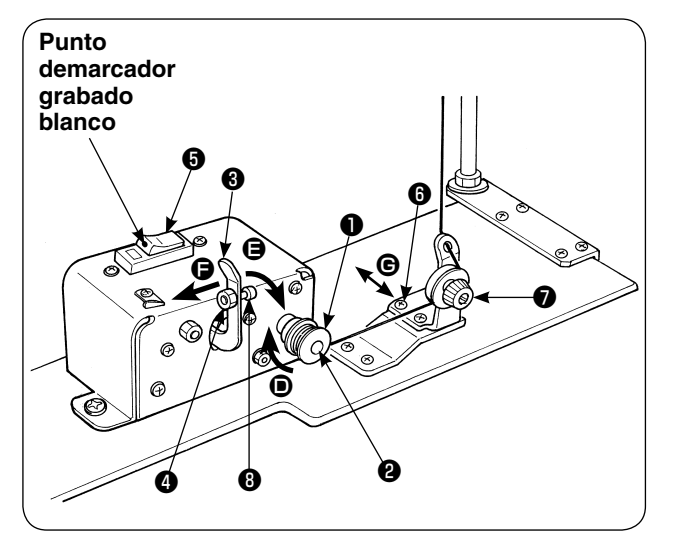

- 1) Coloque la bobina ❶ sobre el husillo ❷ de la bobinadora.
- 2) Enrolle unas cuatro o cinco vueltas de hilo en la bobina en la dirección de la flecha D.
- 3) El bobinado de la bobina se inicia presionando la traba de parada <sup>o</sup> de la bobinadora contra la bobina (en la dirección de la flecha  $\bigoplus$ ) (el interruptor ❺ en estado activado (ON) (en donde el punto demarcador grabado es visible) y se para automáticamente cuando la bobina se haya bobinado con la cantidad predeterminada de hilo (80 a 90% del diámetro exterior de la bobina).
- 4) Afloje la contratuerca ❹ del cubo de la traba de parada de la bobinadora y ajuste la cantidad de hilo que se debe enrollar en la bobina cambiando la posición del cubo ❽ de la traba de parada de la bobinadora. (Cuando el cubo se mueve en dirección  $\bigoplus$ , aumenta la cantidad de hilo a enrollar en la bobina.)
- 5) Ajuste la tensión del hilo aplicada por el regulador de tensión, cuando se bobina la bobina, dentro de una gama de 0,4 N a 0,5 N mediante la perilla  $\bullet$ .
- 6) Afloje el tornillo ❻ y ajuste la posición del regulador de tensión moviéndolo en la dirección  $\bigoplus$  (a la derecha o izquierda), de modo que el hilo se enrolle alrededor del centro de la bobina.

ı

**1. Utilice la máquina de coser estando el disyuntor** ❺ **activado. Si la bobinadora no opera aun cuando el disyuntor** ❺ **se encuentra en estado activado (el punto demarcador blanco es visi-**H **ble), desactive el disyuntor** ❺ **una vez, y luego vuelva a activarlo. 2. Asegúrese de utilizar la bobina y el portabobinas legítimos de JUKI.**

### <span id="page-25-0"></span>**4. Ensamblaje del dispositivo detector de rotura de hilo y ajuste del panel de operación**

#### **PRECAUCIÓN :**

**Asegúrese de montar las piezas firmemente y de apretar los tornillos y pernos debidamente; de lo contrario, las piezas pueden desprenderse y causar lesiones corporales.**

zas  $\mathbf{\Omega}$  al  $\mathbf{\Omega}$ .

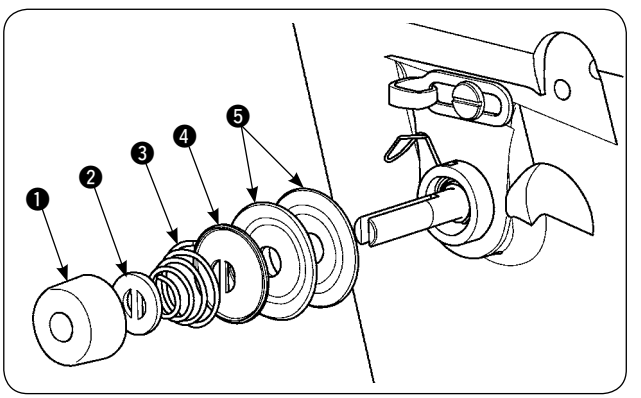

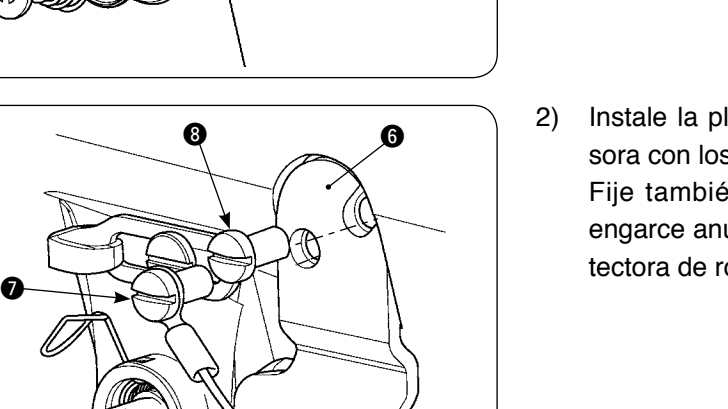

2) Instale la placa de montaje  $\bigcirc$  de la placa sensora con los tornillos  $\mathbf{Q} \vee \mathbf{Q}$ . Fije también con el tornillo  $\bullet$  el contacto de engarce anular del cjto. de cable de la placa detectora de roturas de hilo.

1) Afloje la tuerca reguladora de tensión  $\bigcirc$  del cjto. regulador de tensión No. 2. Retire las pie-

- $\boldsymbol{0}$
- 3) Instale la guía de detección <sup>o</sup> de roturas de hilo sobre el resorte de tensión del hilo para posicionarla según se ilustra en el dibujo de la izquierda.

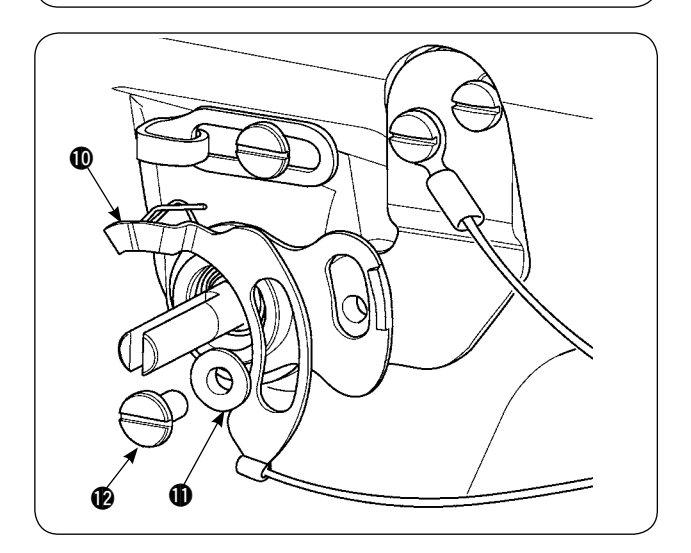

4) Fije provisionalmente el cito. de cable  $\Phi$  de la placa detectora de roturas de hilo y el buje  $1$ de la guía de la placa detectora de roturas de hilo con el tornillo de fijación  $\bullet$  de la placa detectora de roturas de hilo.

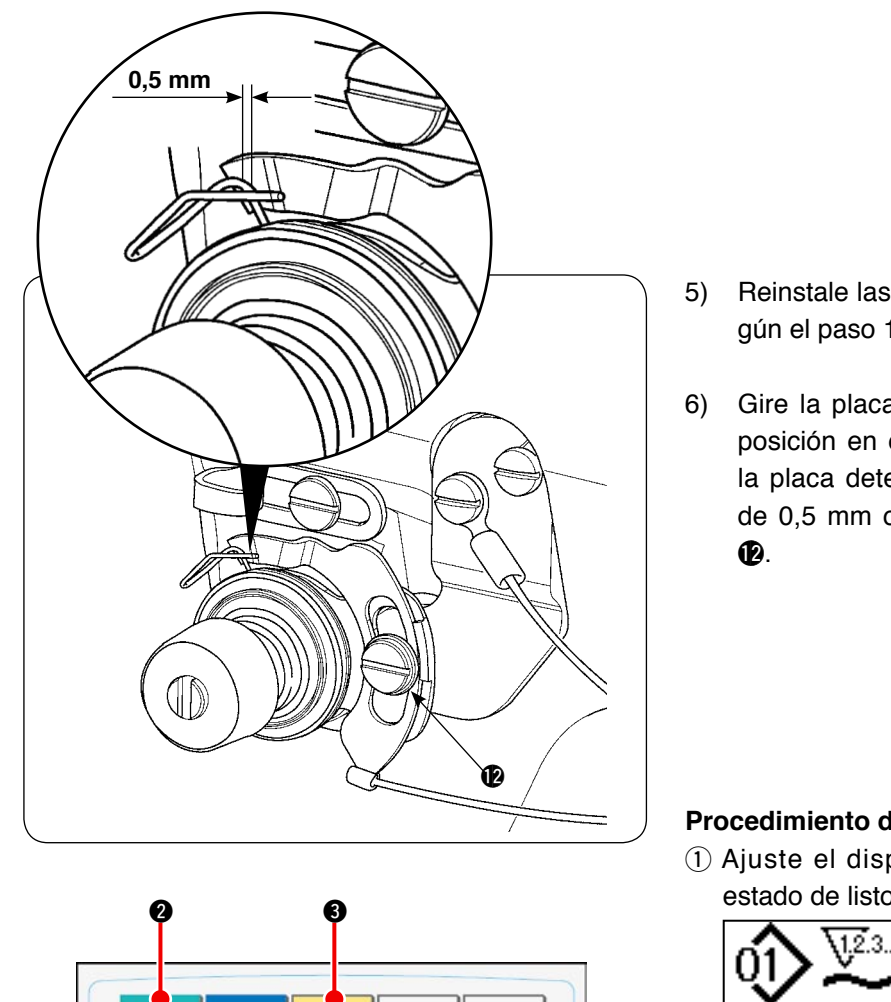

**A** 

- 5) Reinstale las piezas  $\bigcirc$  a  $\bigcirc$  que se retiraron según el paso 1).
- 6) Gire la placa detectora de roturas de hilo a la posición en donde la magnitud presionante de la placa detectora contra el muelle tira-hilo es de 0,5 mm o menos. Luego, apriete el tornillo

#### **Procedimiento de ajuste del panel de operación**

 $1$  Ajuste el display en la pantalla de LCD  $\bigcirc$  al estado de listo para el cosido.

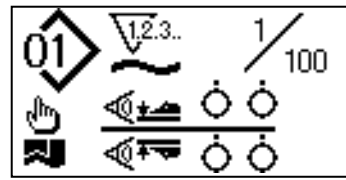

2 Pulse la tecla READY @ para cambiar el display en la pantalla de LCD  $\bigcirc$ .

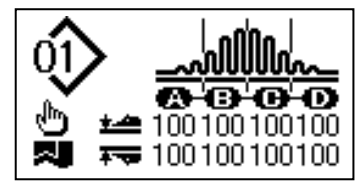

3) Pulse la tecla MODEL @ para visualizar [U01] "Selección de operación del manipulador" en la pantalla de LCD  $\bullet$ .

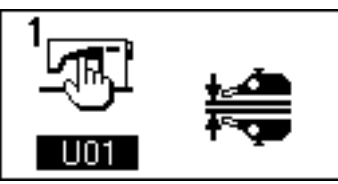

4 Pulse la tecla ITEM SELECT 4 para visualizar [U23] "Selección de operación de detección de roturas de hilo" en la pantalla de LCD  $\bullet$ . Luego, haga el cambio de la fijación para habilitar el dispositivo mediante la tecla DATA CHANGE **6.** 

G

 $\bf o$ 

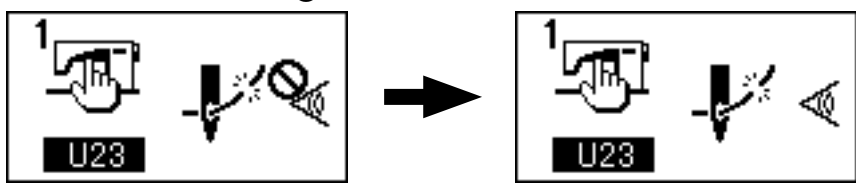

Al término del procedimiento de ajuste, pulse la tecla READY @ para que el panel de operación retorne al estado listo para coser, luego haga funcionar la máquina de coser.

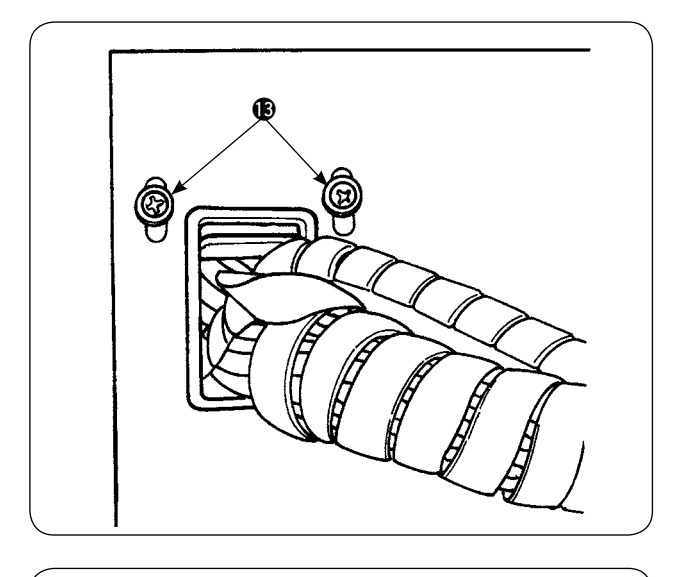

7) Afloje el tornillo de fijación **®** de la placa de sujeción de cables en la cubierta frontal de la caja eléctrica. Eleve la placa de sujeción de cables y haga pasar a través del agujero el cable del cjto. de cable  $\Phi$  de la placa detectora de roturas de hilo.

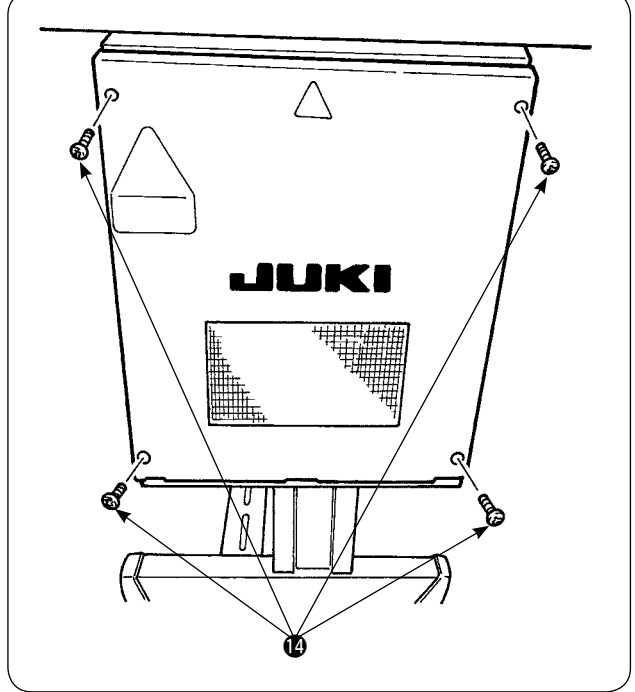

Retire los cuatro tornillos @ utilizados para fijar la cubierta de la caja eléctrica. Abra la cubierta.

- 8) Inserte el conector del cjto. de cable  $\Phi$  de la placa detectora de roturas de hilo en CN60 (3P, amarillo) del tablero PCB principal dentro de la caja de control.
- 9) Fije la cubierta de la caja eléctrica, baje la placa de sujeción de cables y fije la cubierta con los tornillos.

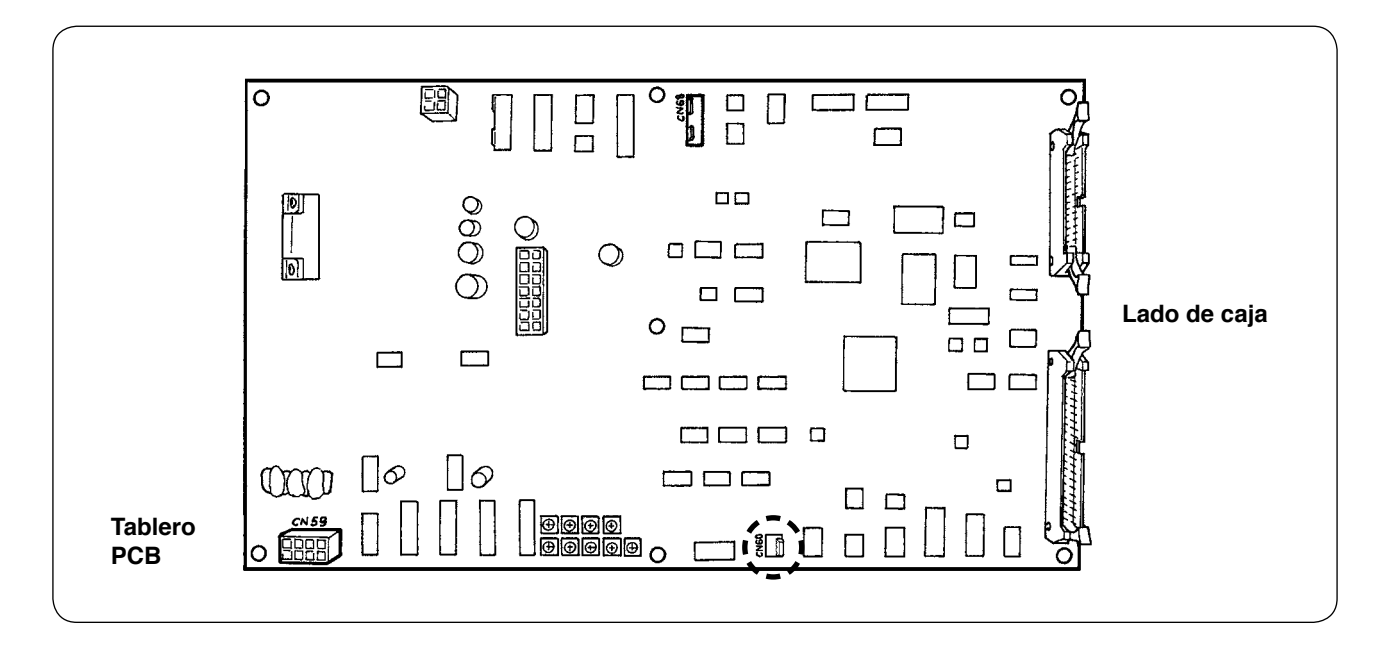

### <span id="page-28-0"></span>**5. Instalación del dispositivo detector de cantidad remanente de hilo de bobina**

#### **(1) Fijación de detección de cantidad remanente de hilo de bobina**

**Pantalla de entradas por el operador(a)**

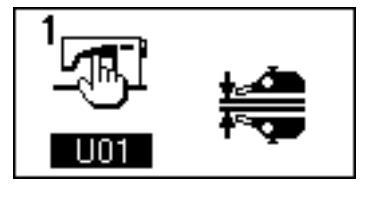

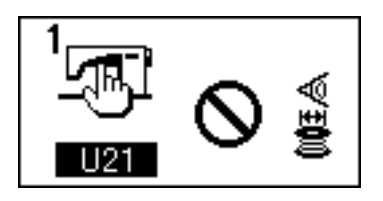

**Detección de cantidad remanente de hilo de bobina habilitada**

**Detección de cantidad remanente de hilo de bobina inhabilitada**

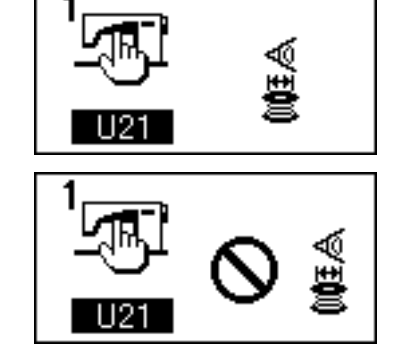

**Pantalla visualizada cuando se ajusta el número de veces de detección de cantidad remanente de hilo de bobina**

**Valor prefijado**

- 1) Pulse la tecla  $\begin{bmatrix} \mathbf{W} \end{bmatrix}$  para cambiar la pantalla a la pantalla de entradas por el operador(a).
- 2) Pulse la tecla  $\left( \begin{array}{c} \begin{array}{c} \end{array} \end{array} \right)$  para cambiar el ítem de datos de U01 a U21.
- 3) Haga el ajuste ya sea para habilitar o inhabilitar la detección de la cantidad remanente de hilo de bobina, mediante la tecla  $(\pm)$ o la tecla  $\overline{\phantom{a}}$

4) Determine el número de veces de detección de la cantidad remanente de hilo de bobina.

Pulse la tecla **para cambiar el ítem de da**tos de U21 a U22.

(En este paso, el ítem de datos no puede cambiarse a U22 si el ítem de datos U21 se ha ajustado a inhabilitado.)

El valor ajustado en esta sección determina el número de veces de detección de la cantidad remanente de hilo de bobina al que se debe visualizar el mensaje de advertencia de agotamiento de hilo de bobina en el panel de la máquina de coser (para evitar que la máquina de coser prosiga con el cosido siguiente).

Si cree que aun hay hilo remanente en la bobina cuando se visualiza el mensaje de advertencia de agotamiento de hilo de bobina, haga el ajuste para aumentar el número de veces arriba mencionado. La gama para el ajuste es de 0 a 19.

Cuando se ajusta a 0 el número de veces de detección de la cantidad remanente de hilo de bobina, la función de detección de la cantidad remanente de hilo de bobina se desactiva (OFF) temporalmente.

Si la detección de la cantidad remanente de hilo de bobina no funciona, compruebe primero el valor prefijado para este ítem de datos.

### <span id="page-29-0"></span>**(2) Procedimiento de ajuste de posición de sensores**

Se emplean dos sensores en el dispositivo detector de cantidad remanente de hilo de bobina. El dispositivo no funciona debidamente si estos dos sensores no se encuentran posicionados correctamente.

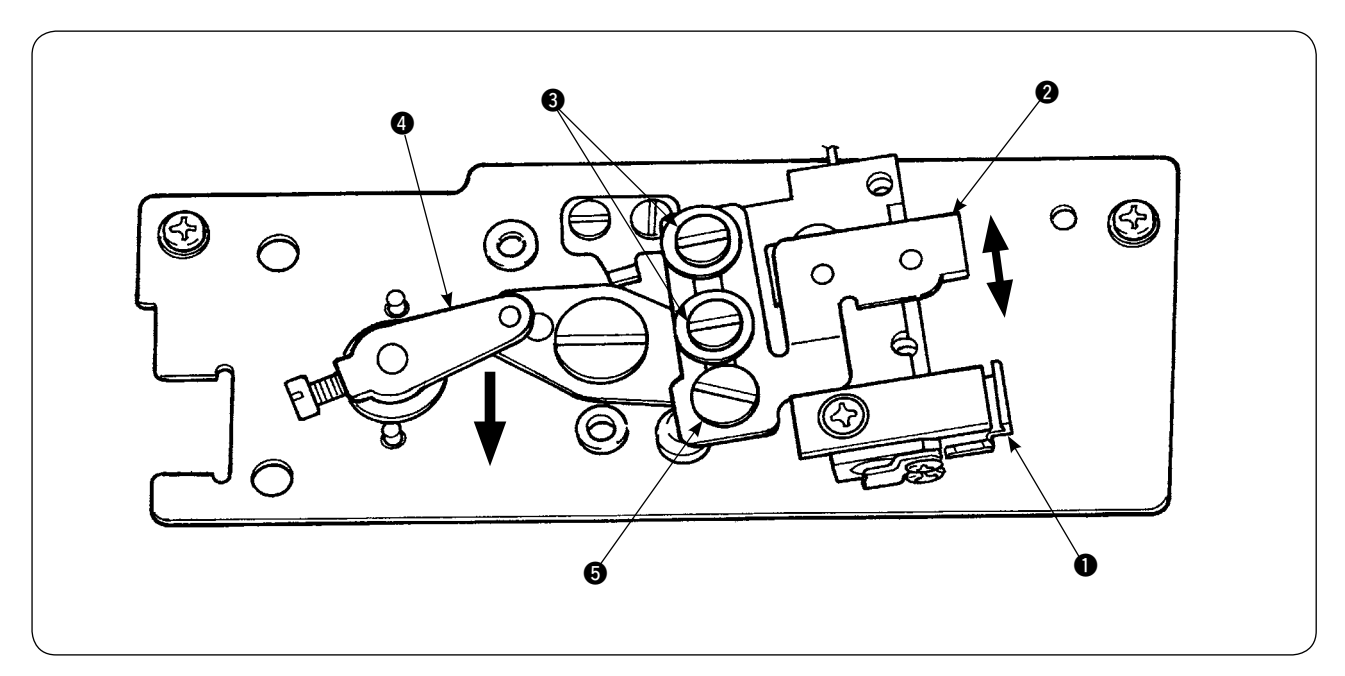

#### **1. Sensor de posición inicial**  $\bullet$

De los dos sensores, el sensor ubicado en el lado inferior del dispositivo es el sensor de posición inicial  $\bigcirc$ . Compruebe para asegurarse de que la luz del sensor se apaga cuando la varilla detectora se esconde en el gancho y se enciende cuando sale del mismo.

#### **2. Sensor detector** 2

El sensor detector  $\odot$ , ubicado en el lado superior del dispositivo, detecta la cantidad remanente de hilo de bobina. La longitud remanente del hilo se cambia moviendo hacia arriba o hacia abajo la posición de montaje del sensor. Asegúrese de ajustar la posición del sensor de acuerdo con el tipo de hilo de bobina a usar y la longitud de cosido especificada para el proceso.

1) Enrolle uniformemente en la bobina el hilo de bobina que se usará en el cosido. La longitud de bobinado del hilo es aproximadamente tal como se indica a continuación. Ejemplo) Cuando la longitud de cosido es de 0,5 m:

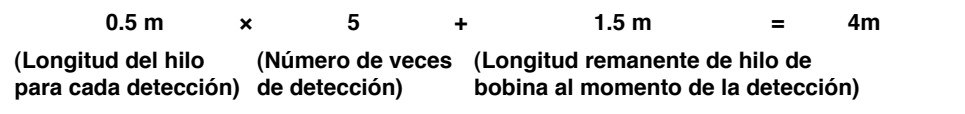

- 2) Coloque la bobina en el portabobinas (exclusivo). Ponga el portabobinas en el gancho.
- 3) Afloje ligeramente los dos tornillos de fijación  $\bigcirc$  del sensor detector.
- 4) Gire el pasador excéntrico **6** para bajar el sensor detector **2** gradualmente desde su posición más alta, mientras presiona el brazo 4 del solenoide con la otra mano.
- 5) Baje el sensor detector **@** hasta que se encienda su lámpara monitora.
- 6) Moviendo con cuidado el brazo del solenoide hacia arriba y hacia abajo, compruebe para asegurarse de que la lámpara monitora del sensor detector @ parpadee intermitentemente.
- 7) La posición en que la lámpara monitora se enciende y la posición en que la misma se apaga no son las mismas. Por lo tanto, es necesario comprobar esto en la posición anterior.
- 8) Una vez que se haya encontrado la posición correcta del sensor, apriete firmemente el tornillo de fijación <sup>3</sup> del sensor detector. En este punto, apriete el tornillo con cuidado evitando que el sensor se desplace.

### **(3) Instalación del dispositivo detector de cantidad remanente de hilo de bobina**

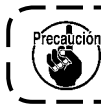

**Asegúrese de instalar el dispositivo de accionamiento que ya se haya ajustado. De lo contrario, la máquina de coser puede presentar un malfuncionamiento.**

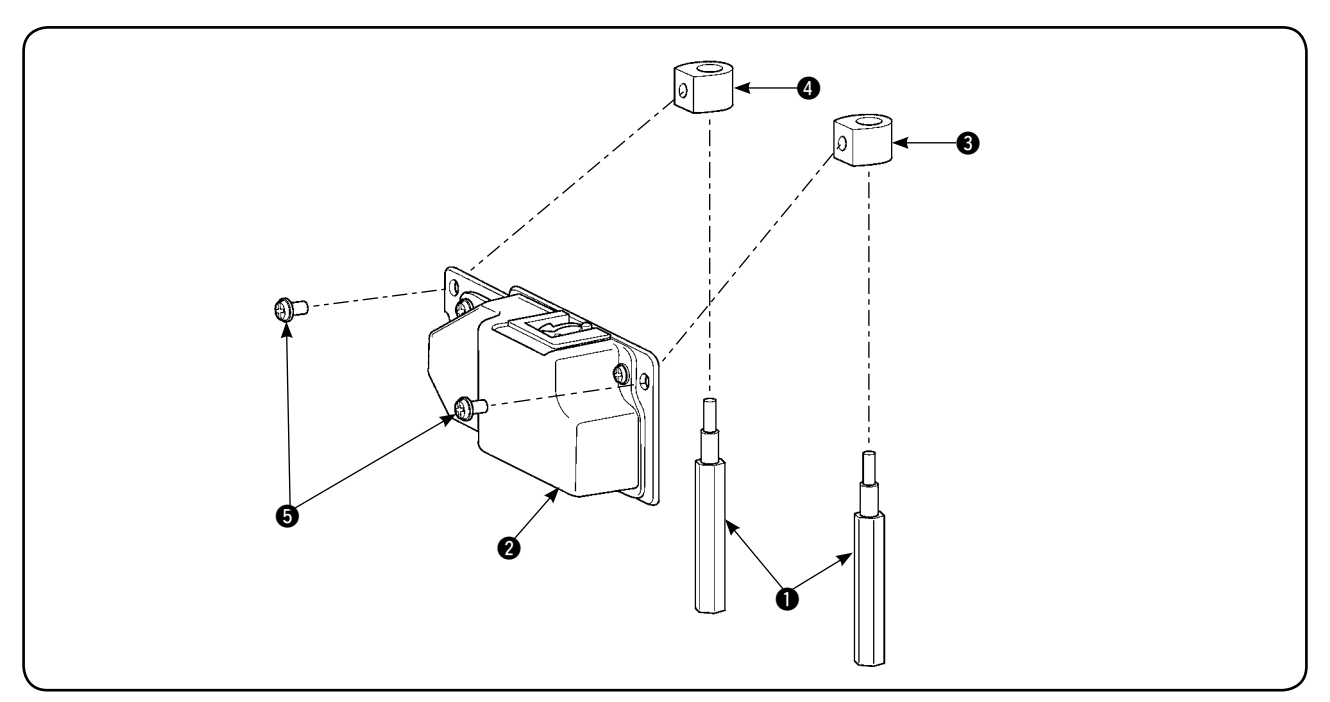

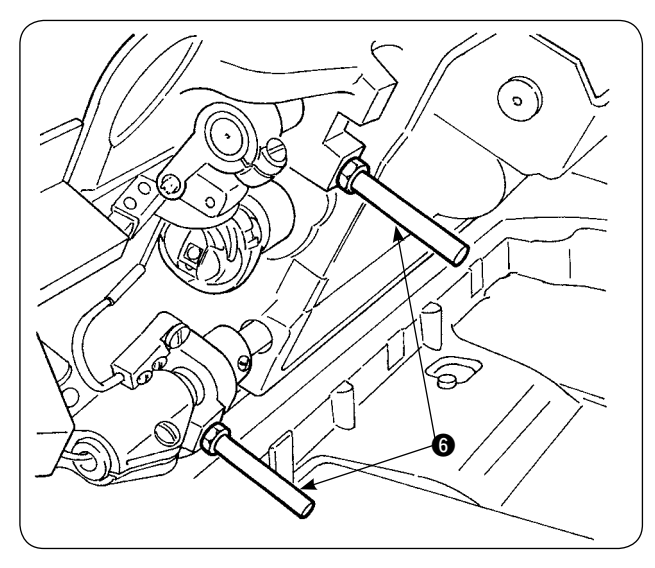

1) Retire los dos puntales  $\bigcirc$  de la base frontal de la máquina de coser en que se instalará el dispositivo detector de cantidad remanente de hilo de bobina.

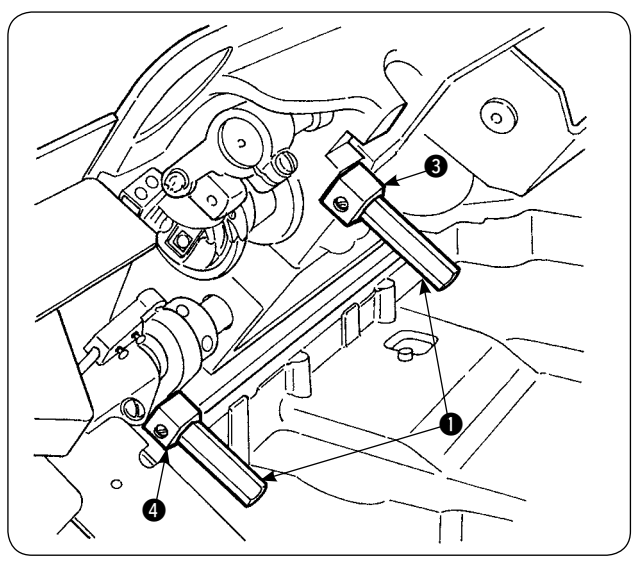

2) Instale en la base los estatores  $\bigcirc$  y  $\bigcirc$  de la placa de asiento, colocados entre los puntales  $\bigcirc$  de la base que se suministran con la unidad. Existen dos tipos de estatores,  $\bigcirc$  y  $\bigcirc$ , de la placa de asiento: uno para el lado izquierdo y el otro para el lado derecho. Por lo tanto, asegúrese de instalarlos correctamente.

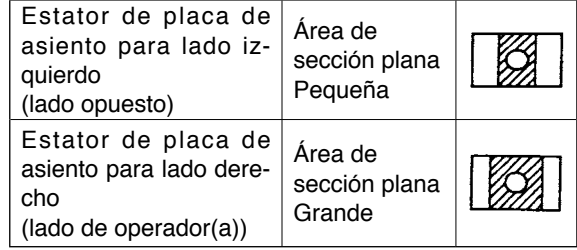

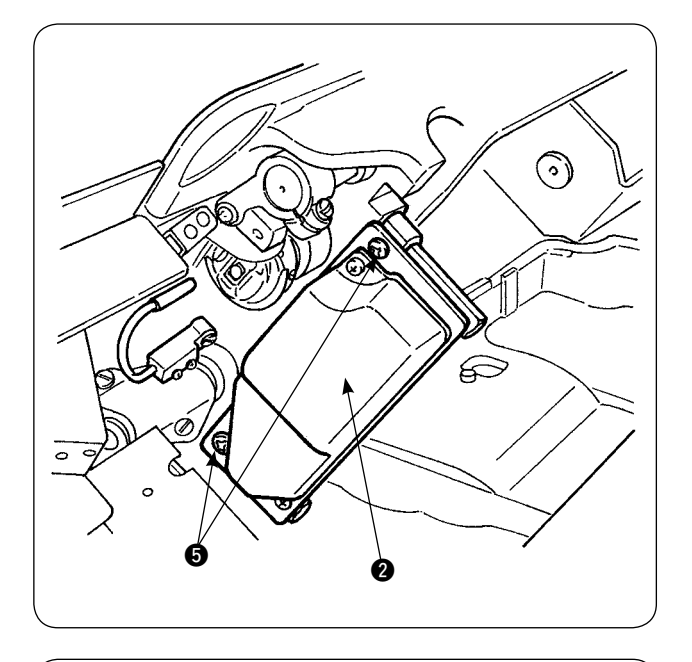

0

œ

3) Fije el dispositivo de accionamiento @ en los estatores derecho e izquierdo, <sup>3</sup> y <sup>4</sup>, de la placa de asiento con los tornillos  $\bigcirc$  suministrados con la unidad. En este punto, fije el dispositivo de accionamiento @ de modo que la varilla detectora quede exactamente frente al centro del interior del gancho.

4) Afloje los tornillos  $\bigcirc$  en la placa de sujeción de cables de la cubierta frontal de la caja de control y eleve la placa de sujeción de cables. Haga pasar el cable del solenoide y el cable del sensor a través del agujero.

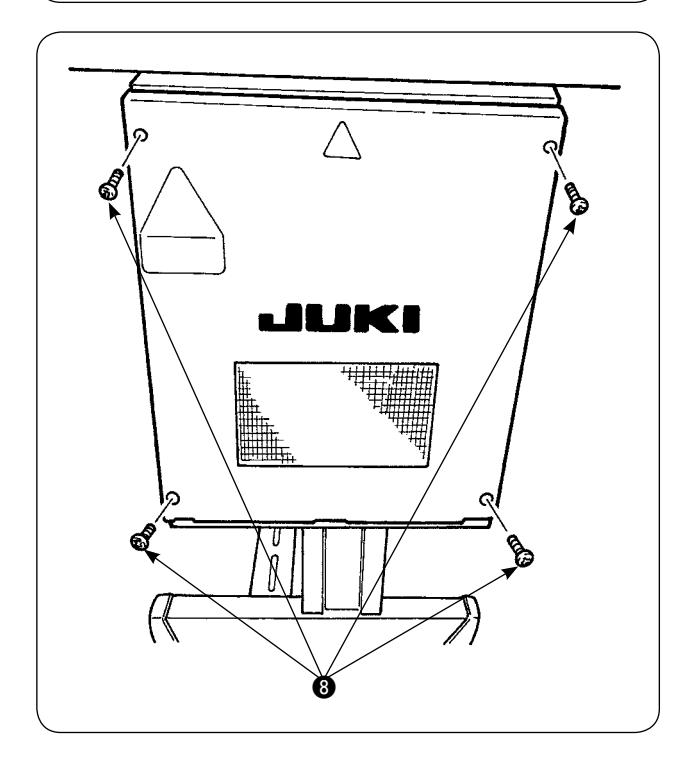

Retire los cuatro tornillos <sup>8</sup> utilizados para fijar la cubierta de la caja eléctrica. Abra la cubierta.

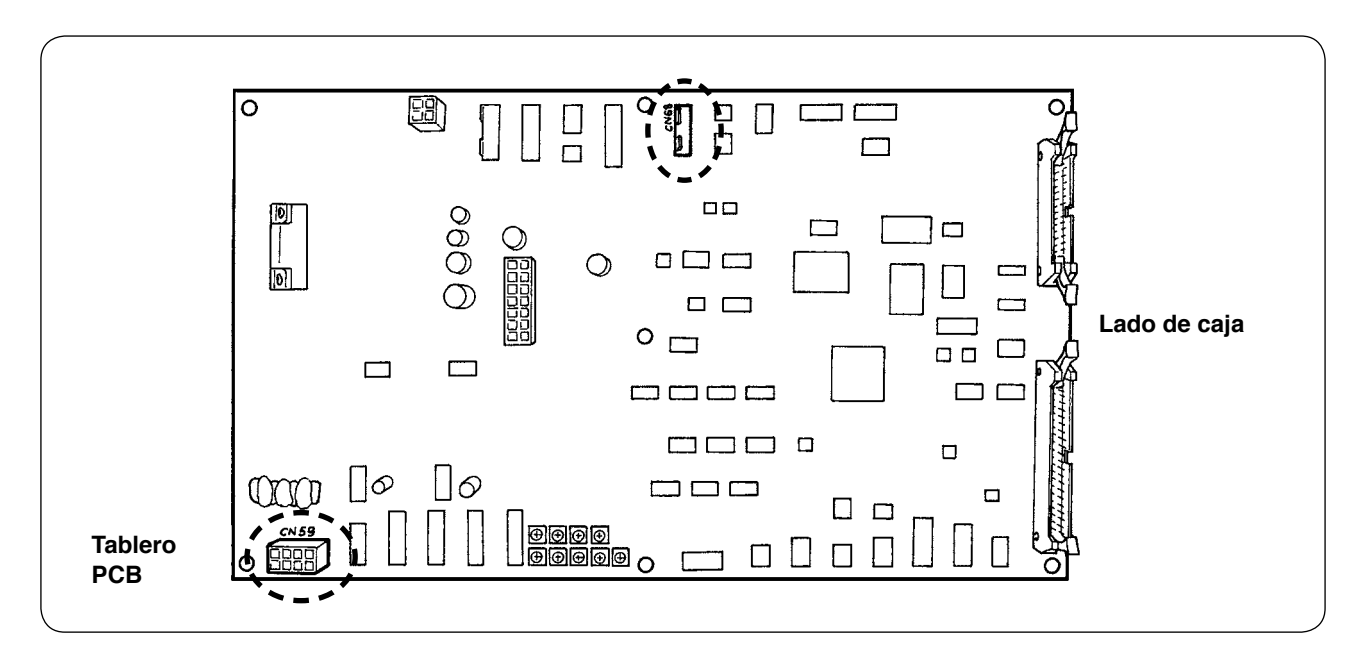

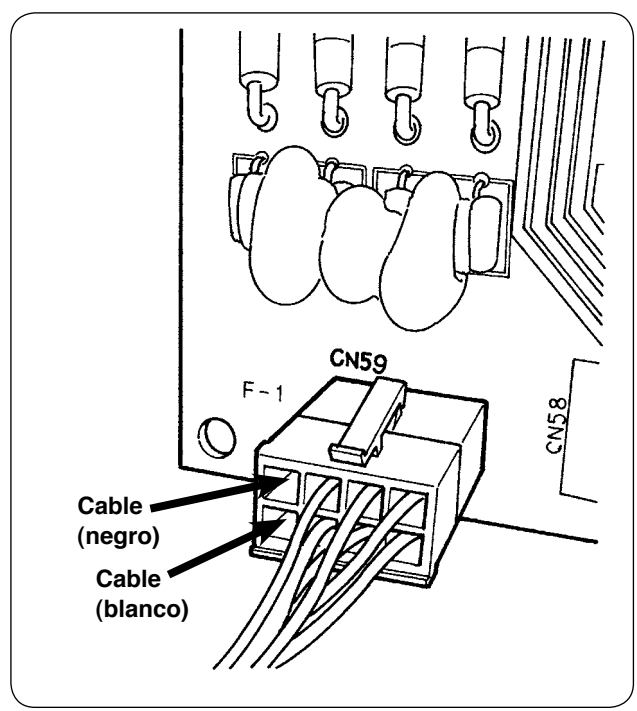

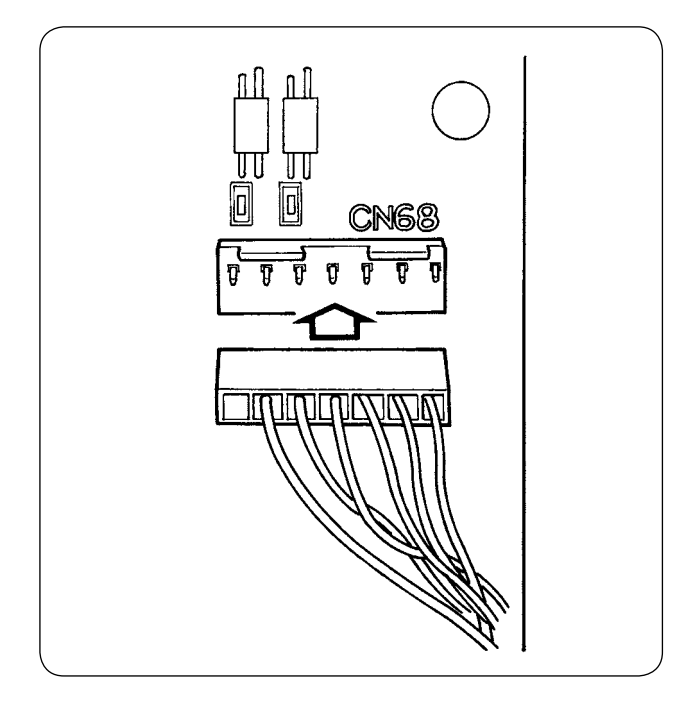

5) Inserte las espigas provenientes del solenoide en los receptáculos libres de CN59 del tablero. Inserte la espiga negra en el No. 8 y la espiga blanca en el No. 4.

Inserte el conector del sensor en CN68.

- 6) Cierre la cubierta de la caja eléctrica. Sujete los cables que salen de la caja eléctrica con la placa de sujeción de cables. No se olvide de apretar los tornillos de la cubierta.
- 7) Encienda la máquina de coser. Haga el ajuste de la función de detección de la cantidad remanente de hilo de bobina. (Para el procedimiento de ajuste, consulte **"**%**[-5-\(1\) Fijación de detec](#page-28-0)[ción de cantidad remanente de hilo de bobi](#page-28-0)[na", en la página 26](#page-28-0)**.)

### **En caso de error**

- 1. Si el display de error [E998] aparece en el panel de operación, apague la máquina de coser y compruebe que los conectores estén debidamente insertados en el tablero.
- 2. Retire la cubierta del dispositivo de accionamiento para su limpieza. En particular, el sensor y la sección de accionamiento deben limpiarse con cuidado.

### **(4) Cosido**

- 1) Ajuste a "1" el contador de ajuste de cantidad remanente de hilo de bobina. El valor del contador puede modificarse con las teclas  $(+)$  y  $(-)$ .
- 2) Inicie el cosido normal. (Para cosido de prueba, especifique la longitud de cosido que sea idéntica a la del cosido real.)
- 3) La máquina de coser continúa el cosido y el cortahilos actúa una y otra vez. Eventualmente, el hilo de la bobina se agota y el sensor detecta el agotamiento del hilo de la bobina. Cuando el sensor detecta el agotamiento del hilo de la bobina, el valor visualizado en el contador cambia de "1"a "-1" y suena el zumbador.
- 4) En este momento, observe la longitud real del hilo remanente en la bobina y ajuste el valor del contador apropiadamente.
- 5) La longitud remanente de hilo de bobina cuando el sensor ha detectado su agotamiento varía más o menos aun en condiciones más favorables. Esta variación se debe al tipo de hilo o a la longitud de cosido. Como guía, la longitud remanente de hilo de bobina varía en aproximadamente tres vueltas de hilo alrededor de la bobina.

En este momento, la longitud del hilo es tal como se muestra en el siguiente ejemplo.

Ajuste el contador de modo que el hilo remanente en la bobina sea "la mitad de variación de longitud + 0,5 m".

#### **[Ejemplo de longitud de hilo equivalente a tres vueltas de hilo en la bobina.]**

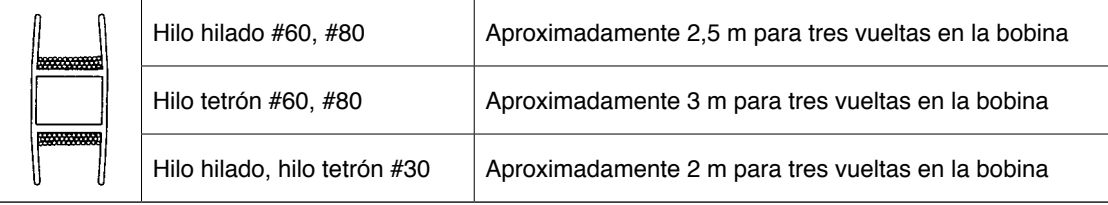

- 6) Si el valor del contador se aumenta en uno, la longitud remanente de hilo de bobina se acortará en una longitud de cosido.
- 7) Debido a la variación arriba mencionada en la longitud remanente de hilo de bobina, el hilo de la bobina puede agotarse completamente durante el cosido dependiendo del ajuste del valor del contador. Por lo tanto, ajuste el contador a un valor prefijado que asegure que el hilo de la bobina nunca se agote durante el cosido, de acuerdo con las condiciones de cosido para cada proceso de cosido.
- 8) Si el hilo de la bobina se agota durante el cosido aun cuando se haya ajustado a "1" el contador de ajuste de cantidad remanente de hilo de bobina, o, de lo contrario, si la longitud remanente de hilo de bobina sigue siendo demasiado larga aun cuando se haya ajustado a "19", debe ajustarse la posición del sensor detector. (Para el procedimiento de ajuste, consulte **"**%**[-5-\(2\) Procedimiento de ajuste de](#page-29-0)  [posición de sensores", en la página 27](#page-29-0)**.)

En caso de que se agote el hilo de bobina  $\rightarrow$  Bajar la posición del sensor detector

En caso de que la longitud remanente de hilo de bobina es demasiado larga  $\rightarrow$  Eleve la posición del sensor detector

### **(5) Para una operación apropiada del dispositivo detector de cantidad remanente de hilo de bobina**

Este dispositivo detecta mecánicamente la cantidad remanente de hilo de bobina. Como el dispositivo ejecuta la detección tras un corte de hilo, la cantidad remanente de hilo de bobina varía en cierto grado. La variación en la cantidad remanente de hilo de bobina puede minimizarse prestando atención a lo siguiente.

### **1. Cómo está el hilo enrollado en la bobina**

El dispositivo detector de cantidad remanente de hilo de bobina detecta la cantidad de hilo tocando directamente con su varilla detectora el hilo enrollado en la bobina. Por lo tanto, es importante que el hilo esté enrollado uniformemente sobre la bobina. En particular, compruebe con cuidado si el hilo está enrollado correcta y uniformemente en la bobina al inicio del bobinado.

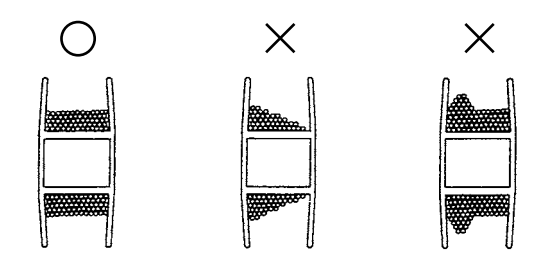

### **2. Longitud de cosido**

Como el dispositivo ejecuta la detección tras un corte de hilo, el grado de variación en la cantidad remanente de hilo de bobina difiere de acuerdo con la longitud de cosido de una operación de cosido. Por regla general, a menor longitud de cosido de una operación de cosido, menor será la variación en la cantidad remanente de hilo de bobina. En el caso en que se combinan múltiples procesos en el cosido en que la longitud de cosido difiere por cada proceso, la variación puede ser mayor.

#### **<Guía de variación>**

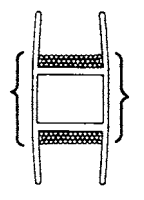

Longitud de tres vueltas de hilo enrollado en la bobina

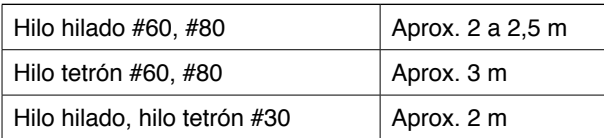

### <span id="page-35-0"></span>^**. CÓMO UTILIZAR EL PANEL DE OPERACIONES**

### **1. Explicación acerca de los interruptores del panel de operación**

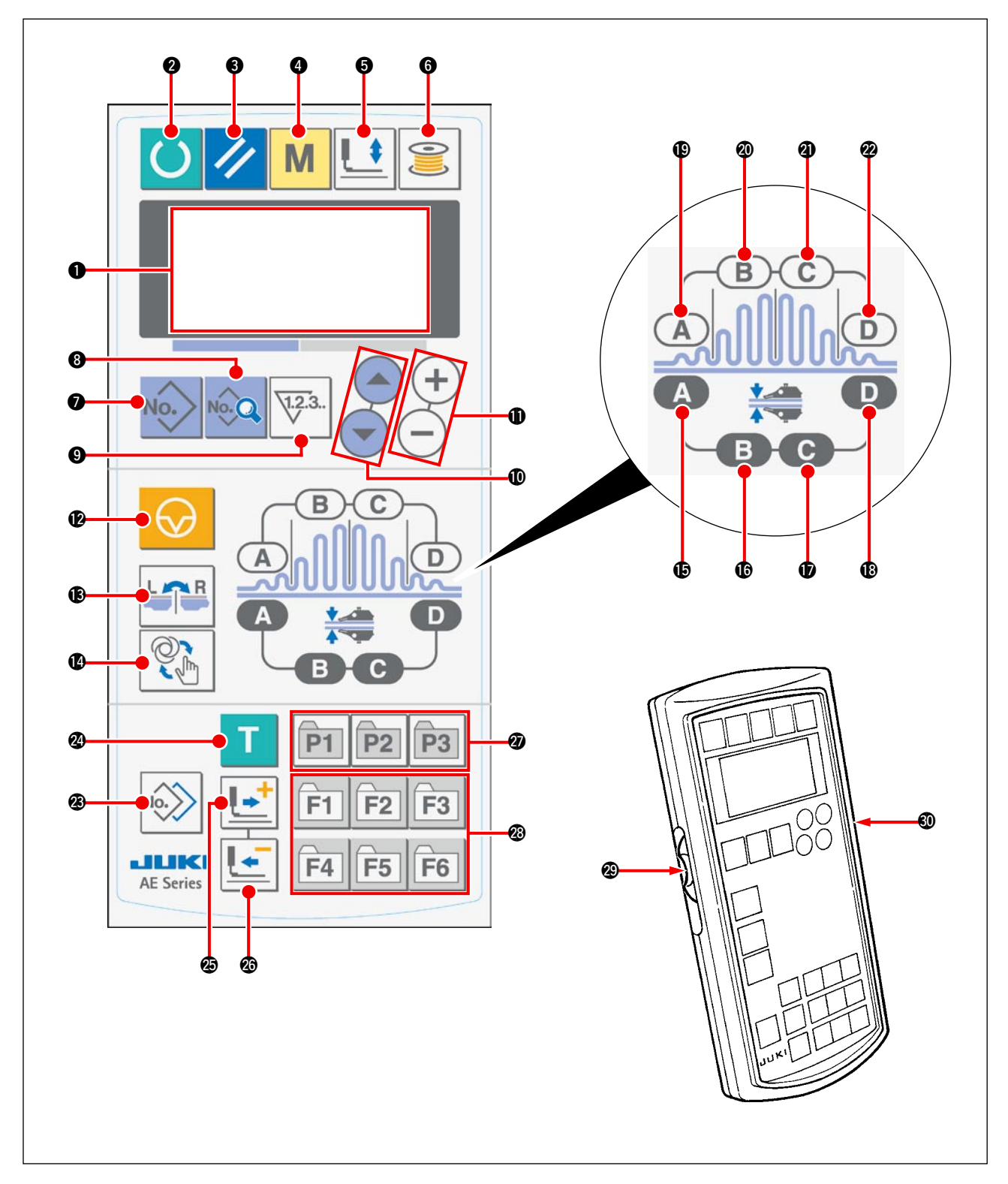

El panel de operación presenta tres diferentes modos, cada uno identificado por el color de la iluminación de fondo.

Azul: Modo de entrada de datos ... Estado en que los datos pueden modificarse.

Verde: Modo de cosido ... Estado en que el cosido está habilitado.

Amarillo: Estado de error ... Estado en que ha ocurrido un error.
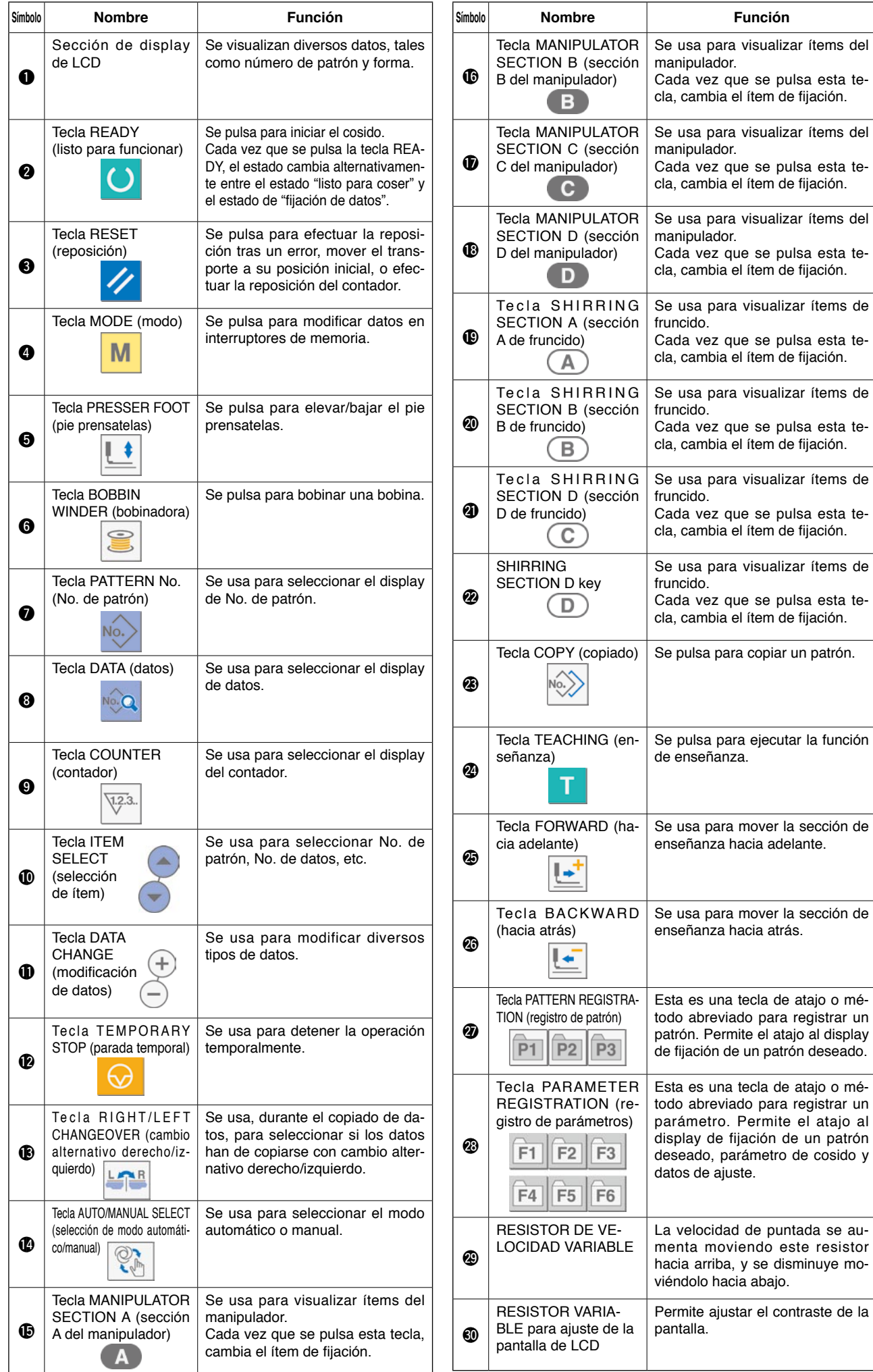

# **2. Operación básica de la máquina de coser**

### **1) Active (ON) el interruptor de la corriente eléctrica.**

### **2) Seleccione el No. de patrón que desee coser.**

Cuando la máquina de coser se enciende, el No. de patrón actualmente seleccionado **B** parpadea intermitentemente en el panel de operación. Si desea cambiar el No. de patrón, pulse la tecla ITEM SELECT  $\bigcirc$   $\bigcirc$ , para seleccionar el No. de patrón deseado. Al momento de la entrega de la máquina de coser, los Nos. de patrón 1 a 10, descritos en **"**^**[-6. Modificación de datos de cosido" \(página 41\)](#page-43-0)**, se han registrado en fábrica. Seleccione uno de entre esos 10 números de patrón. (No se visualiza ningún número para un patrón que no se haya registrado.)

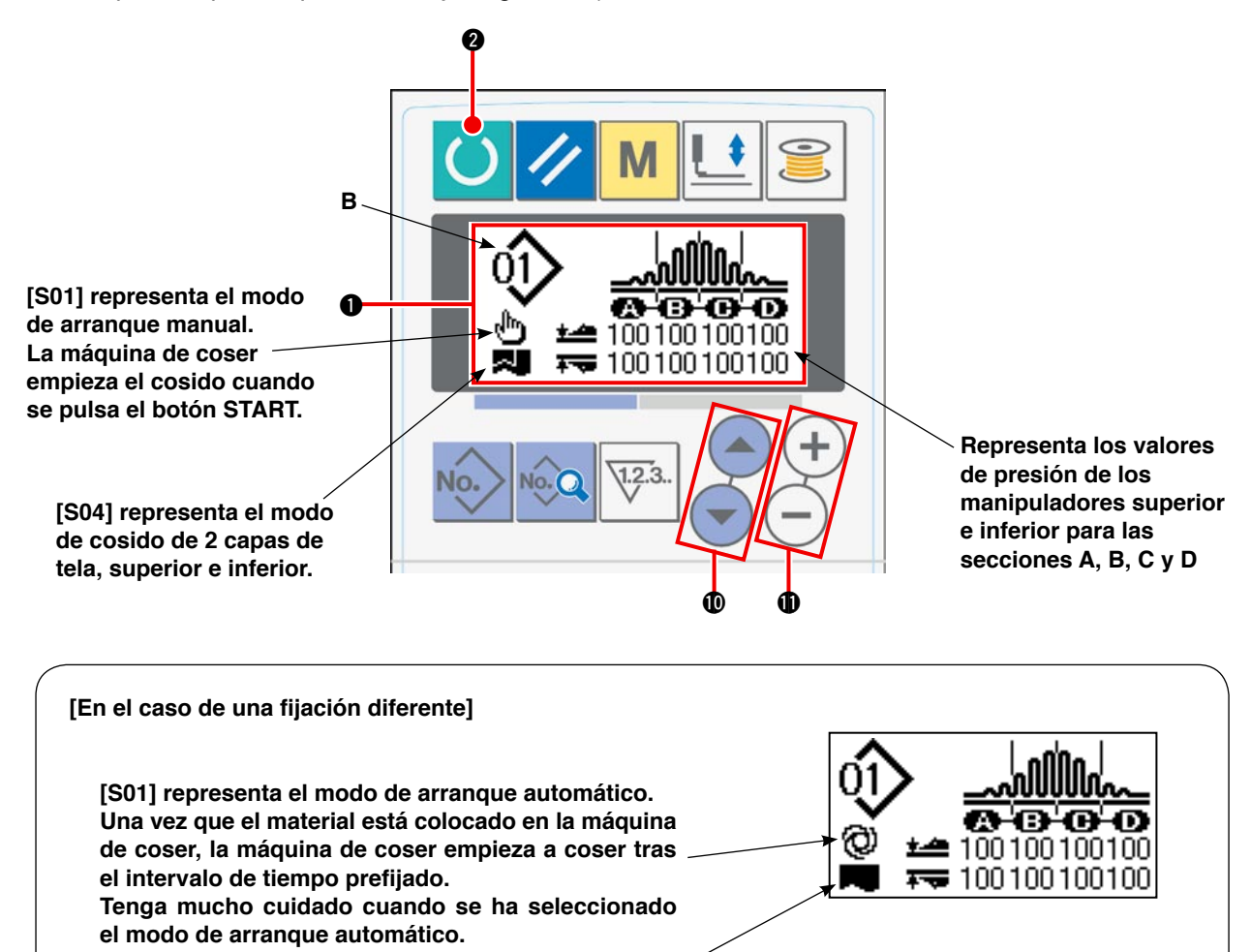

**[S04] representa el modo de cosido de 1 pieza.**

Cuando se pulsa la tecla DATA CHANGE  $\bigcirc$  (+)(-) mientras que se visualiza el display anterior en la pantalla de LCD  $\bigcirc$ , el display de cuatro secciones desaparece de la pantalla de LCD.

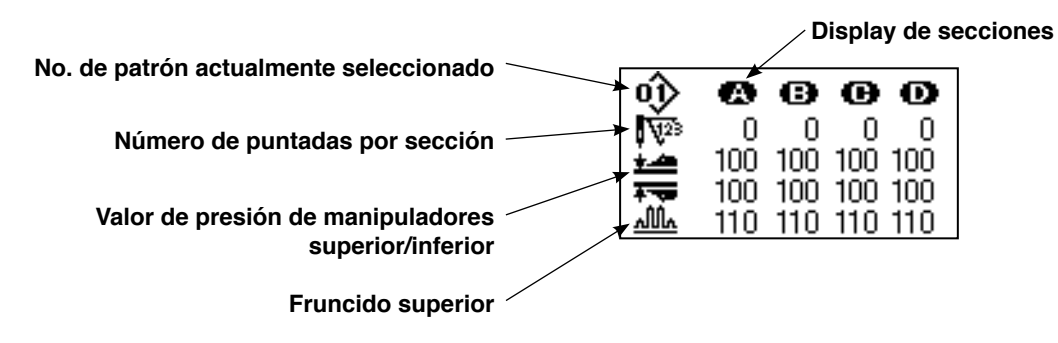

### **3) Ajuste la máquina de coser al estado listo par coser.**

Cuando se pulsa la tecla READY  $\bigcirc$  , la iluminación de fondo del display de LCD  $\bigcirc$  cambia de azul a verde que permite el cosido.

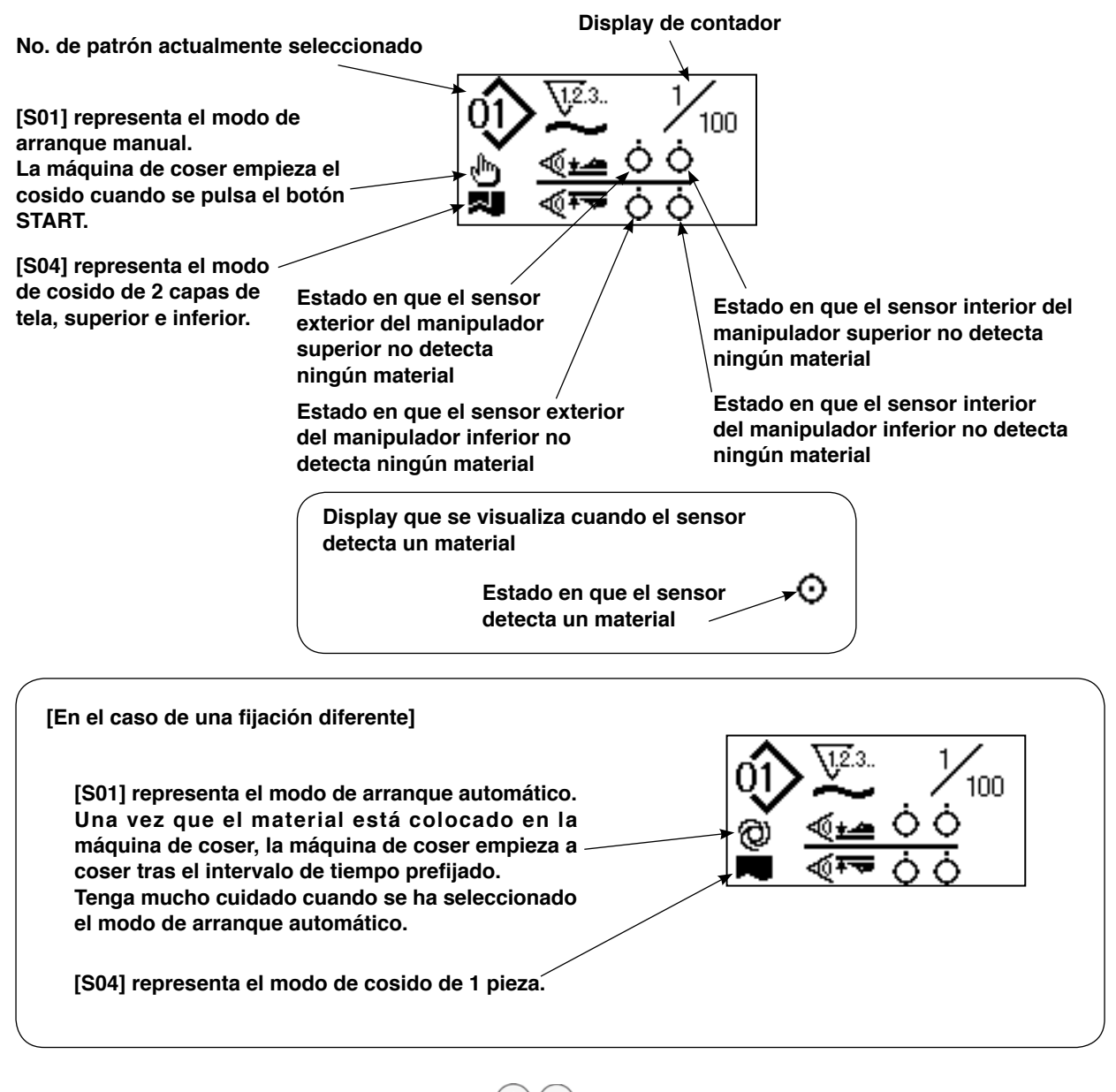

Cuando se pulsa la tecla DATA CHANGE  $\bigcirc$  (+)(-) mientras que se visualiza el display anterior en la pantalla de LCD  $\bullet$ , el display de cuatro secciones desaparece de la pantalla de LCD.

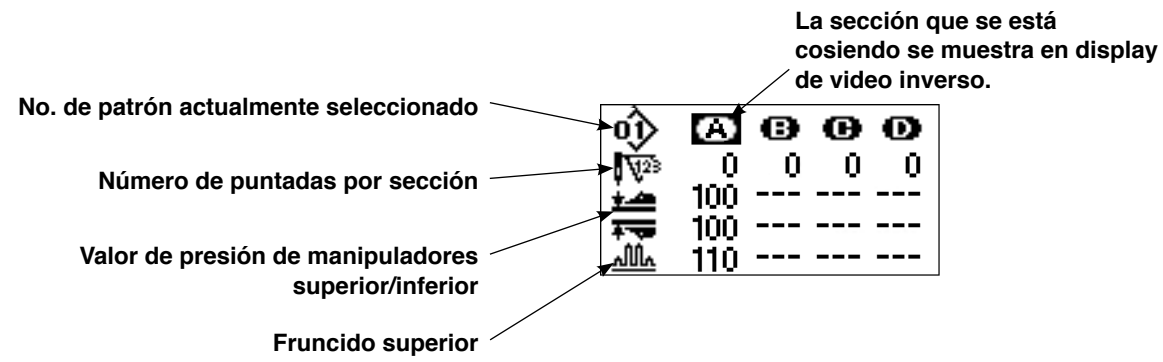

### **4) Inicio del cosido**

Coloque el material bajo el pie prensatelas. Pulse el botón de inicio. La máquina de coser empieza a coser.

\* Puede seleccionarse el interruptor de pedal, disponible opcionalmente.

# <span id="page-39-0"></span>**3. Selección de un patrón**

### **(1) Selección en la pantalla de selección de patrones**

### **1) Ajuste el panel de operación al modo de entrada de datos.**

En el modo de entrada de datos en que la iluminación de fondo del display de LCD  $\bullet$  es de color azul, se permite cambiar patrones. Si el panel de operación se encuentra en el modo de cosido en que dicha iluminación de fondo es de color verde, pulse la tecla READY  $\bigcirc$   $\bigcirc$  para que el modo cambie al

modo de entrada de datos.

### **2) Visualice la pantalla de selección de patrones.**

Cuando se pulsa la tecla PATTERN No.  $\bigcirc$  No.  $\bigcirc$ , el № de patrón actualmente seleccionado **B** parpadea intermitentemente.

### **3) Seleccione un patrón.**

Cuando se pulsa la tecla ITEM SELECT  $\bf{0}$ los patrones registrados se visualizan uno tras otro. Seleccione el No. de patrón que desee coser.

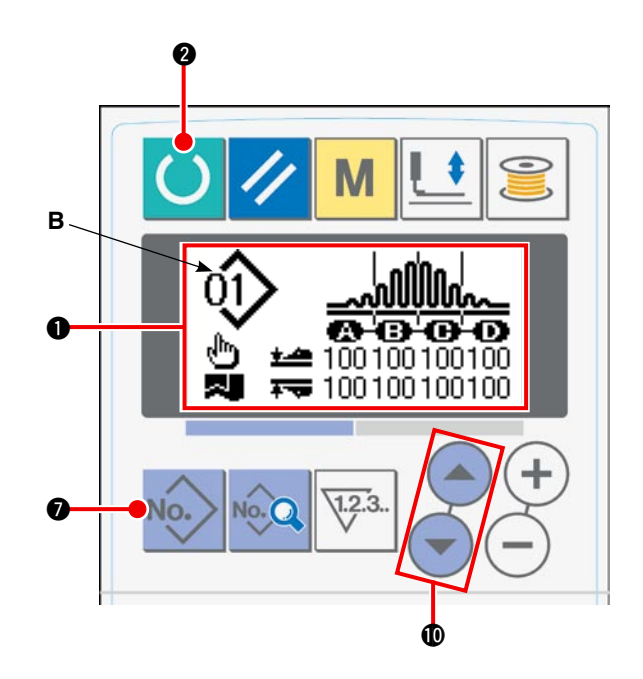

### **(2) Selección mediante la tecla REGISTRATION**

Esta máquina de coser permite registrar en el interruptor REGISTRATION un No. de patrón deseado. Una vez que el patrón se encuentra registrado en el interruptor, dicho patrón se puede seleccionar pulsando simplemente este interruptor. → Consulte "VI-10. Uso de la tecla PATTERN REGISTRATION" **[en la página 51](#page-53-0)**.

# **4. Bobinado de bobinas**

### **(1) Procedimiento de bobinado de bobinas**

### **1) Coloque la bobina.**

Coloque la bobina en el husillo de la bobinadora hasta que no pueda avanzar más. Tienda el hilo tal como se ilustra y enrolle el hilo sobre la bobina. Luego, presione la palanca (1) de bobinado de la bobina en la dirección de la flecha.

 $\textcircled{\scriptsize{1}}$ 

### **2) Ajuste el panel de operación al modo de bobinado de bobinas.**

Para que el panel de operación pase al modo de bobinado de bobinas, se puede

pulsar la tecla BOBBIN WINDER **6** ya sea desde el modo de entrada de datos o desde el modo de cosido. Luego, la pantalla de bobinado **C** se visualiza en la pantalla de LCD.

### **3) Inicie el bobinado de la bobina.**

Cuando se pulsa el interruptor de arranque, la máquina de coser empieza a funcionar bobinando la bobina.

### **4) Detenga la máquina de coser.**

Cuando la bobina se haya bobinado con la cantidad predeterminada de hilo, se libera la palanca  $(1)$  de bobinado de la bobina. Luego, pulse la tecla BOBBIN

WINDER  $\bigcirc$   $\bigcirc$  o el interruptor de arranque para detener la máquina de coser. A continuación, retire la bobina y corte el hilo con la placa de retención 3 del cortahilos.

• Cuando se pulsa la tecla BOBBIN WINDER @

 , la máquina de coser se detiene y retorna al modo normal.

• Cuando se pulsa el interruptor de arranque, la máquina de coser se detiene en el modo de bobinado de bobinas. Se recomienda usar el interruptor de arranque cuando bobine dos o más bobinas continuamente.

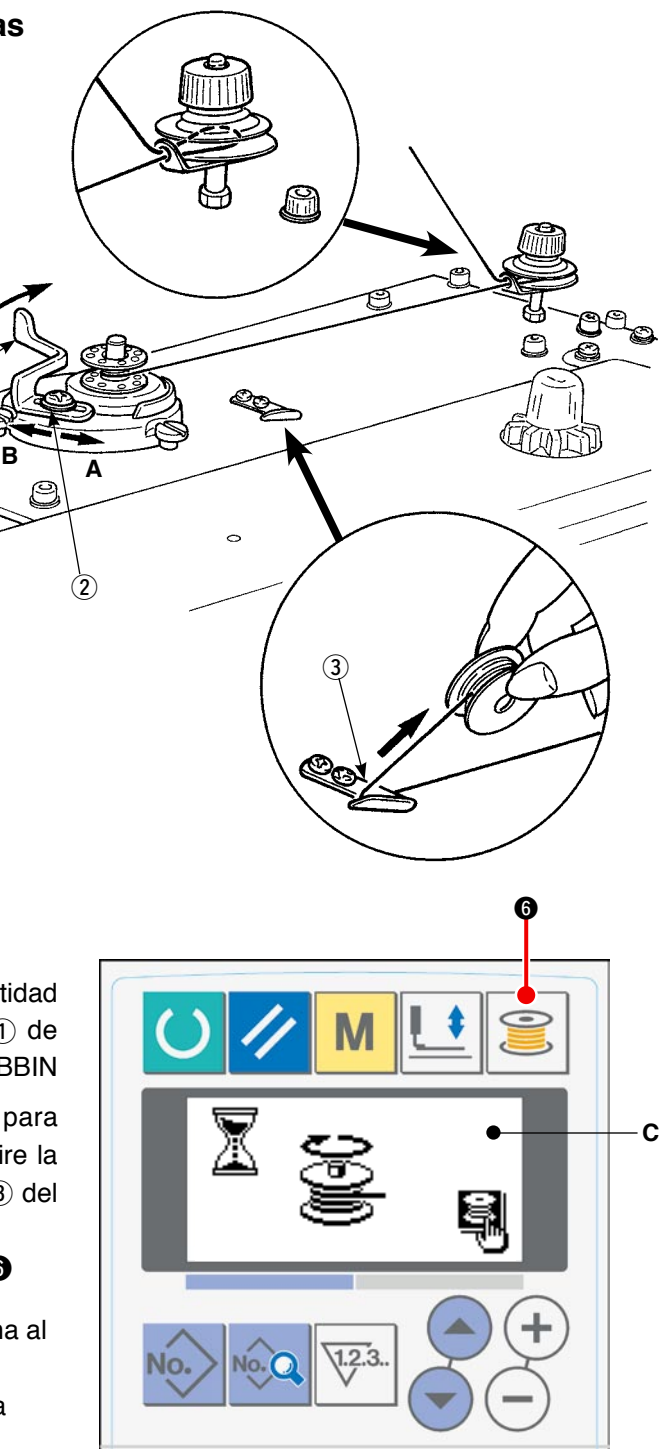

### **(2) Ajuste de la cantidad de hilo en la bobina**

Para ajustar la cantidad de hilo a enrollarse en la bobina, afloje el tornillo (2), mueva la palanca (1) de bobinado de la bobina en dirección **A** o **B** para el ajuste, y luego apriete el tornillo de fijación 2.

Dirección **A**: La cantidad de hilo en la bobina disminuye.

Dirección **B**: La cantidad de hilo en la bobina aumenta.

### **(3) Ajuste de la bobinadora**

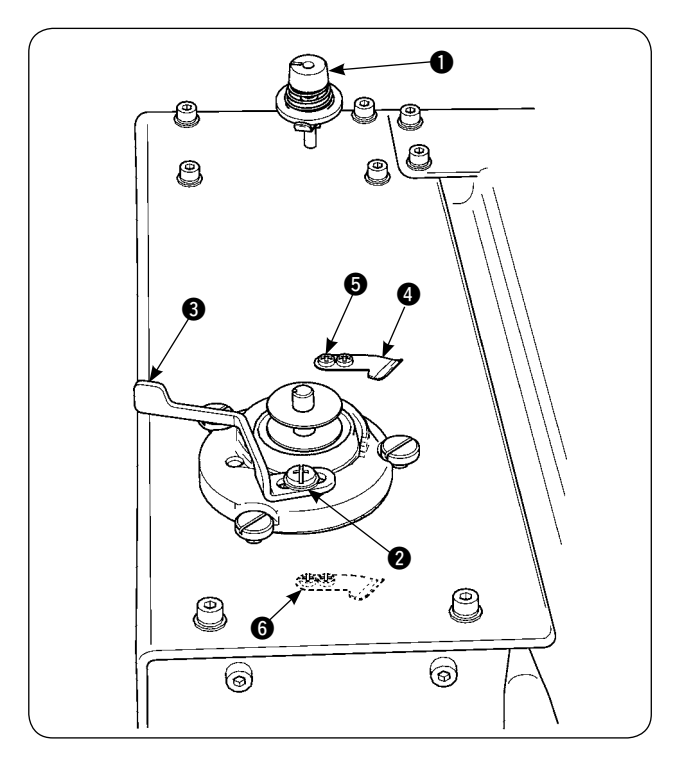

- 1) Ajuste la tensión de la guía tomahilos dentro de la gama d 0,5 N a 0,8 N (máximo) mediante la perilla reguladora  $\bigcirc$  de tensión.
- 2) Afloje el tornillo de fijación @ de la palanca de la traba de parada de la bobinadora y haga el ajuste de modo que el hilo se enrolle uniformemente en la bobina hasta 80 a 90% de su diámetro, y la operación de enrollado del hilo sobre la bobina se detenga cuando la palanca <sup>3</sup> de la traba de parada de la bobinadora se mueve a la derecha o izquierda.
- 3) La bobinadora puede usarse con la posición cambiada de la prensadora @ de hilo de bobina. Para reposicionar la prensadora de hilo de bobina, retire el tornillo de fijación  $\bigoplus$  de la prensadora de hilo de bobina y reposiciónela en la ubicación del agujero para roscar **6**.

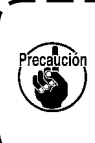

**Si la cantidad del hilo enrollado en la bobina es excesiva, el hilo puede enredarse en el husillo de la bobinadora, causando malfuncionamiento.**

# **5. Uso del contador**

### **(1) Procedimiento de ajuste del valor del contador**

### **1) Visualice la pantalla de ajuste del contador.**

Cuando se pulsa la tecla COUNTER  $\bigcirc$   $\frac{\sqrt{2.3.}}{2.3.}$  en el modo de entrada de datos, se visualiza la pantalla **A** del contador en el panel de LCD para permitir el ajuste. El valor del contador se puede especificar solamente en el modo de entrada de datos (la iluminación de fondo del display de LCD  $\bullet$  es de color azul). Si el panel de operación se encuentra en el modo de cosido (la iluminación de fondo del display de LCD  $\bullet$  es de color verde), pulse la tecla REA-DY <sup>2</sup> **D** para que el panel de operación pase al modo de entrada de datos.

### **2) Seleccione el tipo de contador.**

Pulse la tecla ITEM SELECT  $\bigcirc \left( \begin{array}{c} \leftarrow \\ \end{array} \right)$  para que el pictógrafo **B**, que representa el tipo de contador, parpadee intermitentemente. Pulse la tecla DATA CHANGE  $\bigoplus (+) (-)$  para seleccionar el tipo de contador deseado de entre los que se indican abajo.

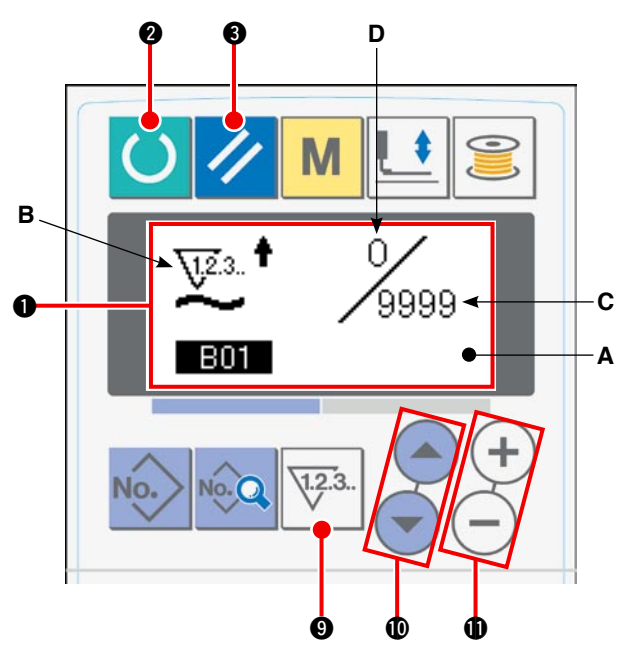

### **3) Modifique el valor del contador.**

Pulse la tecla ITEM SELECT  $\bigcirc \left( \bigcirc \right)$  para que el valor prefijado **C** del contador parpadee intermitentemente. Pulse la tecla DATA CHANGE  $\bigcirc$  (+)(-) para introducir el valor prefijado, que al alcanzarse, el contador deja de computar.

### **4) Modifique el valor actual del contador.**

Pulse la tecla ITEM SELECT  $\mathbf{0} \rightarrow \infty$  para que el valor actual **D** del contador parpadee intermitentemente. Pulse la tecla RESET 3 para borrar el valor actual computado por contador. También es posible editar el valor actual mediante la tecla DATA CHANGE  $\bigcirc$  (+)

### **(2) Tipos de contador**

### 1 **Contador UP (de cuenta progresiva) de No. de pzas.**

Cada vez que se completa un ciclo o un cosido continuo, el valor actual del contador aumenta. Cuando el valor actual alcanza el valor prefijado, se visualiza la pantalla de fin de cómputo.

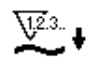

**\1.2.3..** 

### 2 **Contador DOWN (de cuenta regresiva) de No. de pzas.**

Cada vez que se completa un ciclo o un cosido continuo, el valor actual del contador disminuye. Cuando el valor actual llega a cero (0), se visualiza la pantalla de fin de cómputo.

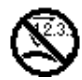

### 3 **No se usa el contador**

### **(3) Procedimiento de reposición tras el estado de fin de cómputo**

Cuando se cumple la condición de fin de cómputo durante el trabajo de cosido, toda la pantalla **E** de fin de cómputo parpadea intermitentemente. Cuando se pulsa la tecla RESET <sup>3</sup> / se realiza la reposición del contador y la máquina vuelve al modo de cosido. Luego, el contador empieza nuevamente el cómputo. **E**

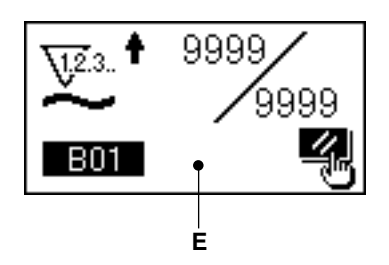

# <span id="page-43-0"></span>**6. Modificación de datos de cosido**

### **1) Ajuste el panel de operación al modo de entrada de datos.**

En el modo de entrada de datos en que la iluminación de fondo del display de LCD  $\bullet$  es de color azul, se permite cambiar patrones. Si el panel de operación se encuentra en el modo de cosido en que dicha iluminación de fondo es de color verde,

pulse la tecla READY **2 D** para que el modo cambie al modo de entrada de datos.

### **2) Visualice la pantalla de edición de datos de cosido.**

Cuando se pulsa la tecla DATA <sup>10.</sup> Q, se visualiza la pantalla **A** de edición de datos de cosido para el No. de patrón actualmente seleccionado.

### **3) Seleccione los datos de cosido que desee modificar.**

Pulse la tecla ITEM SELECT  $\mathbf{0} \left( \rightarrow \right)$  para seleccionar el ítem de dato objetivo.

Los ítems de datos que no se utilizan debido a la forma del patrón y que no se hayan inhabilitado se omiten y no se visualizan.

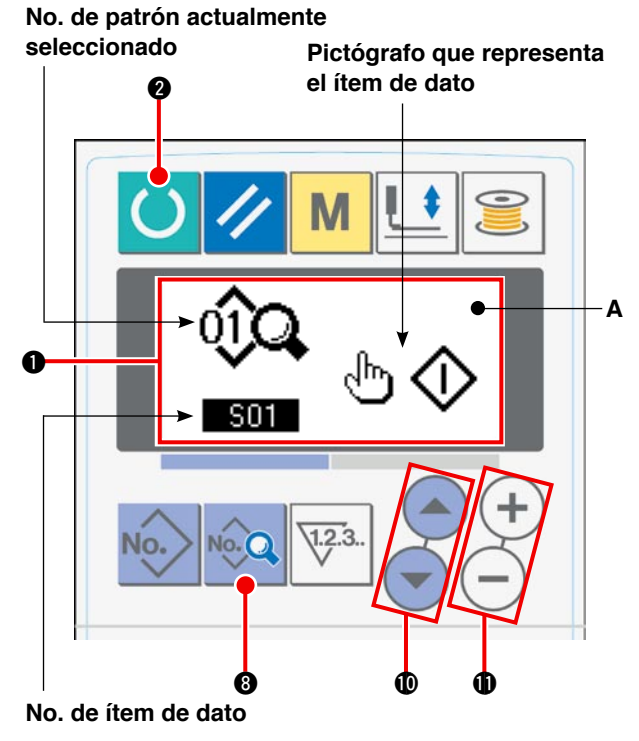

### **4) Para modificar datos.**

Los datos de cosido consisten en valores de ítems de datos modificables y correspondientes pictógrafos seleccionables. El valor de un ítem de datos modificable está identificado con un valor alfanumérico, tal como **503**. El valor del ítem respectivo puede modificarse ya sea aumentando o disminuyendo el valor prefijado mediante la tecla DATA CHANGE  $\bigoplus (+)(-)$ .

El pictógrafo correspondiente a ítems de datos modificables está identificado con un valor alfanumérico, tal como  $\overline{$  SII . El pictógrafo para el ítem puede seleccionarse con la tecla DATA CHANGE  $\mathbf{0}$  (+)(-). → Para los detalles de datos de cosido, consulte **"**^**[-8. Lista de datos de cosido" en la página 43](#page-45-0)**.

# <span id="page-44-0"></span>**7. Uso del patrón de valor inicial**

Es fácil programar nuevos datos de cosido copiando el patrón de valor inicial.

### **1) Ajuste el panel de operación al modo de entrada de datos.**

En el modo de entrada de datos en que la iluminación de fondo del display de LCD  $\bullet$  es de color azul, se permite cambiar patrones. Si el panel de operación se encuentra en el modo de cosido en que dicha iluminación de fondo es de color verde,

pulse la tecla READY **2 D** para que el modo cambie al modo de entrada de datos.

### **2) Visualice el patrón de valor inicial.**

Cuando se pulsa la tecla PATTERN No. <sup>0</sup> , se visualiza la pantalla **A** de selección de patrones. El No. de patrón actualmente seleccionado **B** parpadea intermitentemente. Seleccione INITIAL

VALUE PATTERN  $\Box$  pulsando la tecla ITEM SELECT<sup>O</sup>

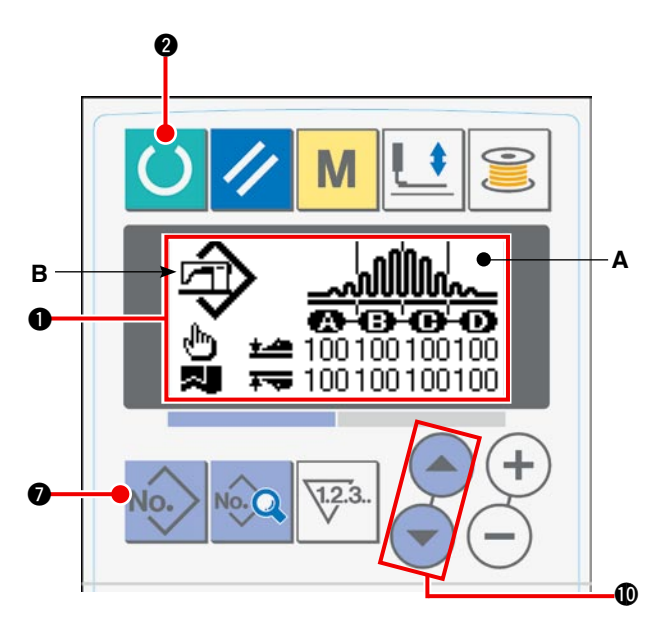

### **3) Copie el patrón de valor inicial.**

Copie el patrón seleccionado según el paso arriba mencionado a un patrón normal y utilícelo. Para el procedimiento de copiado, consulte **"**^**[-9. Copiado de un patrón de cosido" en la página 50](#page-52-0)**.

# <span id="page-45-0"></span>**8. Lista de datos de cosido**

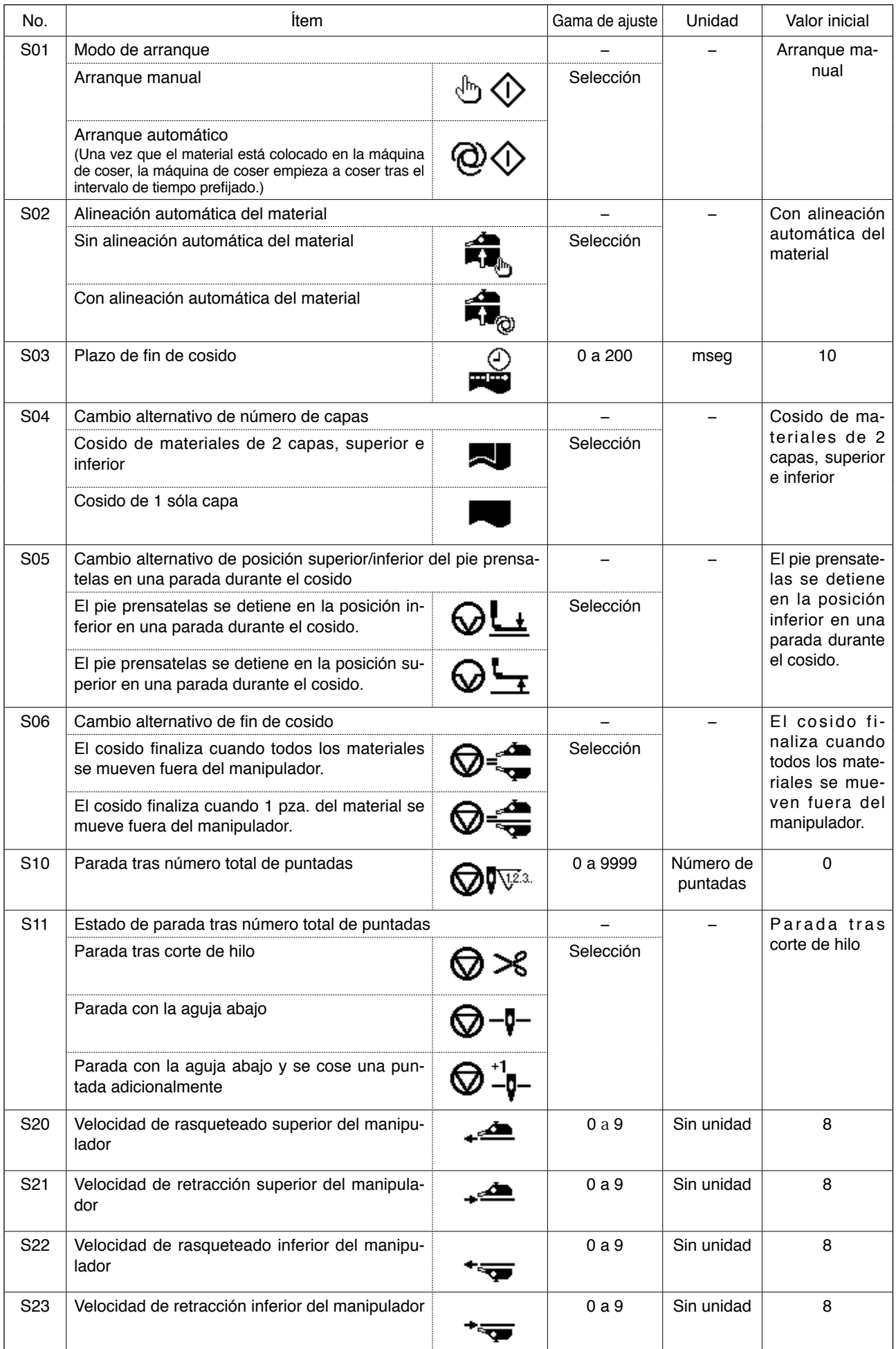

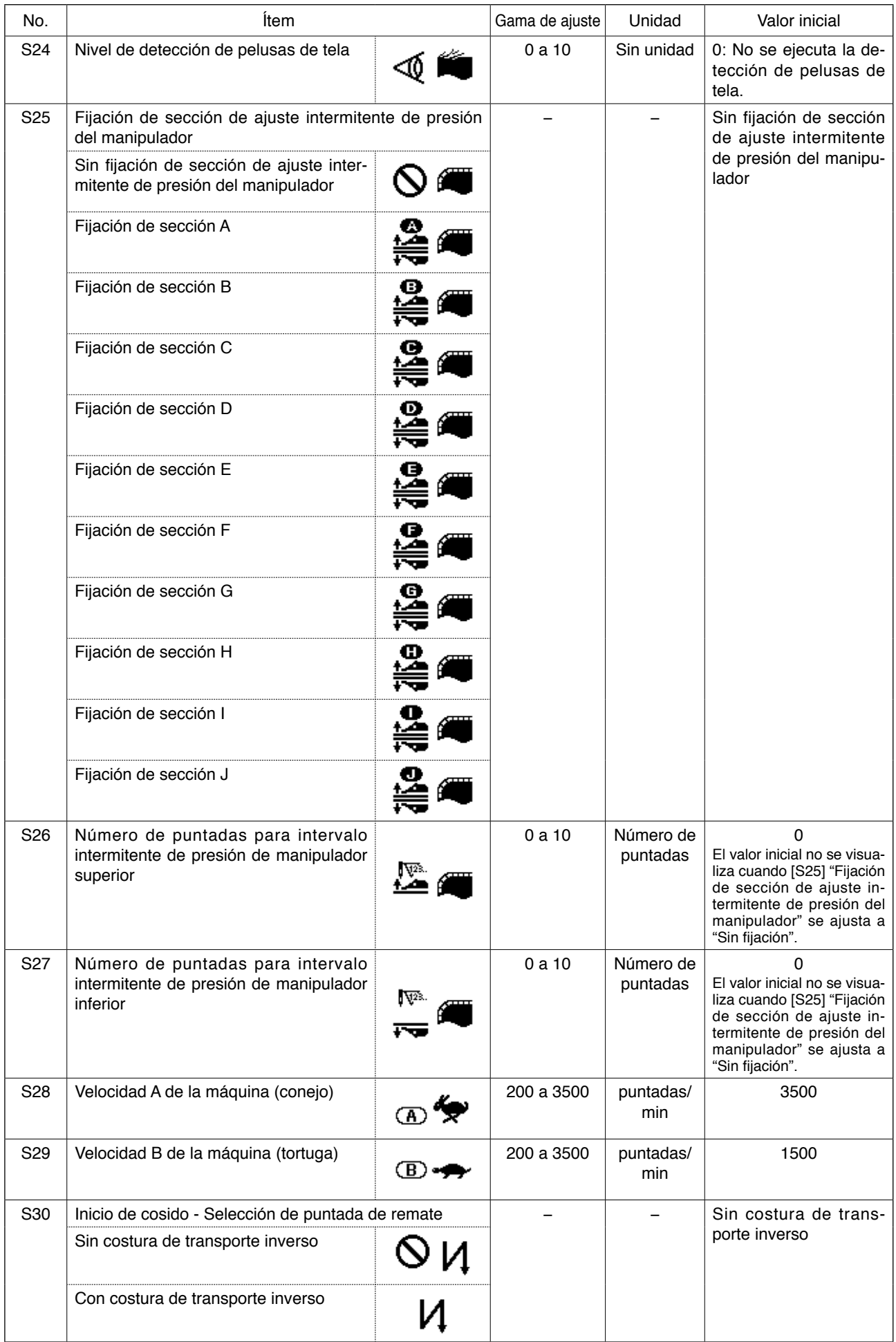

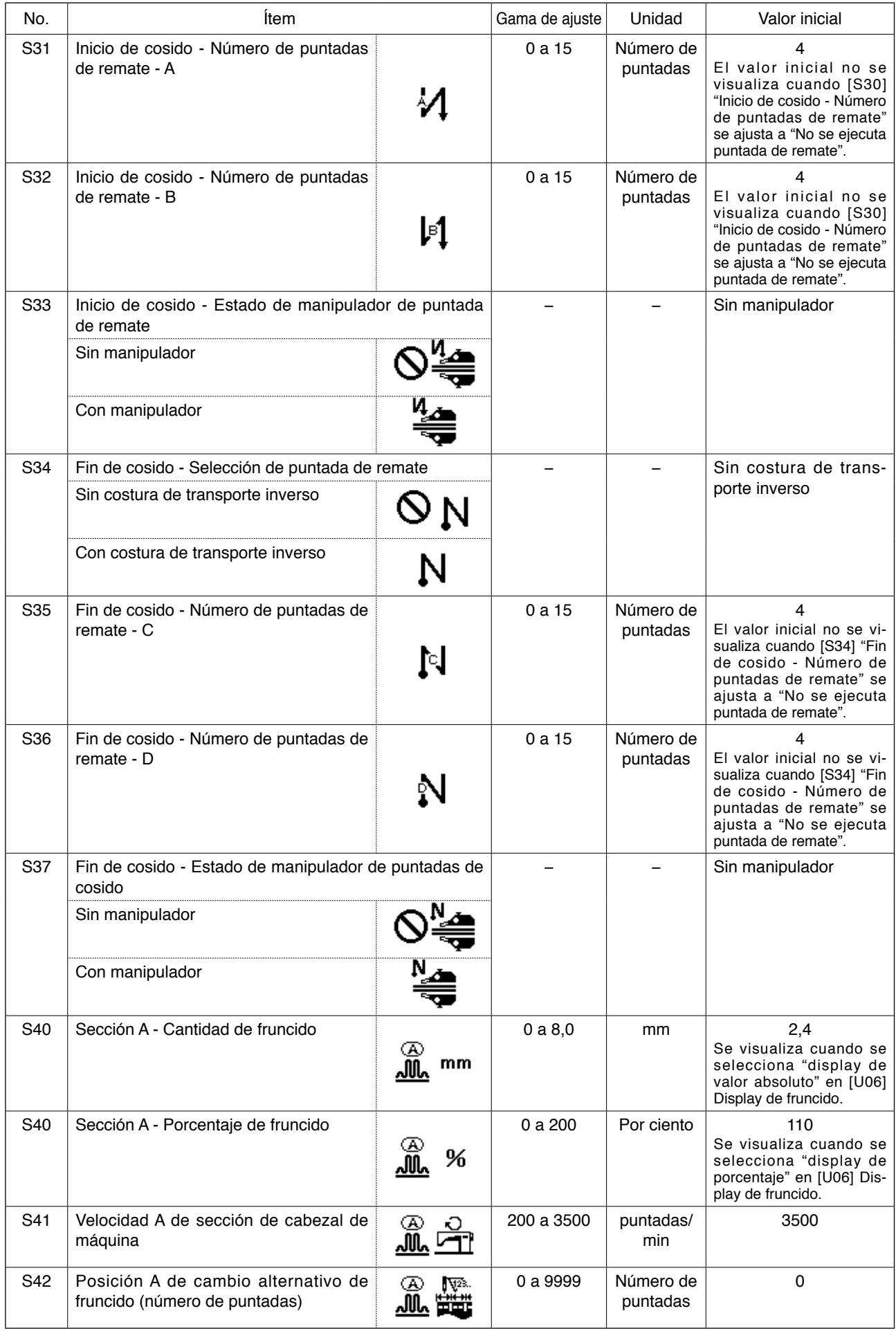

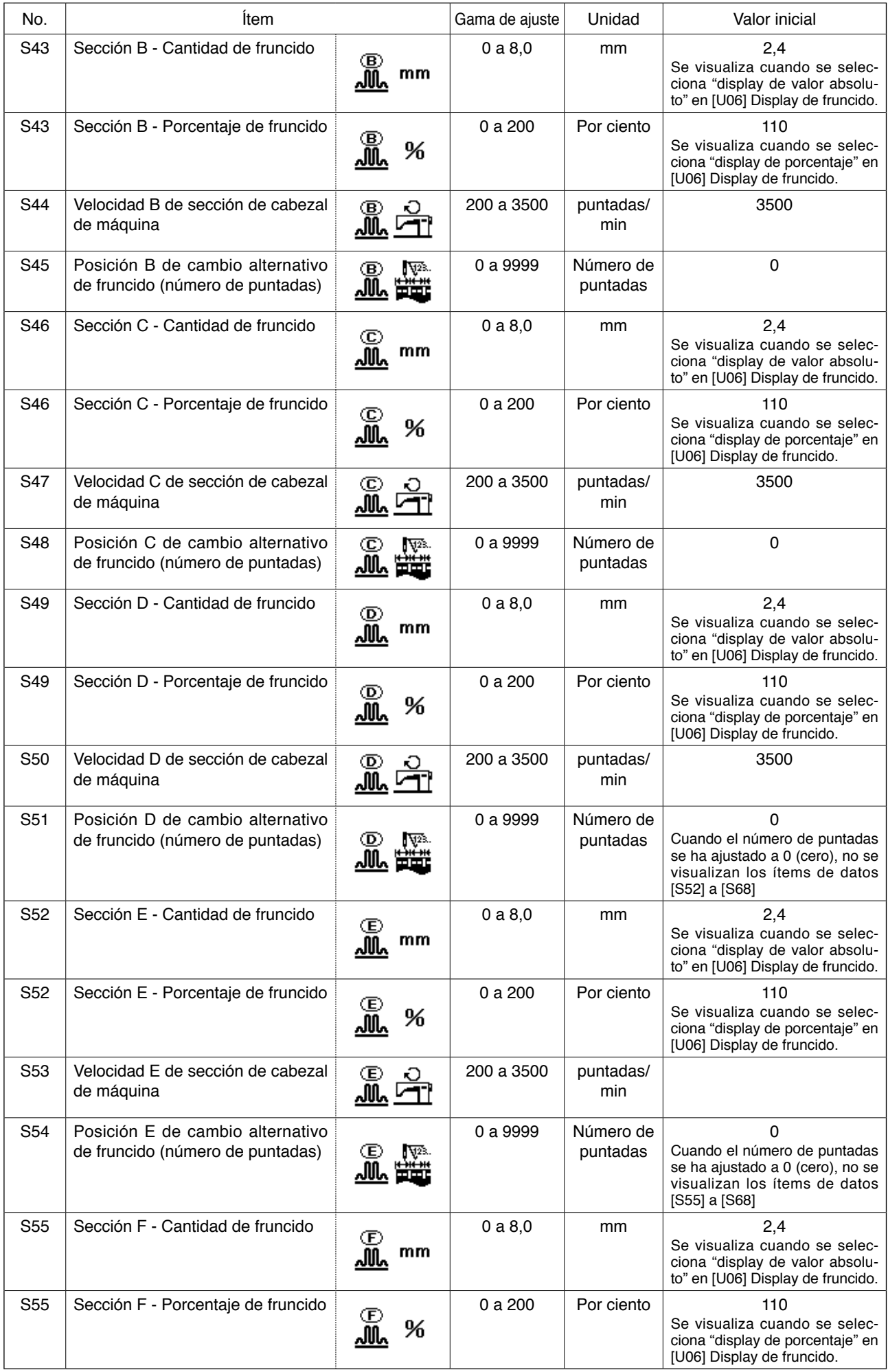

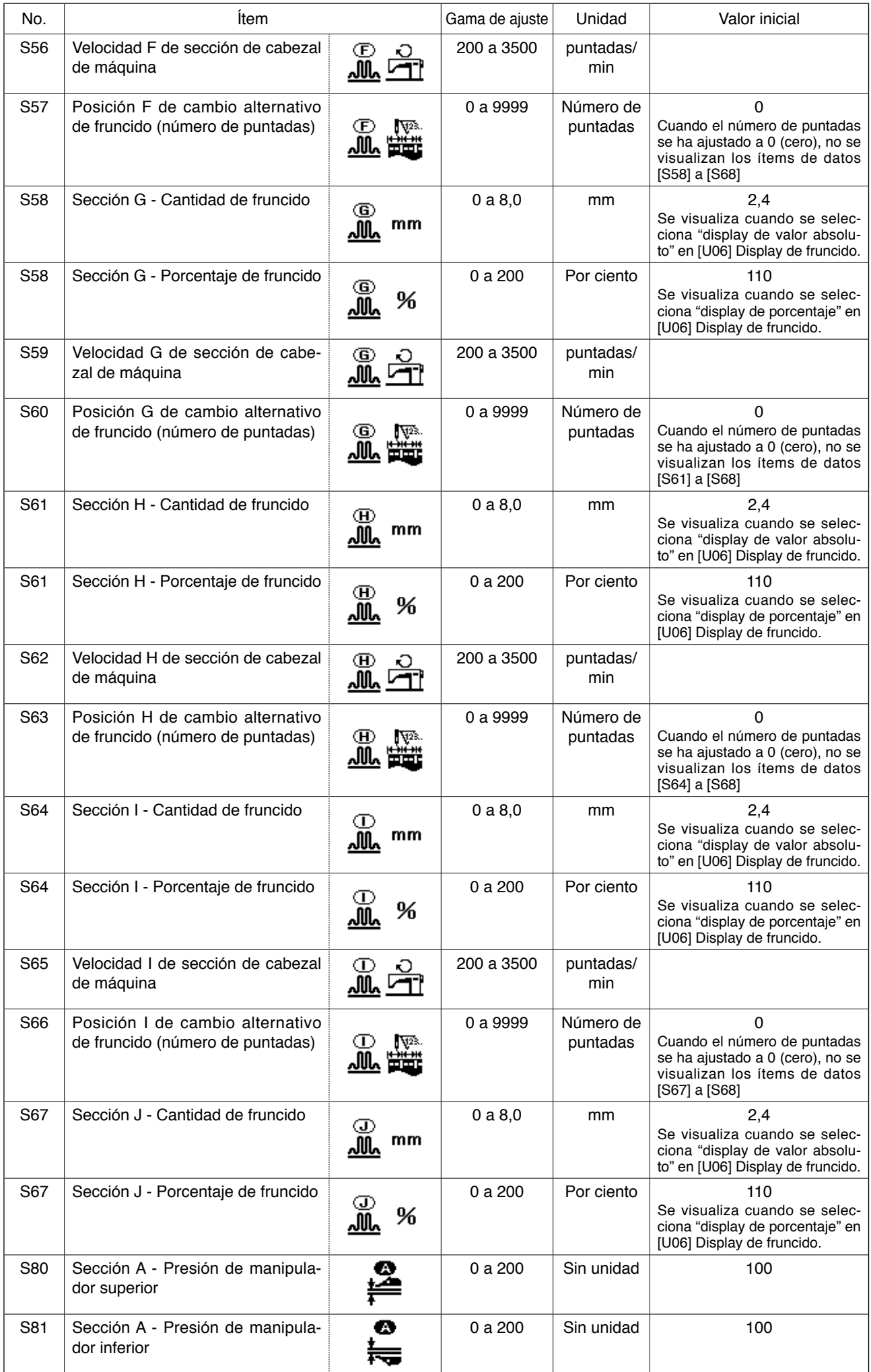

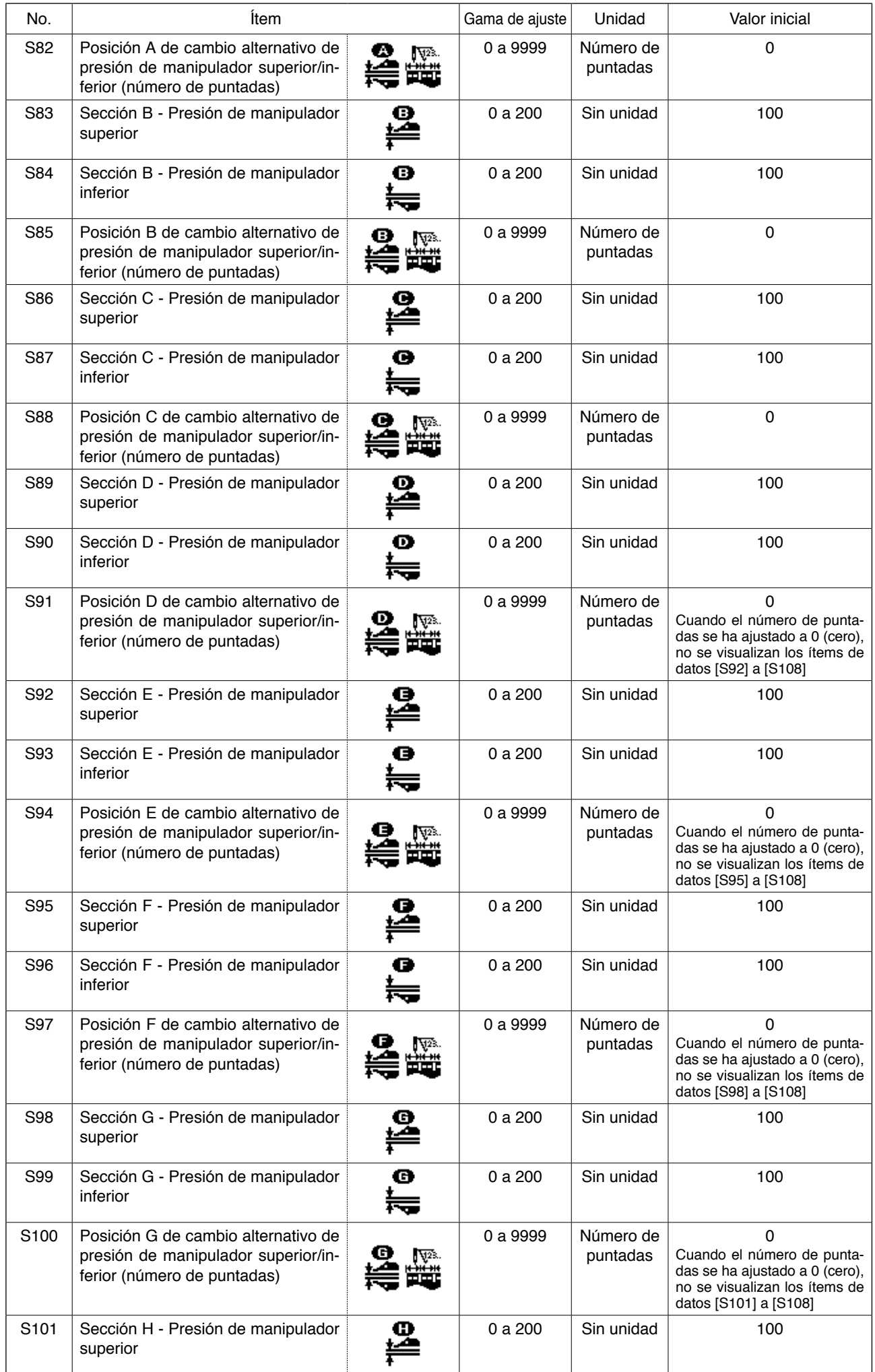

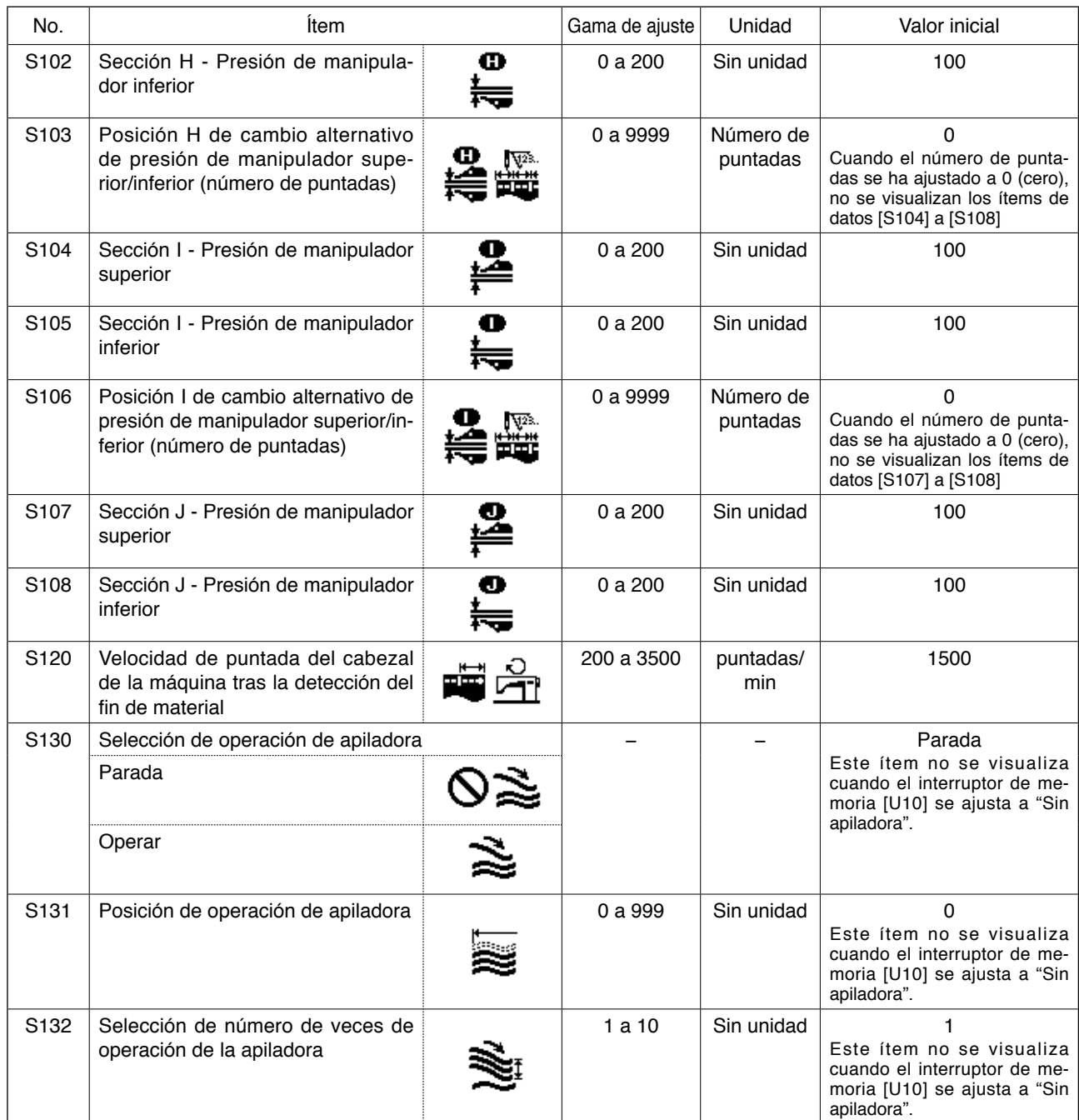

# <span id="page-52-0"></span>**9. Copiado de un patrón de cosido**

Es posible copiar datos de un No. de patrón registrado a otro No. de patrón no utilizado. El copiado de un patrón sobreescribiendo datos está prohibido. Por lo tanto, es necesario borrar el patrón no utilizado primero y luego copiar al mismo los datos del No. de patrón registrado.

### **1) Ajuste el panel de operación al modo de entrada de datos.**

En el modo de entrada de datos en que la iluminación de fondo del display de LCD  $\bullet$ es de color azul, se permite cambiar patrones. Si el panel de operación se encuentra en el modo de cosido en que dicha iluminación de fondo es de color verde, pulse

la tecla READY  $\bigcirc$   $\bigcirc$  para que el modo cambie al modo de entrada de datos.

### **2) Seleccione el № de patrón fuente para el copiado.**

En la pantalla de selección de patrones, seleccione el No. de patrón fuente para el copiado.

### → Consulte **"**^**[-3. Selección de un pa](#page-39-0)[trón", en la página 37.](#page-39-0)**

Si desea programar datos de un patrón nuevamente, es recomendable copiar el patrón de valor inicial a otro patrón nuevo.

→ Consulte **"**^**[-7. Uso del patrón de valor](#page-44-0)  [inicial", en la página 42.](#page-44-0)**

### **3) Visualice la pantalla de copiado.**

Cuando se pulsa la tecla COPY ( visualiza la pantalla **A**.

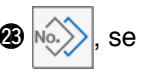

### **4) Seleccione el No. de patrón de destino del copiado.**

El No. de patrón **B**, no utilizado, parpadea intermitentemente. Pulse la tecla DATA CHANGE  $\mathbf{0}$  (+)(-) para seleccionar el No. de patrón de destino a donde copiar los datos fuente.

Si desea borrar el patrón, seleccione el cubo de reciclaje  $\lim_{n \to \infty}$ .

### **5) Inicie el copiado**

Cuando se pulsa la tecla READY  $\bigcirc$  , se inicia el copiado. Al cabo de dos segundos, la pantalla se restaura a la pantalla de entrada de datos, con el No. de patrón creado mediante copiado seleccionado.

Si se pulsa la tecla RESET  $\bigotimes \bigotimes$ , la pantalla se restaura a la pantalla previa sin ejecutar el copiado.

### **\* Los datos cíclicos y datos de cosido continuo también pueden copiarse mediante el mismo procedimiento.**

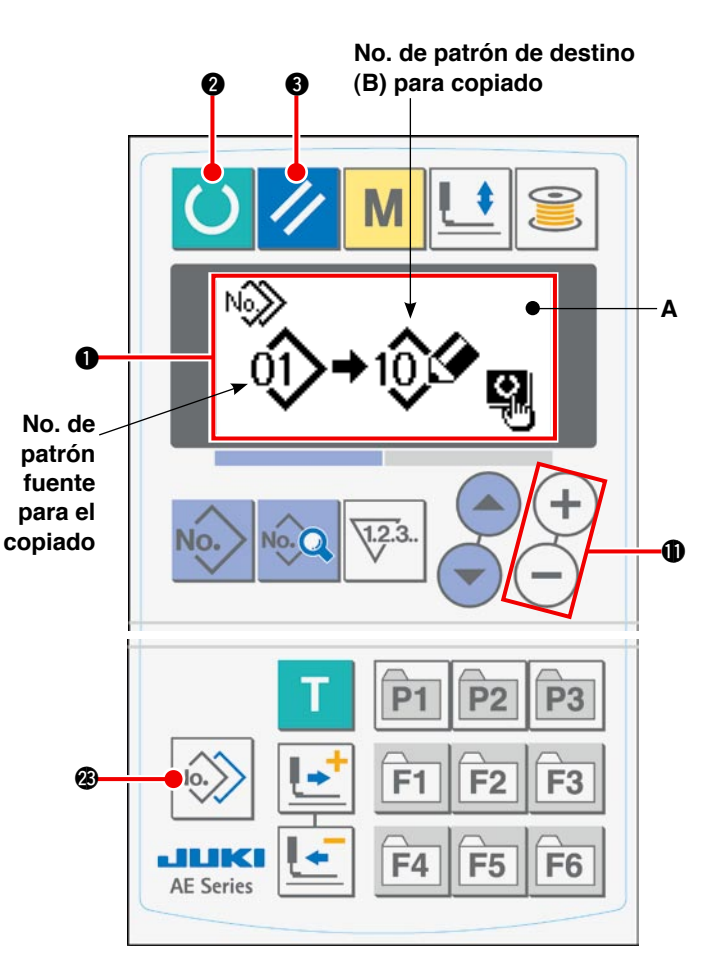

# <span id="page-53-0"></span>**10. Uso de la tecla PATTERN REGISTRATION**

Se recomienda registrar en la tecla PATTERN REGISTRATION un № de patrón de uso frecuente. Una vez que se haya registrado un No. de patrón, es posible seleccionar el patrón registrado simplemente pulsando la tecla PATTERN REGISTRATION en el modo de entrada de datos.

### **(1) Procedimiento de registro**

### **1) Ajuste el panel de operación al modo de entrada de datos.**

En el modo de entrada de datos en que la iluminación de fondo del display de LCD  $\bullet$  es de color azul, se permite cambiar patrones. Si el panel de operación se encuentra en el modo de cosido en 1 que dicha iluminación de fondo es de color verde,

pulse la tecla READY **2 Q** para que el modo cambie al modo de entrada de datos.

### **2) Visualice la pantalla de registro de patrones.**

Cuando se pulsa y se mantiene pulsada la tecla (P1 a P3)  $\circled{2}$   $\circled{P1}$  -  $\circled{P3}$  en la que desee registrar un No. de patrón durante tres segundos, se visualiza la pantalla **A** de registro de patrones.

### **3) Seleccione un No. de patrón.**

El No. de patrón actualmente seleccionado **B** parpadea intermitentemente. Seleccione el No. de patrón que desee registrar en la tecla PATTERN REGISTRATION pulsando la tecla ITEM SELECT

 $\bullet (-) (-)$ 

El registro puede cancelarse seleccionando el cubo de reciclaje  $\overline{\text{iii}}$ .

### **4) Inicie el registro.**

Cuando se pulsa la tecla READY  $\bigcirc$  , se inicia el registro. Al cabo de dos segundos, la pantalla se restaura a la pantalla de entrada de datos.

Si se pulsa la tecla RESET 3 / la pantalla se restaura a la pantalla previa sin que se ejecute el registro.

### **(2) Estado de registro al momento de la compra de la máquina de coser**

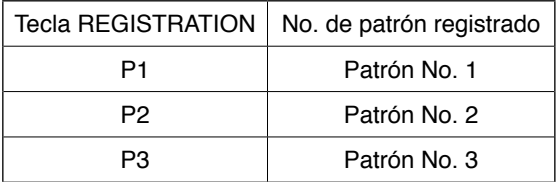

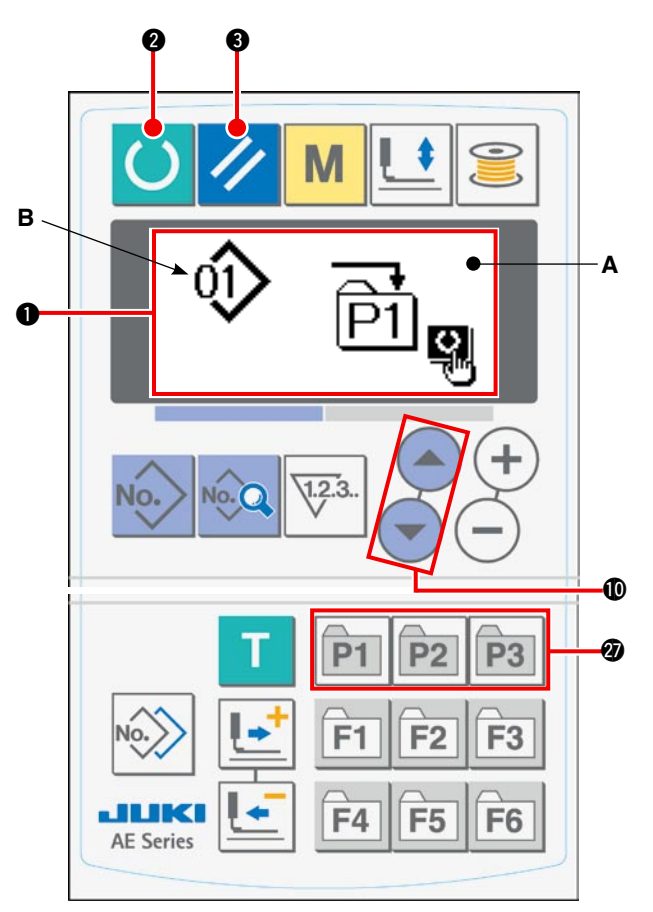

# **11. Uso de la tecla PARAMETER REGISTRATION**

Se recomienda registrar en la tecla PARAMETER REGISTRATION un parámetro de uso frecuente.

Una vez que se haya registrado el parámetro, es posible seleccionar el parámetro registrado pulsando simplemente la tecla PARAMETER REGISTRATION en el modo de entrada de datos.

No solamente un parámetro sino también un No. de patrón pueden registrarse en la tecla PARAMETER RE-GISTRATION. Esto significa que esta tecla puede utilizarse de manera similar a la descrita en **"**^**[-10. Uso](#page-53-0)  [de la tecla PATTERN REGISTRATION", de la página 51](#page-53-0)**.

### **(1) Procedimiento de registro**

### **1) Ajuste el panel de operación al modo de entrada de datos.**

En el modo de entrada de datos en que la iluminación de fondo del display de LCD  $\bullet$  es de color azul, se permite cambiar patrones. Si el panel de operación se encuentra en el modo de cosido en que dicha iluminación de fondo es de color verde,

pulse la tecla READY  $\bigcirc$   $\bigcirc$  para que el modo cambie al modo de entrada de datos.

### **2) Visualice la pantalla de registro de parámetros.**

Cuando se pulsa y se mantiene pulsada la tecla (F1 a F6)  $\circledR$  F1 - F6 en la que desee registrar un parámetro durante tres segundos, se visualiza la pantalla **A** de registro de parámetros.

### **3) Seleccione un parámetro.**

El ítem **B** que puede registrarse en la tecla PARA-METER REGISTRATION parpadea intermitentemente. Seleccione el ítem que desee registrar en la tecla PARAMETER REGISTRATION pulsando la

tecla ITEM SELECT  $\bigcirc$   $\bigtriangleup$ 

Los ítems que pueden registrarse son datos de cosido, parámetros y Nos. de patrón de interruptores de memoria (nivel 1).

El registro puede cancelarse seleccionando el cubo  $de$  reciclaje  $\overline{\text{iii}}$ .

### **4) Inicie el registro.**

Cuando se pulsa la tecla READY  $\bigcirc$  , se inicia el registro. Al cabo de dos segundos, la pantalla se restaura a la pantalla de entrada de datos.

Si se pulsa la tecla RESET 3 / , la pantalla se restaura a la pantalla previa sin que se ejecute el registro.

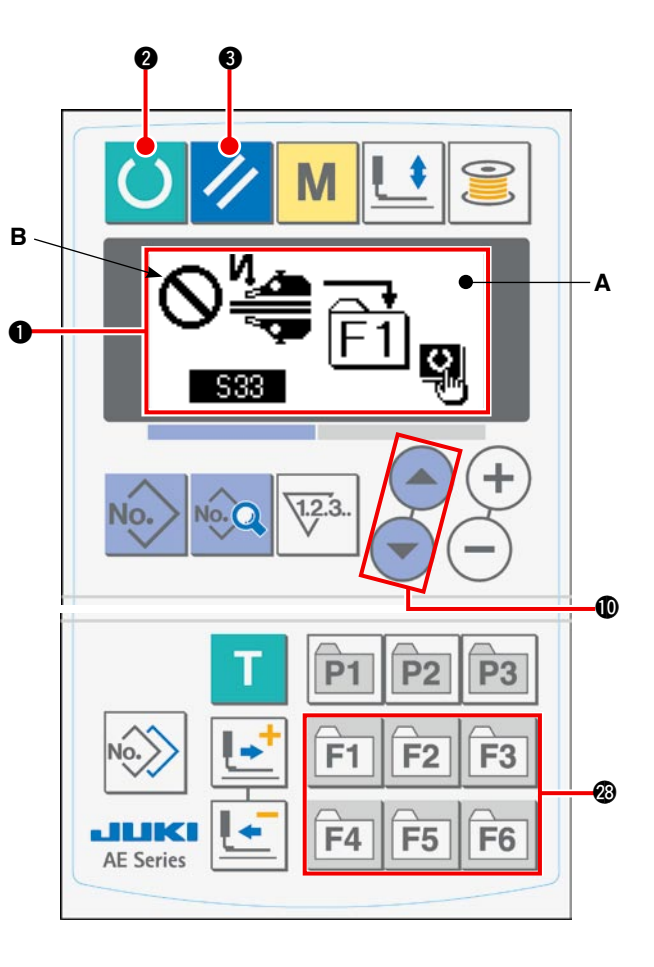

# **12. Ejecución del cosido cíclico**

Esta máquina de coser permite coser dos o más datos de patrones de cosido en el modo cíclico en secuencia. Pueden introducirse datos de hasta 15 patrones. Utilice el cosido cíclico al coser varios ojales diferentes en una prenda de cosido. Además, pueden registrarse hasta 20 ciclos. Realice el copiado de patrones de cosido de ser necesario.

/ Consulte **"**^**[-9. Copiado de un patrón de cosido", en la página 50](#page-52-0)**.

### **(1) Selección de datos cíclicos**

### **1) Ajuste el panel de operación al modo de entrada de datos.**

En el modo de entrada de datos en que la iluminación de fondo del display de LCD  $\bullet$  es de color azul, se permite cambiar patrones. Si el panel de operación se encuentra en el modo de cosido en que dicha iluminación de fondo es de color verde, pulse la tecla READY

**2 O** para que el modo cambie al modo de entrada de datos.

### **2) Visualice la pantalla de selección de patrones.**

Cuando se pulsa la tecla PATTERN No.  $\bigcirc$  No.  $\bigcirc$ , se visualiza la pantalla **A** de selección de patrones. El No. de patrón actualmente seleccionado **B** parpadea intermitentemente.

### **3) Seleccione los datos cíclicos.**

Cuando se pulsa la tecla ITEM SELECT  $\mathbf{0}$   $\triangle$ se visualizan los patrones registrados uno tras otro hasta el último № de patrón registrado. Luego, se visualizan el No. de datos cíclicos y el No. de de datos de cosido continuo registrados. Seleccione el No. de datos cíclicos que desee coser.

### **4) Ejecute el cosido.**

Cuando se pulsa la tecla READY <sup>1</sup> en el estado en que se han seleccionado datos cíclicos, la iluminación de fondo del display de LCD  $\bigcirc$  cambia a verde para indicar que el cosido es posible.

Solamente los datos cíclicos No. 1 se han registrado en fábrica al momento de la entrega de la máquina, pero no se ha introducido ningún patrón de cosido en los datos cíclicos, Por lo tanto, la máquina de coser no entra al estado de listo para coser.

Introduzca los datos haciendo referencia a **"**^**[-12-\(2\) Procedimiento de edición de datos de cosido](#page-56-0)  [cíclico" en la página 54](#page-56-0)**.

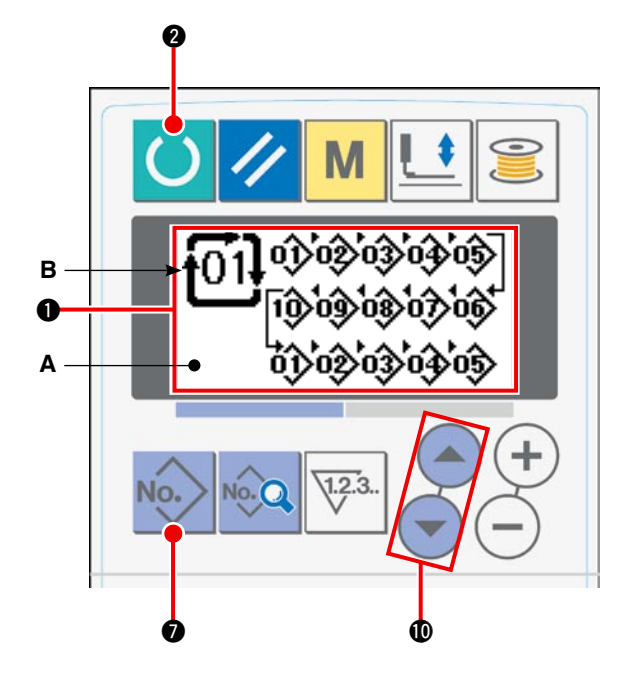

### <span id="page-56-0"></span>**(2) Procedimiento de edición de datos de cosido cíclico**

### **1) Ajuste el panel de operación al modo de entrada de datos.**

En el modo de entrada de datos en que la iluminación de fondo del display de LCD  $\bullet$  es de color azul, se permite cambiar patrones. Si el panel de operación se encuentra en el modo de cosido en que dicha iluminación de fondo es de color verde, pulse la tecla READY  $\bigcirc$   $\bigcirc$  para que el modo cambie al modo de entrada de datos.

### **2) Visualice el № de datos cíclicos que desee editar.**

Cuando se pulsa la tecla PATTERN No.  $\bigcirc$ <sup>No.</sup> para visualizar la pantalla de selección de patrones, el patrón actualmente seleccionado **B** parpadea intermitentemente. Cuando se pulsa la tecla ITEM SELECT

 $\mathbf{0}$   $(\blacktriangle)$   $(\blacktriangledown)$ , se visualizan los patrones registrados uno tras otro hasta el último No. de patrón registrado. Luego, se visualizan el No. de datos cíclicos y el No. de de datos de cosido continuo registrados. Seleccione el No. de datos cíclicos que desee coser.

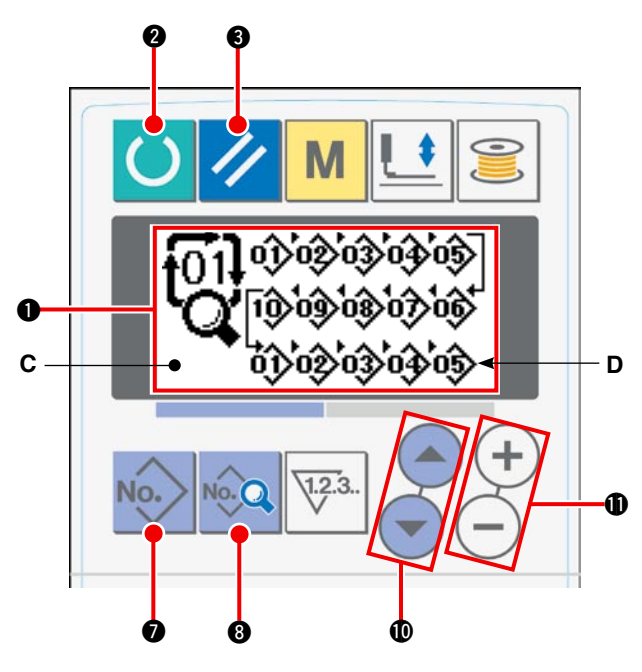

### **3) Coloque los datos cíclicos en estado de edición.**

Cuando se pulsa la tecla DATA <sup>8</sup> <sup>No.Q</sup>, se visualiza el display C "datos cíclicos en edición" y el patrón D, que se cose primero, parpadea intermitentemente. En este estado, los datos pueden editarse.

### **4) Seleccione un punto de edición.**

Cuando se pulsa la tecla ITEM SELECT  $\bigcirc \bigcirc$   $\bigcirc$ , el punto de edición se desplaza en secuencia parpadeando intermitentemente. Cuando el punto de edición se desplaza al último dato, se visualiza el pictógrafo  $\frac{4}{3}$  de comando de adición.

### **5) Modifique el dato en el punto de edición seleccionado.**

Cuando se pulsa la tecla DATA CHANGE  $\bigoplus (+)$  el dato en el punto de edición puede modificarse. Se visualiza el No. de patrón registrado para permitir la selección.

Cuando se pulsa la tecla RESET  $\bigotimes \bigotimes$ , el dato del patrón en el punto de edición puede eliminarse. Repita los pasos **4)** y **5)** para editar datos.

# **13. Modificación de datos de interruptores de memoria**

### **1) Ajuste el panel de operación al modo de entrada de datos.**

En el modo de entrada de datos en que la iluminación de fondo del display de LCD  $\bullet$  es de color azul, se permite cambiar patrones. Si el panel de operación se encuentra en el modo de cosido en que dicha iluminación de fondo es de color verde,

pulse la tecla READY  $\bigcirc$ cambie al modo de entrada de datos.

### **2) Visualice la pantalla de edición de datos de interruptores de memoria.**

Cuando se pulsa la tecla MODE  $\bigcirc$   $\boxed{\mathsf{M}}$ , se visualiza la pantalla de edición **A** de datos de interruptores de memoria (nivel 1). Cuando se mantiene pulsado el interruptor durante tres segundos o más, se visualiza la pantalla de edición **B** de datos de interruptores de memoria (nivel 2).

### **3) Seleccione los datos de interruptores de memoria a modificar.**

Pulse la tecla ITEM SELECT  $\bigcirc \bigcirc$   $\bigcirc$   $\bigcirc$  para seleccionar el ítem de datos que desee modificar.

### **4) Modifique los datos.**

Los datos de un interruptor de memoria consisten valores de ítems de datos modificables y correspondientes pictógrafos correspondientes seleccionables.

El valor de un ítem de datos modificable está identificado con un valor alfanumérico, tal como . El valor del ítem respectivo puede modificarse ya sea aumentando o disminuyendo el valor prefijado mediante la tecla DATA CHANGE  $\bigoplus (+)(-)$ .

El pictógrafo correspondiente a ítems de datos modificables está identificado con un valor alfanumérico, tal como **. XIII.** El pictógrafo para el ítem puede seleccionarse con la tecla DATA CHANGE  $\mathbf{1}$ 

 $\rightarrow$  Para los detalles de datos de interruptores de memoria, consulte **"**^**[-14. Lista de datos de inte](#page-58-0)[rruptores de memoria" \(en la página 56\)](#page-58-0)**.

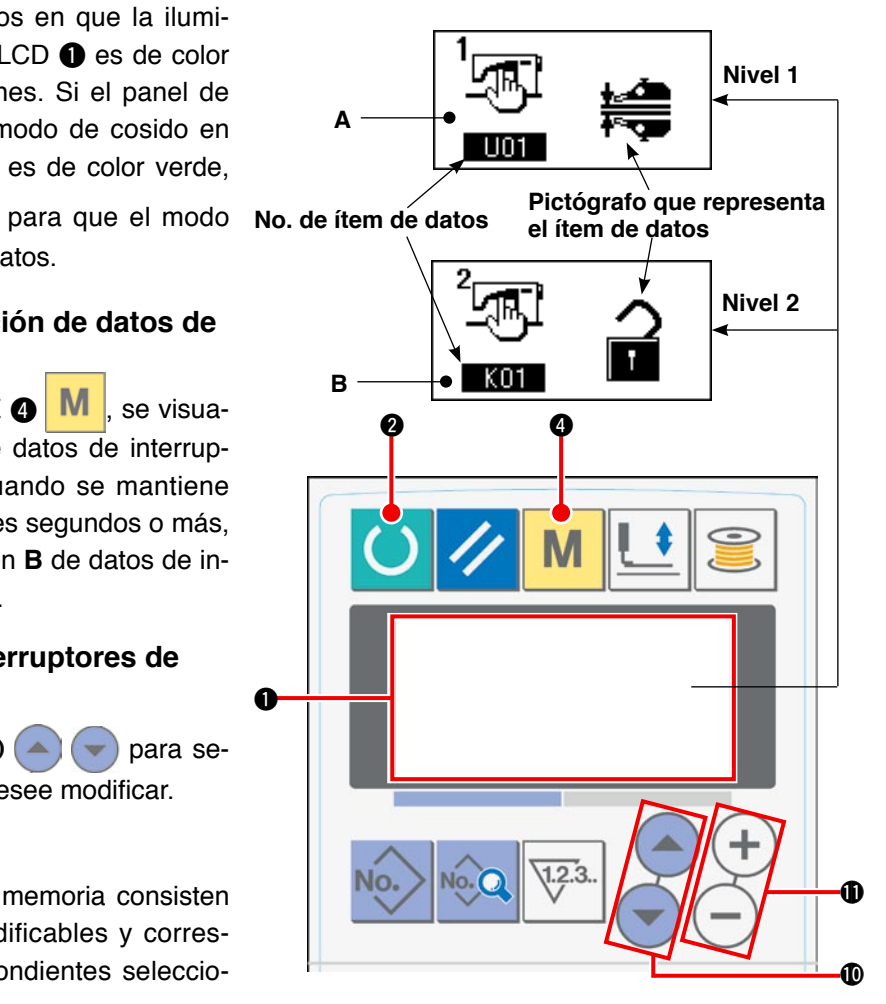

# <span id="page-58-0"></span>**14. Lista de datos de interruptores de memoria**

### **(1) Nivel 1**

Los datos de interruptores de memoria (nivel 1) son datos de operación compartidos por las máquinas de coser, y son comunes a todos los patrones de cosido.

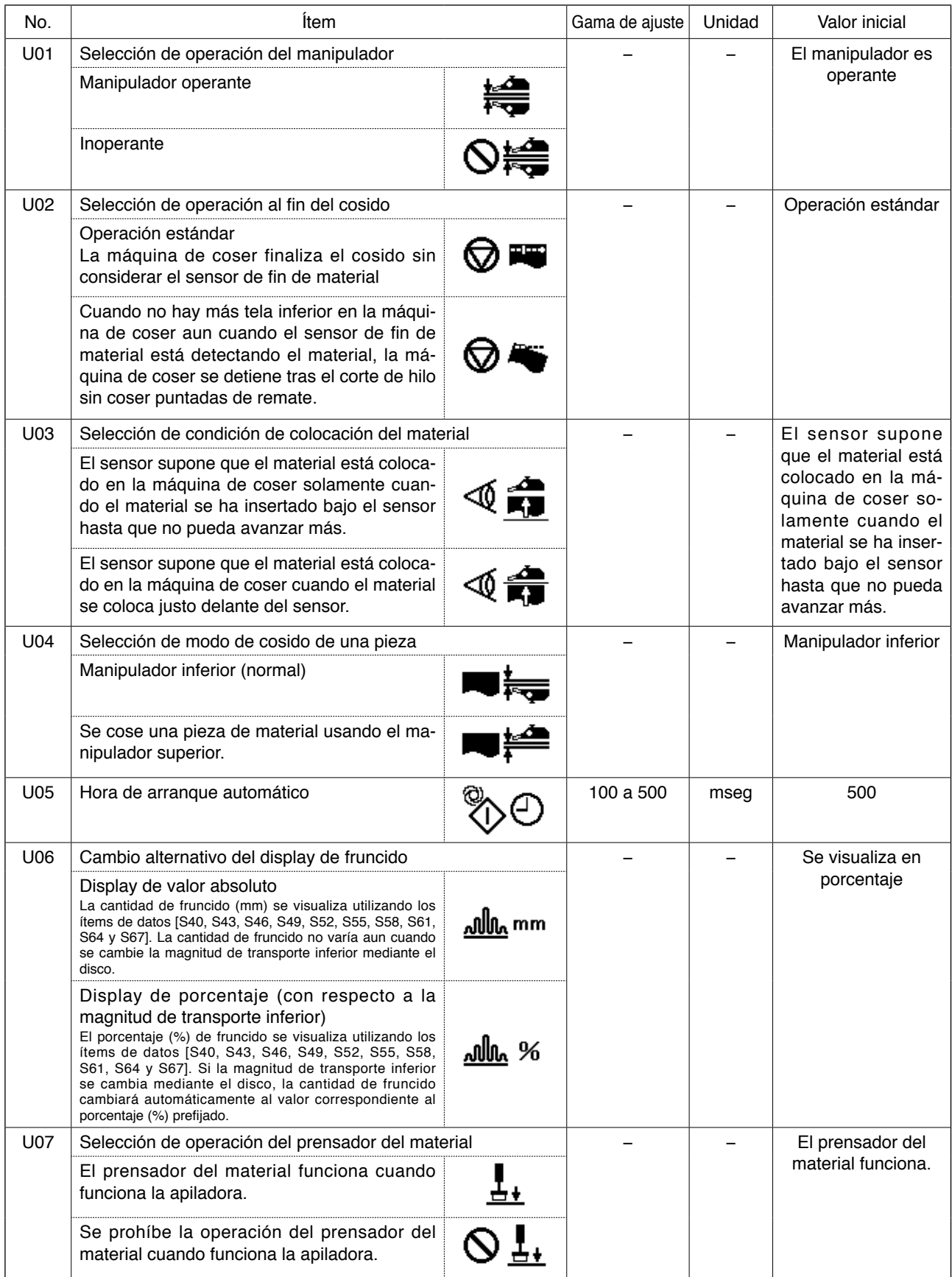

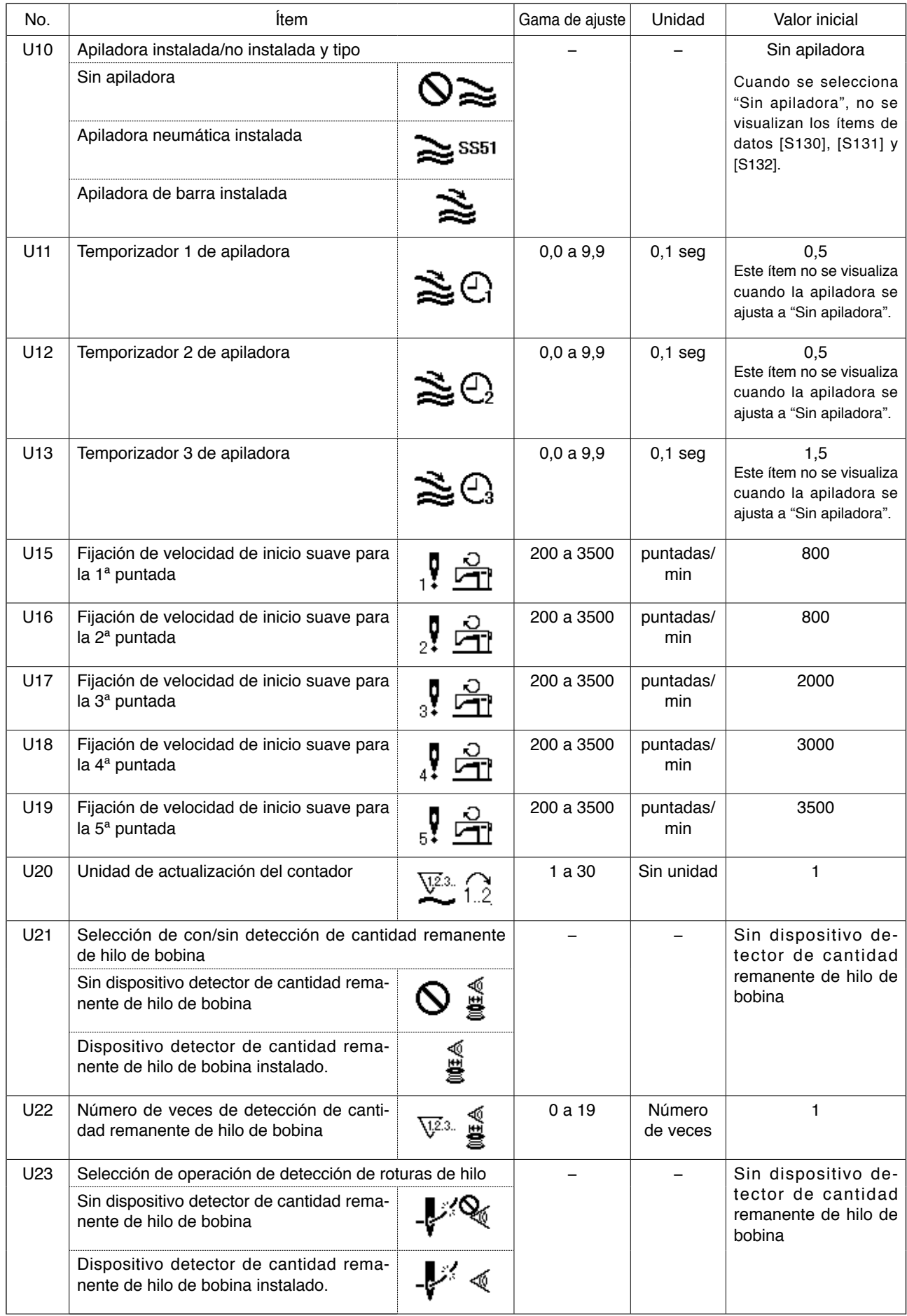

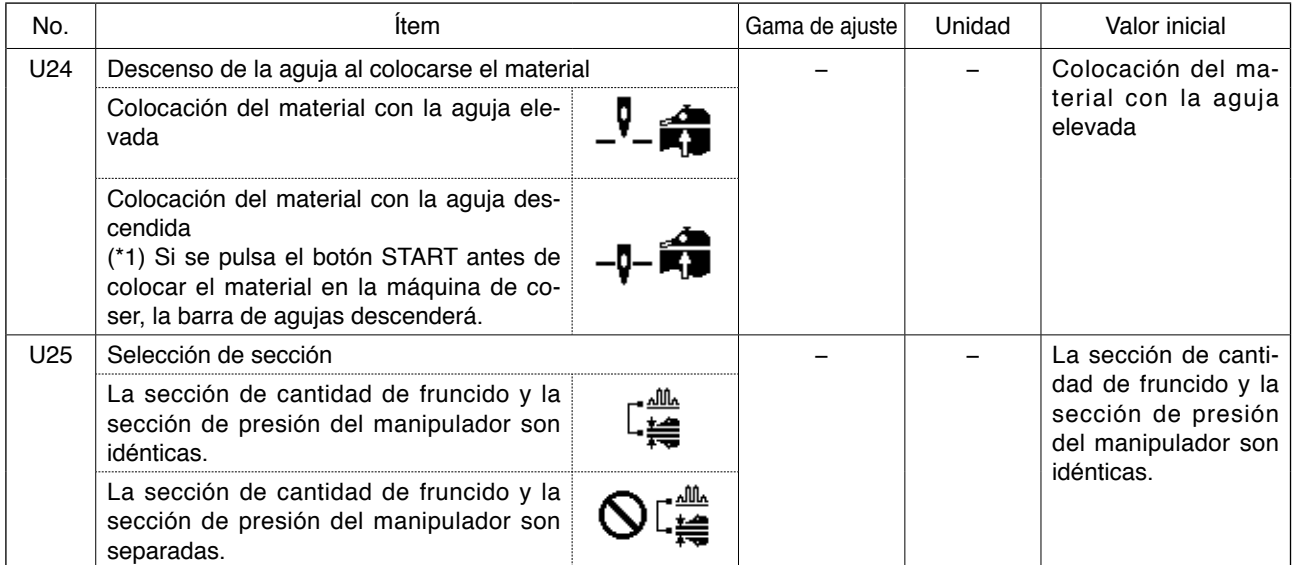

**(\*) Es posible colocar el material en la máquina de coser usando la barra de agujas como referencia con la barra de agujas descendida. Como la barra de agujas se detiene cuando ha pasado su punto más bajo, ajuste la posición superior del pie prensatelas. (Consulte "**\***[-1. Ajuste de la palanca de elevación del pie prensatelas", en la página 79.](#page-81-0)) Cuando se pulsa el botón START después de colocar el material en la máquina de coser, la máquina de coser empieza a coser.**

## **(2) Nivel 2**

Cuando se pulsa y se mantiene pulsado el interruptor MODE durante tres segundos, se permite editar los ítems de datos clasificados en el Nivel 2.

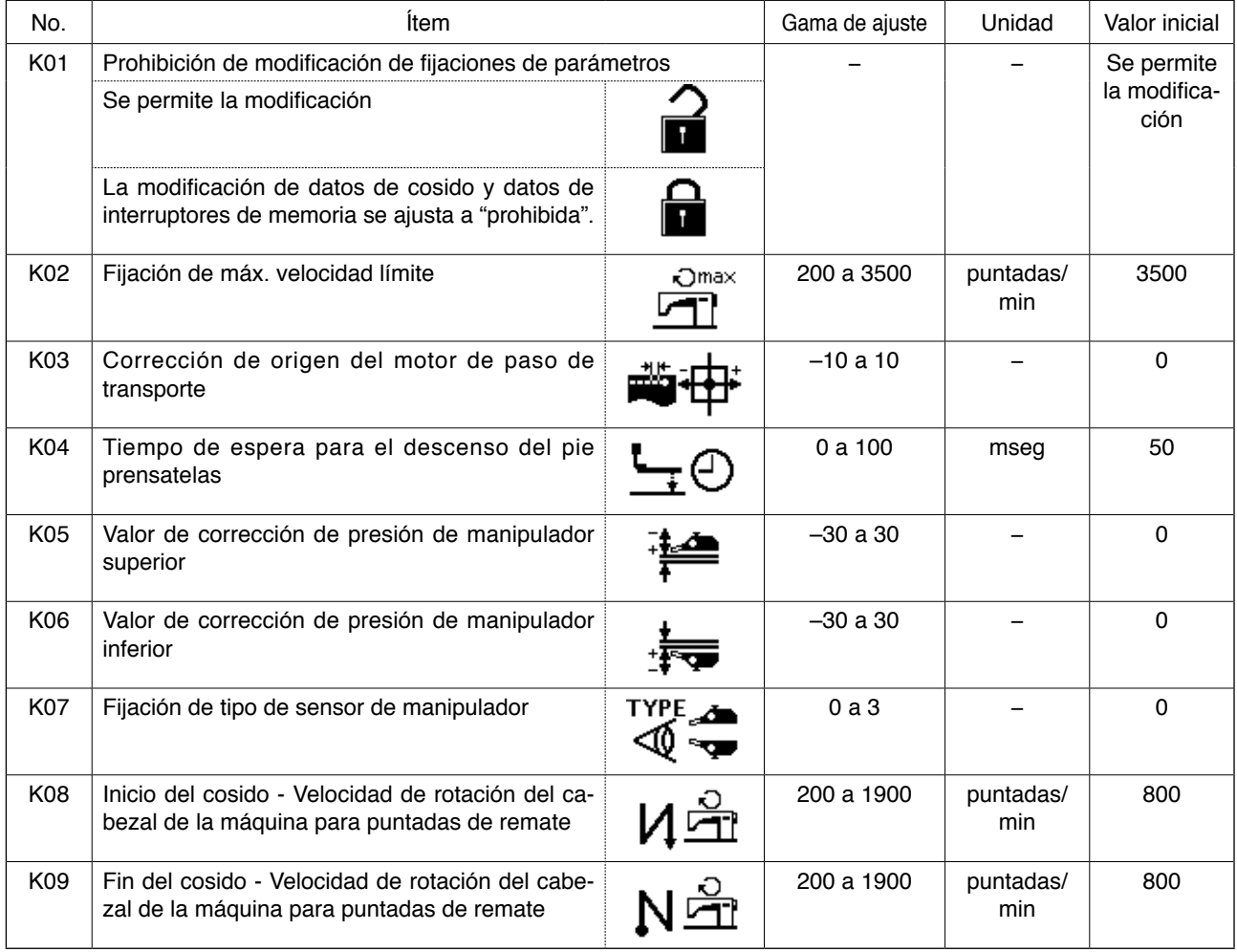

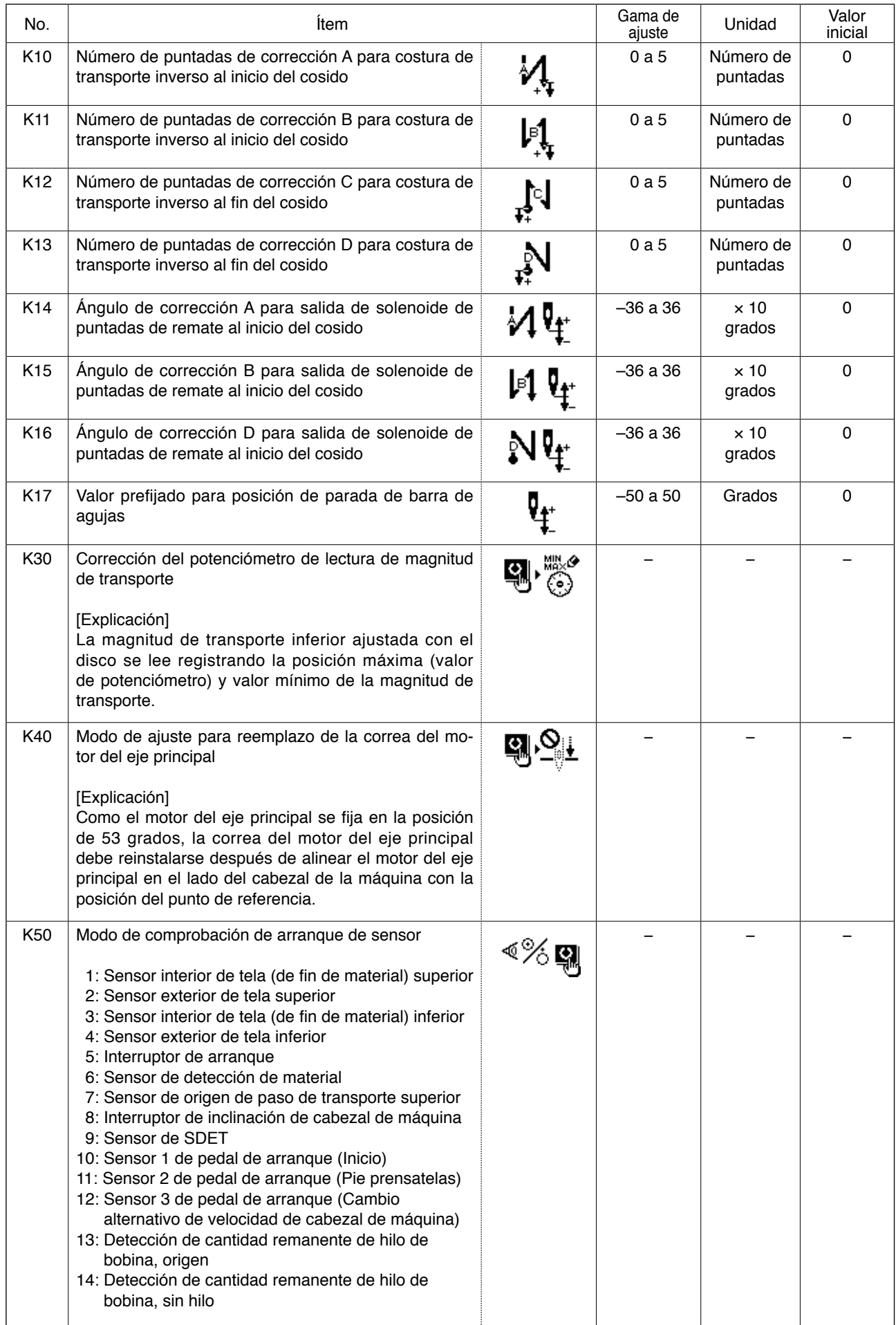

# **15. Fijación de fruncido superior**

La cantidad de fruncido superior puede seleccionarse con el interruptor MEMORY "U06" de entre dos métodos diferentes: "Especificar la magnitud de transporte superior" (indicada en mm) y "Especificar el porcentaje con respecto a la magnitud de transporte inferior" (indicada en %).

Es posible dividir la sección de fruncido superior hasta en 10 secciones y especificar la cantidad de fruncido para las respectivas secciones por separado.

Asimismo, la velocidad del cabezal de la máquina puede ajustarse por separado para dichas secciones.

Ejemplo: Para el caso en que el fruncido es aplicable solamente a una sección de una costura

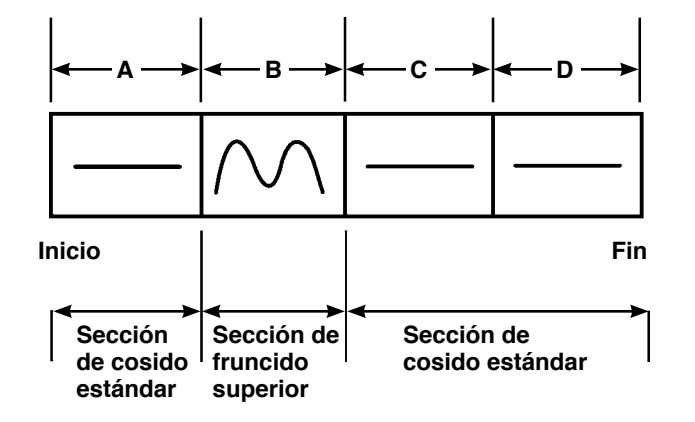

Para la cantidad de fruncido, debe seleccionarse el "display de valor absoluto" en el ítem de datos "U06", y deben usarse cuatro secciones, A a D.

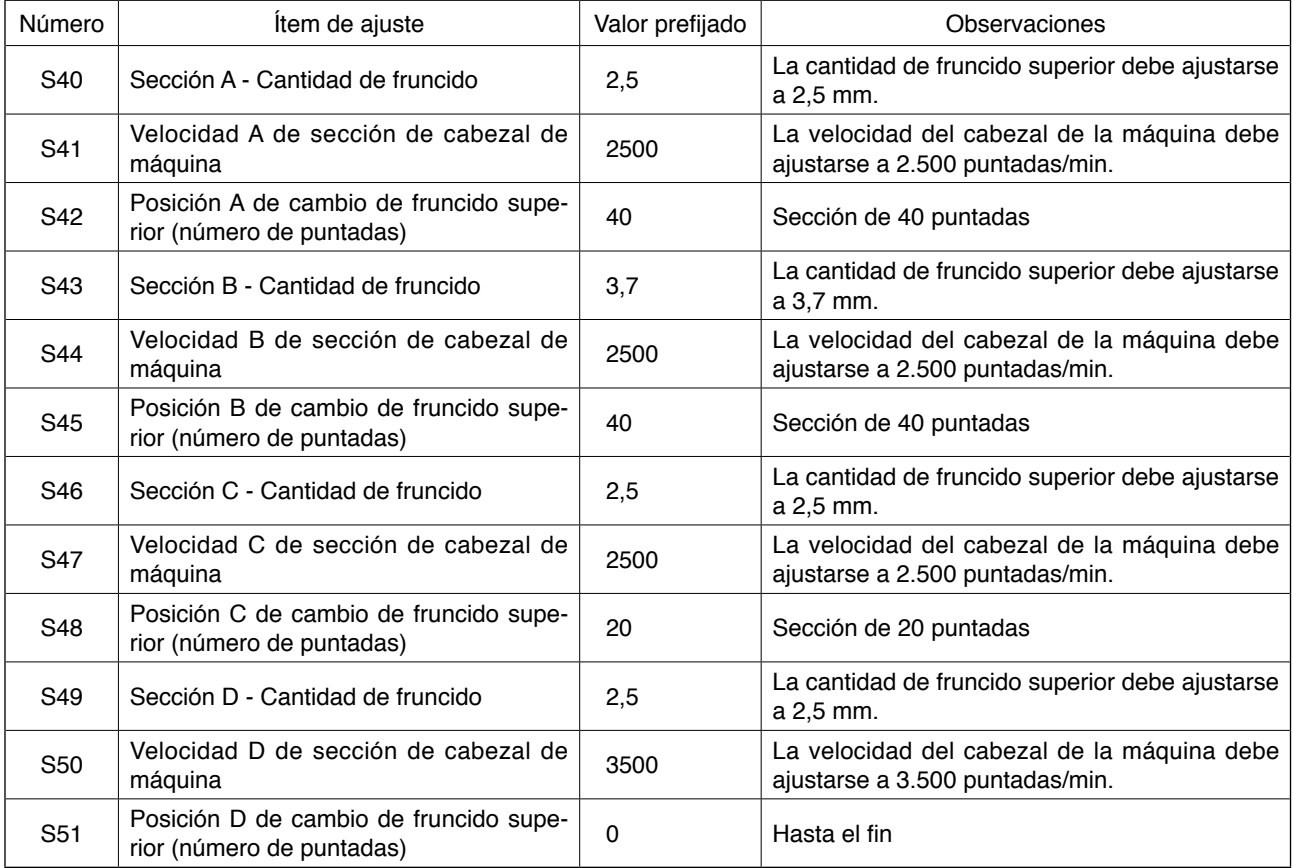

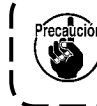

**Cuando la posición de cambio de fruncido superior (número de puntadas) se ajusta a "0", la sección de fruncido superior continúa hasta el fin. La máquina de coser no se desplaza a la siguiente sección.**

# **16. Fijación de presión de manipuladores**

Una costura puede dividirse, como máximo, en 10 subsecciones de la sección de presión del manipulador superior/inferior. El valor de la presión puede ajustarse por separado para las respectivas secciones.

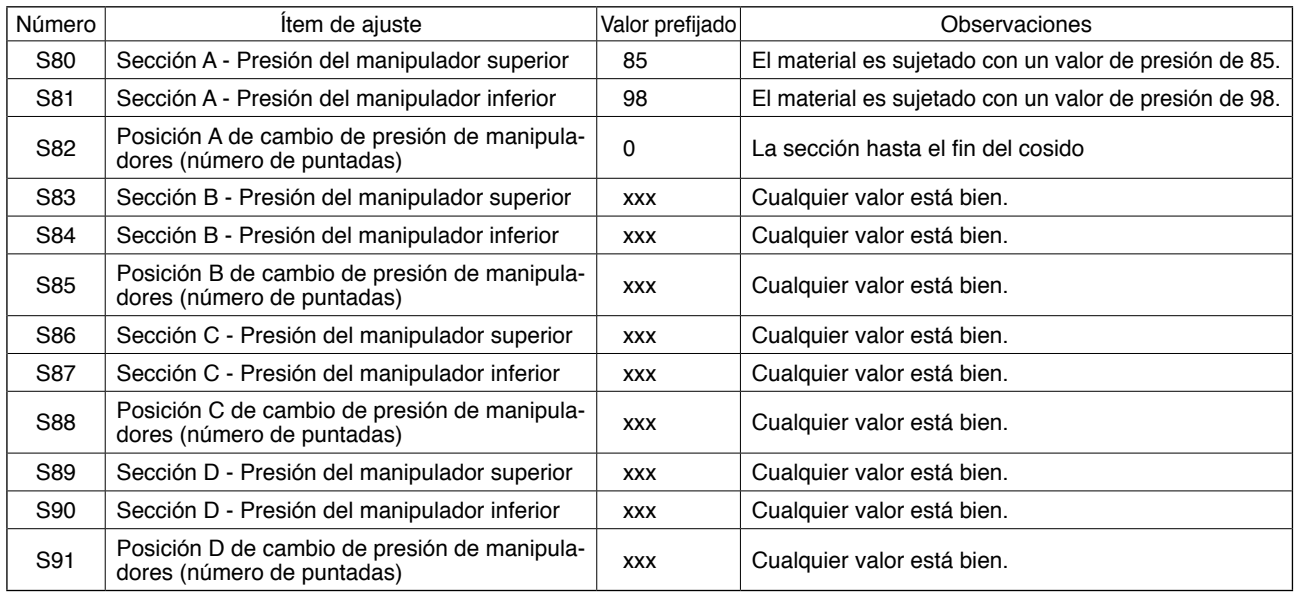

Ejemplo: Para el caso en que una costura es cosida con una presión igual

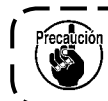

**Cuando la posición de cambio de manipuladores (número de puntadas) se ajusta a "0", la sección de presión de los manipuladores continúa hasta el fin. La máquina de coser no se desplaza a la siguiente sección.**

Ejemplo: Para el caso en que una costura se divide en cinco secciones y cada una de estas secciones se cose con un valor de presión diferente.

|               |            | <u>k</u> —A →k—B →k—C →k—D →k—E → |            |            |            |                                            |
|---------------|------------|-----------------------------------|------------|------------|------------|--------------------------------------------|
|               | <b>S80</b> | <b>S83</b>                        | <b>S86</b> | <b>S89</b> | <b>S92</b> | -Valor de presión del manipulador superior |
|               |            |                                   |            |            |            | Valor de presión del manipulador inferior  |
| <b>Inicio</b> | <b>S81</b> | <b>S84</b>                        | <b>S87</b> | <b>S90</b> | <b>S93</b> | Fin                                        |

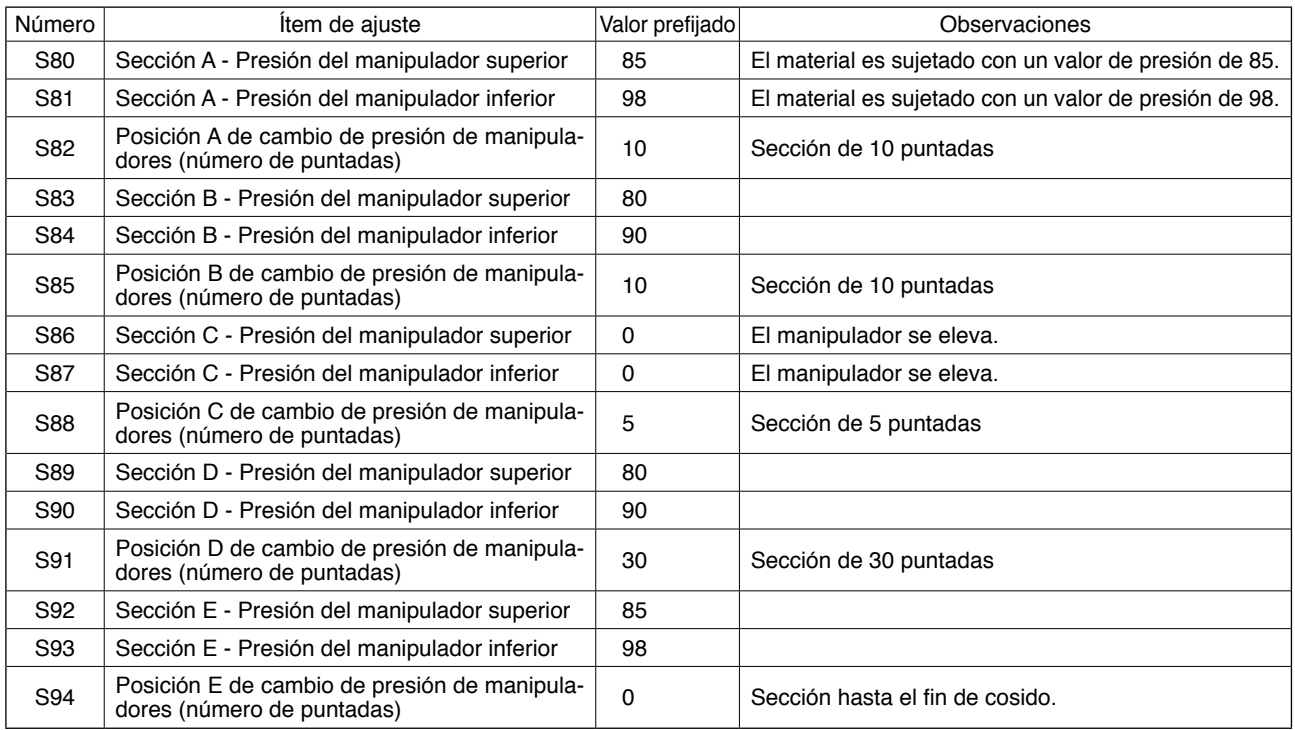

![](_page_63_Figure_9.jpeg)

**Cuando la posición D de cambio de manipuladores (número de puntadas) [S91] se ajusta a cierto número de puntadas (uno o más), se visualizan las secciones E [S92] a [S94]. Cuando la posición de cambio de manipuladores (número de puntadas) se ajusta a "0", la sección de presión de los manipuladores continúa hasta el fin. La máquina de coser no se desplaza a la siguiente sección.** J.

# **17. Uso de la función de enseñanza**

La función de enseñanza es la función que permite comprobar el cosido operando la máquina de coser mientras se cambia la cantidad de fruncido superior y la presión de los manipuladores superior/inferior. La cantidad de fruncido superior y la presión de los manipuladores superior/inferior a las que la máquina de coser funciona pueden registrarse sección por sección en base al número de puntadas.

### **1) Ajuste el panel de operación al modo de entrada de datos.**

En el modo de entrada de datos en que la iluminación de fondo del display de LCD  $\bullet$  es de color azul, se permite cambiar patrones. Si el panel de operación se encuentra en el modo de cosido en que dicha iluminación de fondo es de color verde, pulse

la tecla READY  $\bigcirc$   $\bigcirc$  para que el modo cambie al modo de entrada de datos.

### **2) Seleccione el número de patrón objetivo para la función de enseñanza.**

Seleccione el No. de patrón que desee usar para la función de enseñanza en la pantalla de selección de patrones.

### **3) Ingrese al modo de enseñanza.**

Pulse la tecla TEACHING @ operación. en el panel de m

### **4) Inicie la función de enseñanza.**

Se visualiza la pantalla de enseñanza que se muestra abajo. La iluminación de fondo del display de LCD es de color verde. El número de puntadas para todas las secciones es 0 (cero).

Se visualizan el valor de presión de los manipuladores superior/inferior y la cantidad de fruncido superior que ya se han registrado para el patrón seleccionado para la enseñanza.

![](_page_64_Picture_13.jpeg)

**Pantalla de enseñanza** La sección de enseñanza parpadea intermitentemente.

La sección de enseñanza puede desplazarse utilizando la tecla

FORWARD  $\circled{3}$   $\cdot$  o la tecla BACKWARD  $\circled{6}$   $\cdot$ 

El display del valor absoluto y el display de porcentaje pueden cambiarse alternativamente seleccionando el display de cantidad de fruncido **U06**.

El punto seleccionado para modificación parpadea intermitentemente.

Seleccione el ítem que puede modificarse mediante la tecla ITEM SELECT  $\mathbf{0}$ 

Los ítems modificables son: número de puntadas, valor de la presión del manipulador superior, y cantidad de fruncido superior.

Modifique el valor utilizando la tecla DATA CHANGE  $\bigoplus$  (+)

![](_page_64_Picture_22.jpeg)

Cuando se pulsa el botón START después de que se haya colocado el material en la máquina de coser, el cabezal de la máquina empieza a girar y se adiciona el número de puntadas para la sección correspondiente. Cuando el sensor detecta el fin del material que permite que la máquina de coser finalice el cosido, el número de puntadas para la sección correspondiente se despeja a "0" (cero).

### **5) Finalice la función de enseñanza.**

Cuando se pulsa la tecla READY **2** . la máquina de coser se detiene tras el corte de hilo; se registran el valor de la presión de los manipuladores superior/inferior, la cantidad de fruncido superior, y el número de puntadas para las secciones; y finaliza la enseñanza.

En caso de que la enseñanza finalice sin detección de fin de material (la enseñanza finaliza por parada de la máquina de coser durante el cosido), el número total de puntadas para las secciones [A] a [J] se fija para el parámetro de cosido **Silu** (parada tras número total de puntadas).

Cuando se pulsa la tecla RESET  $\bigcirc \vee$ , la máquina de coser se detiene tras el corte de hilo, y la enseñanza se puede finalizar después de despejar los valores ajustados.

# **18. Corrección del potenciómetro de lectura de la magnitud de transporte inferior**

Se emplea un potenciómetro para leer la magnitud de transporte inferior del cabezal de la máquina. Este potenciómetro requiere corrección para comparar su valor de lectura con la magnitud real del transporte.

### **1. Visualización de pantalla de fijaciones**

Debe visualizarse el parámetro de nivel de mante-

![](_page_66_Picture_5.jpeg)

ciómetro de corrección de lectura de magnitud de transporte).

Para visualizar la pantalla, pulse la tecla READY

![](_page_66_Picture_9.jpeg)

# ጠ

0 0

### **2. Procedimiento de ajuste**

![](_page_66_Picture_12.jpeg)

Seleccione "MIN" o "MAX" con la tecla ITEM SELECT  $\bigcirc$   $\bigcirc$  .

Cuando se selecciona 'MIN": Primero, ajuste la magnitud de transporte a "0" (cero) girando el disco regu-

lador del transporte inferior. Luego, pulse la tecla READY <sup>2</sup> | para registrarlo.

Cuando se selecciona "MAX": Primero, ajuste la magnitud de transporte a "4" (cuatro) girando el disco re-

gulador del transporte inferior. Luego, pulse la tecla READY <sup>2</sup> para registrarlo.

### **3. Finalización del ajuste**

Para salir de la pantalla de fijaciones, pulse la tecla RESET <sup>3</sup>

![](_page_66_Picture_20.jpeg)

# &**. MANIPULACIÓN Y AJUSTE DE PIEZAS**

# **1. Ajuste de deslizamiento del material y presión del manipulador**

![](_page_67_Picture_2.jpeg)

1) Cuando se conecta la alimentación eléctrica, se visualiza la pantalla inicial en la pantalla de LCD

![](_page_67_Picture_4.jpeg)

2) Cuando se pulsa la tecla DATA  $\bigcirc$ , se visualiza [S01] "Modo de arranque" en la pantalla de LCD

![](_page_67_Figure_6.jpeg)

3) Pulse la tecla MODE a para visualizar [U01] "Selección de operación del manipulador" en la pantalla de LCD  $\bullet$ .

![](_page_67_Picture_8.jpeg)

4) Pulse la tecla  $(+)$  de la tecla DATA CHANGE  $\bullet$ para detener la operación del manipulador.

![](_page_67_Picture_10.jpeg)

5) Cuando se pulsa la tecla READY  $\bigcirc$ , se visualiza el siguiente display en la pantalla de LCD  $\bigcirc$ . A continuación, el pie prensatelas de la máquina de coser se eleva y el LED @ parpadea intermitentemente.

![](_page_67_Picture_12.jpeg)

![](_page_67_Picture_13.jpeg)

![](_page_68_Figure_0.jpeg)

6) Gire el manipulador superior  $\bigcirc$  para permitir el ajuste sin el manipulador.

Después de haber ajustado la longitud de transporte inferior (para el procedimiento de ajuste, consulte **"**\$**[-10 Ajuste de la longitud de puntadas" en la p. 10](#page-12-0)**), para el cosido de prueba, coloque bajo el pie prensatelas de la máquina de coser, dos capas de material @ de las mismas dimensiones. Pulse el interruptor START <sup>o</sup> para arrancar la máquina de coser. Continúe el cosido hasta el fin del material <sup>O</sup>. Luego, vuelva a pulsar el interruptor START @ para detener la máquina de coser.

![](_page_68_Figure_3.jpeg)

**[S40] "Sección A - Cantidad de fruncido" (visualizada en porcentaje)**

![](_page_68_Figure_5.jpeg)

![](_page_68_Figure_6.jpeg)

7) Ajuste la cantidad de fruncido de acuerdo con el deslizamiento entre las dos capas de material después del cosido de prueba. En el caso de  $\bullet$ , seleccione el parámetro de cosido [S40] "cantidad de fruncido de sección A". Disminuya la cantidad de fruncido.

En el caso de **B**, seleccione el parámetro de cosido [S40] "cantidad de fruncido de sección A". Aumente la cantidad de fruncido.

8) Operación para cambiar la cantidad de fruncido En el estado descrito en el paso 5), pulse la tecla SHIRRING SECTION  $A \oplus p$  para seleccionar [S40]. Si se visualiza [S41] o [S42] cuando se pulsa la tecla SHIRRING SECTION A  $\oplus$ , vuelva a pulsar la tecla SHIRRING SECTION  $\bf{A} \cdot \bf{I}$  para seleccionar [S40].

Después de haber seleccionado [S40], cambie el porcentaje <sup>13</sup> mediante la tecla DATA CHAN-GE **4**. Pulse la tecla READY **6** para ejecutar la costura de prueba nuevamente y reajuste el deslizamiento entre las dos capas de material. Repita la costura de prueba y el ajuste hasta que los extremos de las dos capas de material coincidan.

9) Ajuste de presión de manipuladores superior/inferior Después de haber ajustado el deslizamiento entre las dos capas de material, ajuste la presión de los manipuladores superior/inferior. Cuando se pulsa la tecla READY **6**, se visualiza el siguiente display en la pantalla de LCD  $\bullet$ . A continuación, el pie prensatelas de la máquina de coser se eleva y el LED  $\odot$  parpadea intermitentemente.

![](_page_69_Figure_0.jpeg)

10) Pulse la tecla READY **@** para visualizar la pantalla inicial en la pantalla de LCD  $\bigcirc$ .

![](_page_69_Picture_2.jpeg)

11) Pulse la tecla MODE 3 para visualizar [U01] "Selección de operación del manipulador" en la pantalla de LCD  $\bullet$ .

![](_page_69_Figure_4.jpeg)

12) Pulse la tecla  $\bigodot$  de la tecla DATA CHANGE  $\bigcirc$ para habilitar la operación del manipulador.

![](_page_69_Picture_6.jpeg)

13) Cuando se pulsa la tecla READY  $\bigcirc$ , se visualiza el siguiente display en la pantalla de LCD  $\bullet$ . A continuación, el pie prensatelas de la máquina de coser se eleva para permitir que la máquina de coser quede lista para su operación.

![](_page_69_Picture_8.jpeg)

14) Gire el manipulador superior  $\bigcirc$  para que vuelva a su posición inicial.

15) Coloque los materiales sobre la guía de telas con los extremos de los materiales alineados con la línea de alineación  $\bullet$  de materiales.

![](_page_69_Picture_11.jpeg)

![](_page_69_Picture_12.jpeg)

16) Una vez que se hayan colocado los materiales en la máquina de coser, el display de sensores en la pantalla de LCD  $\bullet$  pasa al estado activado (ON)  $\bullet$  y el LED  $\bullet$  parpadea intermitentemente. Cuando se pulsa el interruptor START <sup>4</sup>. la máquina de coser empieza a funcionar mientras que los manipula-

![](_page_70_Figure_1.jpeg)

dores  $\bullet$  trabajan para alinear los extremos de los materiales. Cuando la máquina de coser finaliza el cosido de los materiales, la máquina de coser automáticamente corta el hilo y se detiene.

- 0 B
- 17) Si los extremos de los materiales no están alineados entre sí al término del cosido, cambie la presión de los manipuladores superior/inferior para que los extremos de los materiales queden alineados al término del cosido.

En el caso de  $\bullet$ , seleccione el parámetro de cosido [S80] "Sección A - Presión de manipulador superior" y disminuya el valor de la presión del manipulador superior.

En el caso de **B**, seleccione el parámetro de cosido [S81] "Sección B - Presión de manipulador inferior" y disminuya el valor de la presión del manipulador inferior.

**Si se disminuye excesivamente la presión de los manipuladores, la anchura de los márgenes**  ución **de cosido será irregular.** . .. .. .. .

- 18) Operación para modificar la presión del manipulador superior
	- Pulse la tecla MANIPULATOR PRESSURE SECTION A @ para seleccionar y visualizar [S80] "Sección A - Presión de manipulador superior" en la pantalla de LCD  $\bullet$ .

![](_page_70_Picture_10.jpeg)

**Para modificar el valor de la presión del manipulador superior** Después de haber seleccionado [S80], modifique el valor  $\Phi$ de la presión del manipulador superior mediante la tecla DATA CHANGE  $\bigcirc$ . Luego, coloque los materiales en la máquina de coser y arranque la máquina de coser para ejecutar el cosido. Cuando la máquina de coser ejecuta el corte de hilo al término del cosido, se fija el valor  $\Phi$  de la presión del manipulador superior.

19) Operación para modificar la presión del manipulador inferior

Pulse la tecla MANIPULATOR PRESSURE SECTION A @ para seleccionar y visualizar [S81] "Sección A - Presión de manipulador inferior" en la pantalla de LCD  $\bullet$ .

![](_page_70_Picture_14.jpeg)

**Para modificar el valor de la presión del manipulador inferior** Después de haber seleccionado [S81], modifique el valor  $\mathbf \Phi$ de la presión del manipulador inferior mediante la tecla DATA CHANGE <sup>4</sup>. Luego, coloque los materiales en la máquina de coser y arranque la máquina de coser para ejecutar el cosido. Cuando la máquina de coser ejecuta el corte de hilo al término del cosido, se fija el valor  $\Phi$  de la presión del manipulador inferior.

### **Presión recomendada de manipuladores (para patrones lineales)**

![](_page_70_Picture_291.jpeg)

![](_page_70_Picture_18.jpeg)

**Si la presión del manipulador inferior se ajusta a 65 cuando el paso del transporte inferior está ajustado a 2,5 mm o más, se visualizará el error [E499] para inhabilitar el cosido.**

# **2. Soplado de aire de transporte auxiliar de material**

### **(1) Boquillas de aire de soplado de material**

![](_page_71_Picture_2.jpeg)

### **(2) Ajuste de la presión de purga del aire**

![](_page_71_Picture_4.jpeg)

1) Las boquillas de aire se proveen en siete ubicaciones de la mesa.

Las boquillas de aire  $\Omega$  se proveen en cuatro ubicaciones delante del centro de la aguja y las boquillas  $\bigoplus$  se proveen en tres ubicaciones detrás del centro de la aguja.

- 2) Ajuste los controladores de velocidad para  $\Omega$ y  $\Theta$  de acuerdo con el tipo de material, forma y tamaño de la prenda a coser. (Consulte **(2) Ajuste de la presión de purga del aire**.) Ajuste los controladores de velocidad para aumentar la presión de soplado de aire para prendas grandes y pesadas o disminuirla para prendas pequeñas y livianas.
- 1) Ajuste la presión de purga del aire mediante los controladores de velocidad  $\mathbf{0} \vee \mathbf{2}$ .

2) El controlador de velocidad  $\bullet$  se usa para ajustar la presión de purga de  $\bigcirc$ , y el controlador de velocidad <sup>2</sup> para ajustar la presión de purga de B.

**No ponga su cara cerca de la salida del aire de purga.**

# **3. Interruptor de mano**

![](_page_71_Picture_12.jpeg)

### **PRECAUCIÓN :**

**Cuando se pulsa el interruptor de arranque, el pie prensatelas de la máquina de coser desciende. Por lo tanto, tenga cuidado para no permitir que sus dedos queden atrapados bajo el pie prensatelas.**

![](_page_71_Picture_15.jpeg)

### 1 **Interruptor de arranque**

1) Cuando el material se coloca en la máquina de coser en el modo de arranque manual, el LED **2** parpadea intermitentemente.

Cuando se pulsa el interruptor de arranque en este estado, la máquina de coser empieza a funcionar.

2) Si se pulsa este interruptor cuando la máquina de coser está en funcionamiento, la máquina de coser para al modo de pausa. Si se pulsa este interruptor de nuevo, se reinicia la operación de la máquina de coser.
# **4. Sensor de fin de material**

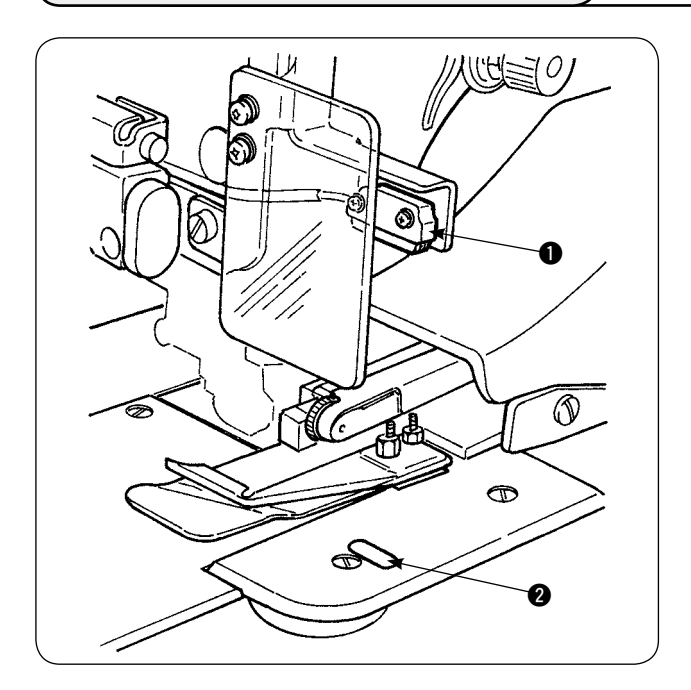

- 1) Cuando el sensor  $\bigcirc$  de fin de material detecta el fin del material, la velocidad de puntada disminuye a 1.500 puntadas/min. si la máquina de coser funciona a 1.500 puntadas/min. o más. (El valor ajustado en fábrica es de 1.500 puntadas/ min.)
- 2) Cuando la cinta reflectora  $\bigcirc$  no refleja la luz suficientemente, puede causarse un malfuncionamiento. Si ocurre un malfuncionamiento, reemplace la cinta reflectora con una nueva. (Pieza número: 40088020)
- 3) El valor inicial de la velocidad de puntada del cabezal de la máquina después de la detección del fin del material se ha ajustado en fábrica a 1.500 puntadas/min. Sin embargo, este valor puede cambiarse dentro de la gama de 200 a 3.500 puntadas/min. de acuerdo con el proceso en el panel de operación.

### **5. Ajuste del margen de costura**

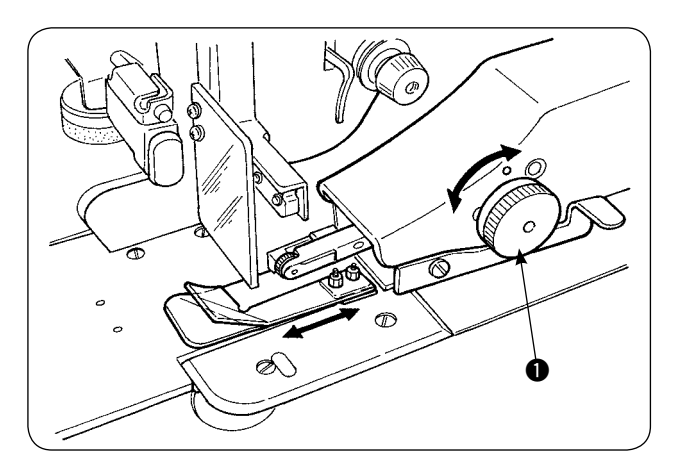

ాౕ  $\sigma$  1) El margen de costura puede variarse girando la perilla de ajuste  $\bigcirc$  del margen de costura. Es ajustable dentro de la gama de 1 mm a 30 mm.

2) Compruebe para asegurarse de que el brazo oscilante <sup>2</sup> se desplaza suavemente hacia arriba y hacia abajo al presionarlo con sus dedos. 2

# **6. Ajuste de la altura del rodillo manipulador superior**

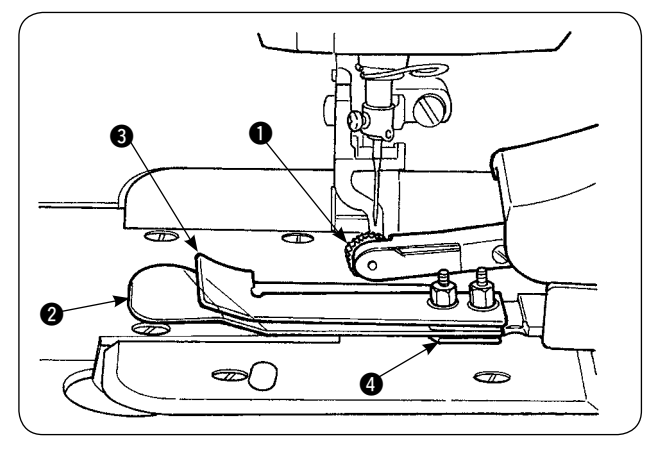

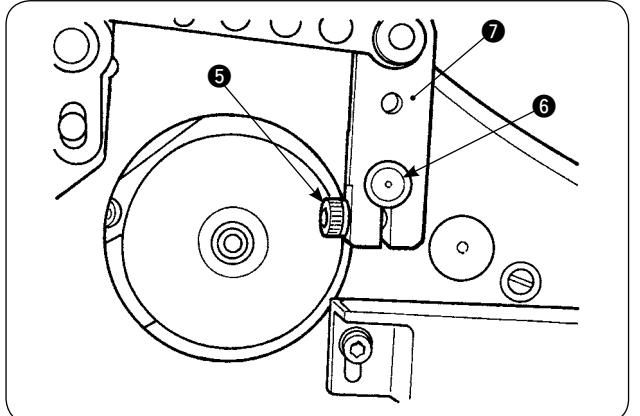

1) Cuando se haya reemplazado el sensor y el cjto. de guía de tela @ (consulte las páginas 73 y 74 para el modo de reemplazarlos), es necesario ajustar la separación entre el rodillo  $\bullet$  y la placa de separación  $\bigcirc$ .

2) Afloje el tornillo de fijación  $\bigcirc$  y mueva el rodillo 1 hacia arriba y hacia abajo para ajustarlo de modo que la altura del rodillo coincida con la del cjto. de guía de tela  $\bullet$ . Al ajustar la altura del rodillo  $\bullet$ , es necesario tener en cuenta que su lado inferior (periferia externa) no debe sobresalir de la superficie inferior de la guía de tela <sup>3</sup>. Luego, fije el rodillo con el tornillo de fijación  $\bigcirc$ . Fije el rodillo asegurándose de que la cara extrema del eje 6 del manipulador superior quede alineada con la cara extrema del brazo impulsor  $\bullet$  del manipulador.

# **7. Dispositivo de alforzado S200 para AE-200A**

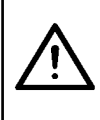

#### **PRECAUCIÓN :**

**Para evitar accidentes debidos al arranque brusco de la máquina de coser, apague la máquina de coser y asegúrese de que la máquina no funcione aun cuando se pise el pedal de arranque.**

### **(1) Especificaciones**

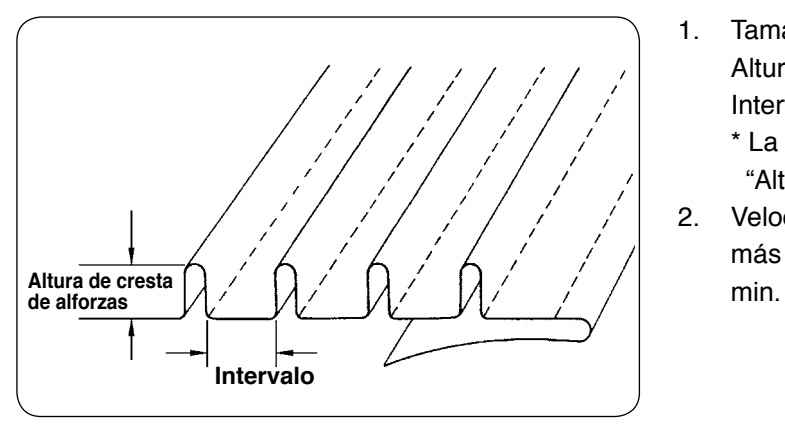

- 1. Tamaño de alforzas Altura de cresta de alforzas: 1 a 30 mm Intervalo: 4 a 25 mm
	- \* La posible combinación de especificaciones es "Altura de cresta + Intervalo = 50 mm" o menos.
- 2. Velocidad de puntada: La velocidad de puntada más adecuada es de 2.000 a 2.500 puntadas/

### **(2) Fijación de la escala**

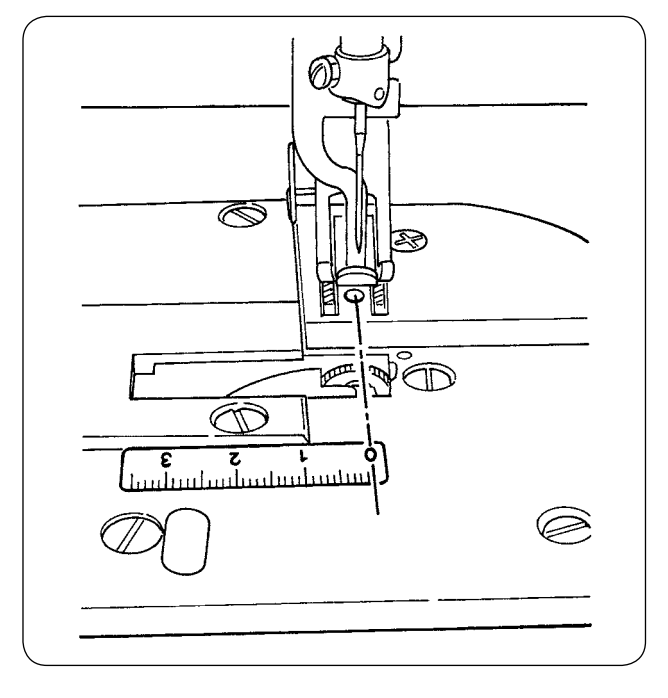

Cuando el dispositivo de alforzado se instala en la máquina de coser, la etiqueta de la escala que se suministra con la unidad debe adherirse a la máquina de coser.

Adhiera la etiqueta de la escala a la máquina de coser con su posición 0 (cero) alineada con la línea de entrada de la aguja, tal como se muestra en la ilustración de la izquierda.

### **(3) Reemplazo del sensor del manipulador superior y la guía de tela**

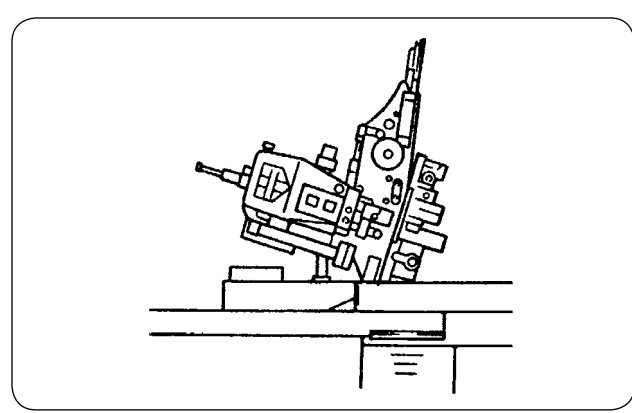

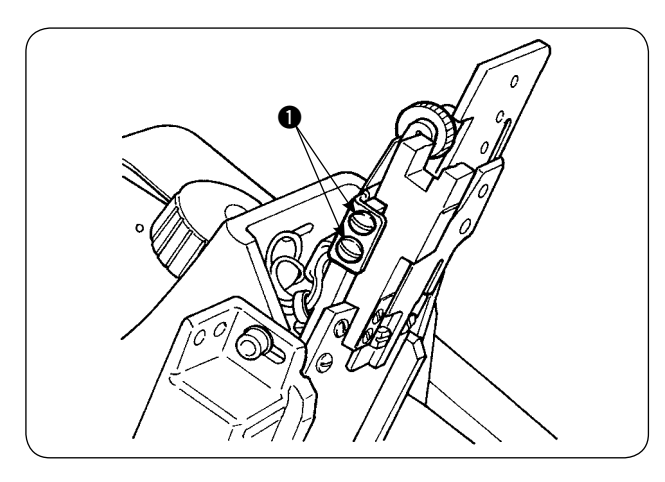

O  $\bm{Q}$ ℅

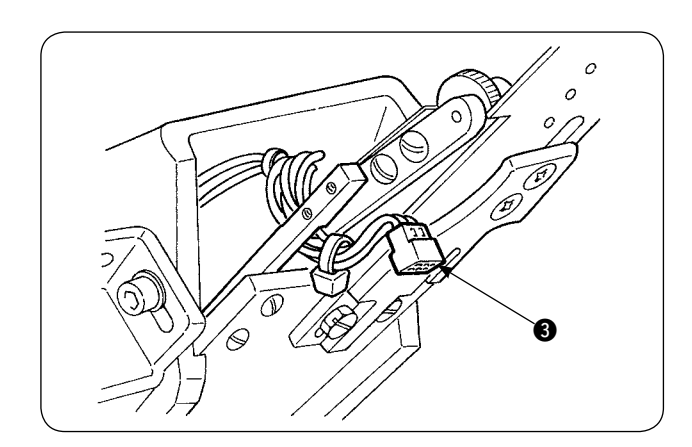

1) Para reemplazar el sensor, incline la máquina de coser y gire el manipulador superior.

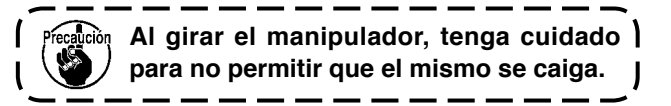

2) Retire los dos tornillos de fijación  $\bigcirc$  del sujetador del sensor. Retire el sujetador del sensor.

3) Retire los dos tornillos de fijación @ del sensor. Cambie el sensor estándar con el sensor exclusivo de alforzado (número de pieza: 40084103).

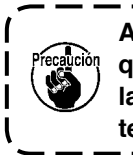

**Al fijar el manipulador, hágalo de modo que el sensor no entre en contacto con las ranuras de la placa de agujas. Apriete los dos tornillos de fijación** 2**.**

4) Retire el conector **3** del sensor. Asegúrese de manipula el conector con cuidado dado que es muy delgado.

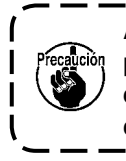

**Al instalar el conector del sensor, compruebe cuidadosamente la orientación del conector. (Debe alinearse con la marca del conector.)**

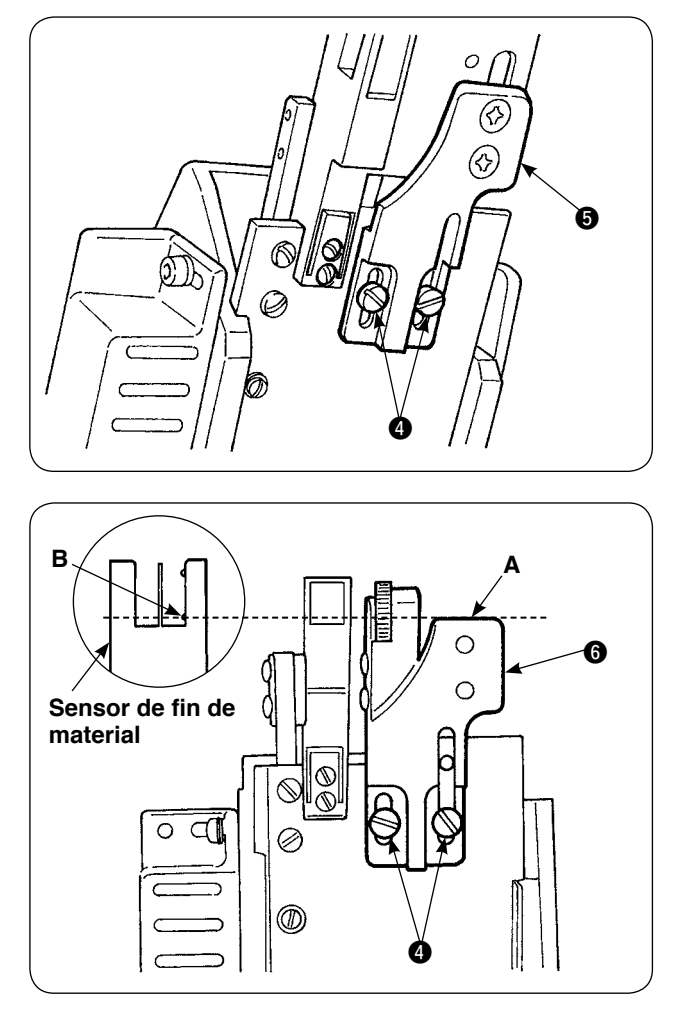

5) Retire los dos tornillos de fijación @ de la guía de tela. Retire la guía de tela  $\bullet$ .

6) Instale la placa base  $\bigcirc$  de la regla de anchura de alforzado con los dos tornillos de fijación @ de la guía de tela.

Ajuste la placa base @ de la regla de anchura de alforzado de modo que ala superficie **A** de la placa base  $\bigcirc$  de la regla de anchura de alforzado quede al ras con la sección B del sensor **B** de fin de material.

- $\mathbin{\mathbb S}$  $\mathbb{Z}$ ⊜ Ø 6 8
- 7) Instale la regla de anchura de alforzado  $\bullet$  sobre la placa base  $\bigcirc$  de la misma, con los tornillos de fijación <sup>6</sup>.

### **(4) Instalación de la regla**

Para la ubicación de las partes relacionadas de la regla del cuerpo principal, coloque la base de montaje en el lugar indicado en la Fig. 1 y la Fig. 2.

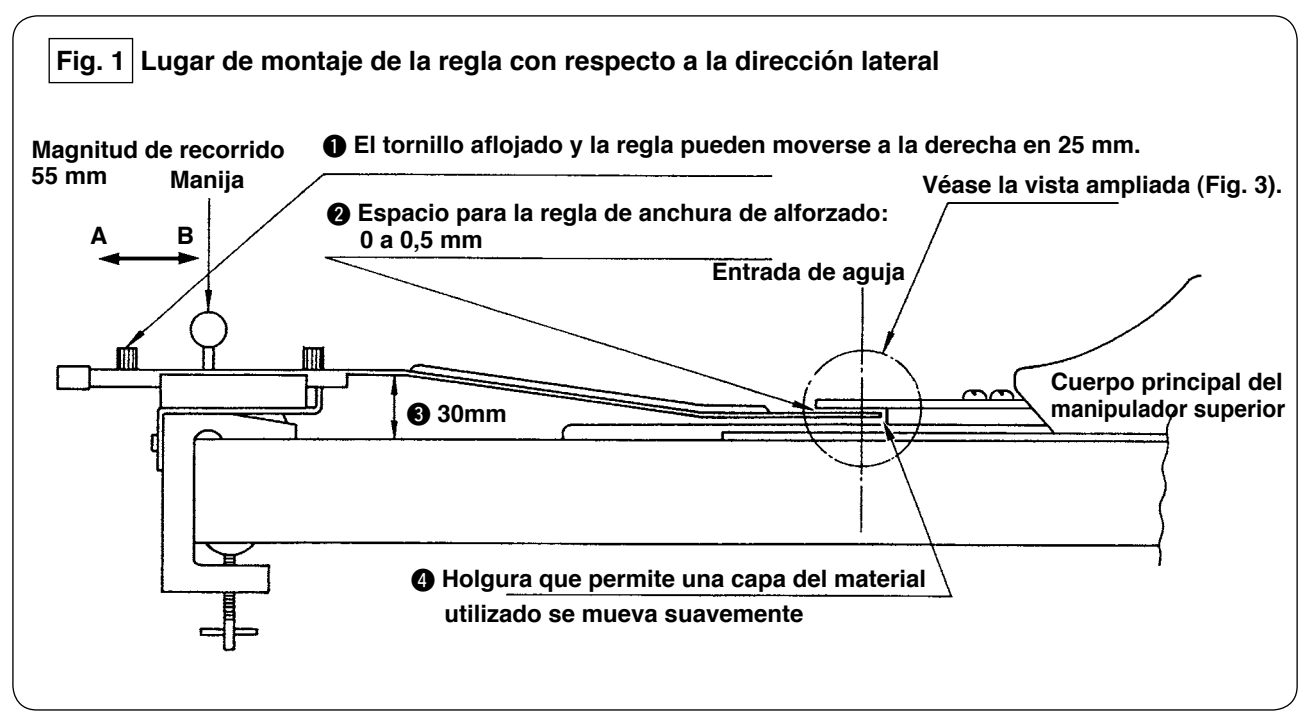

Instale la base de montaje sobre la mesa de extrema izquierda, y coloque la regla de alforzado en la ubicación que satisfaga las condiciones  $\bigcirc$  y  $\bigcirc$ .

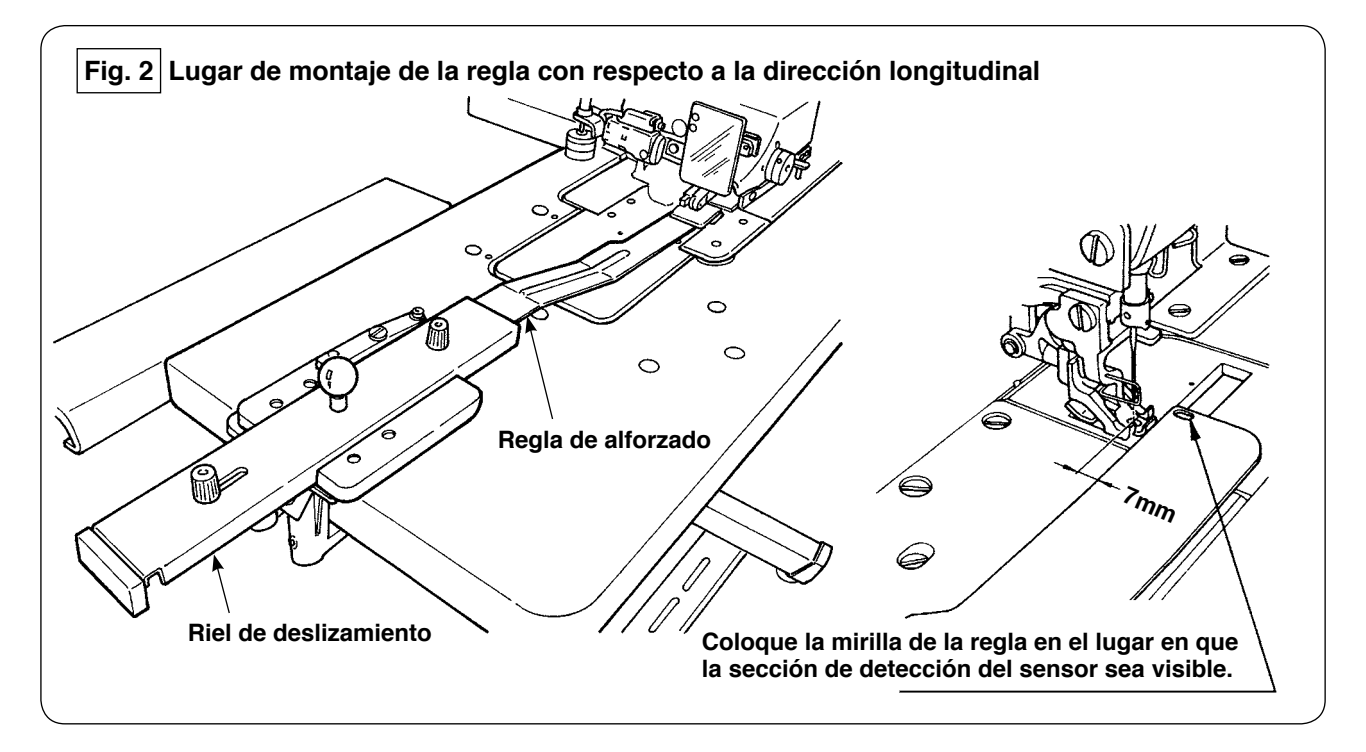

Con respecto a la placa frontal, instale la base de montaje sobre la mesa de la máquina de modo que haya una separación de 7 mm entre el extremo frontal de la regla de alforzado y la entrada de la aguja (en paralelo con la línea roja). Coloque la regla en el lugar en que las dos secciones de detección del sensor bajo la base sean visibles.

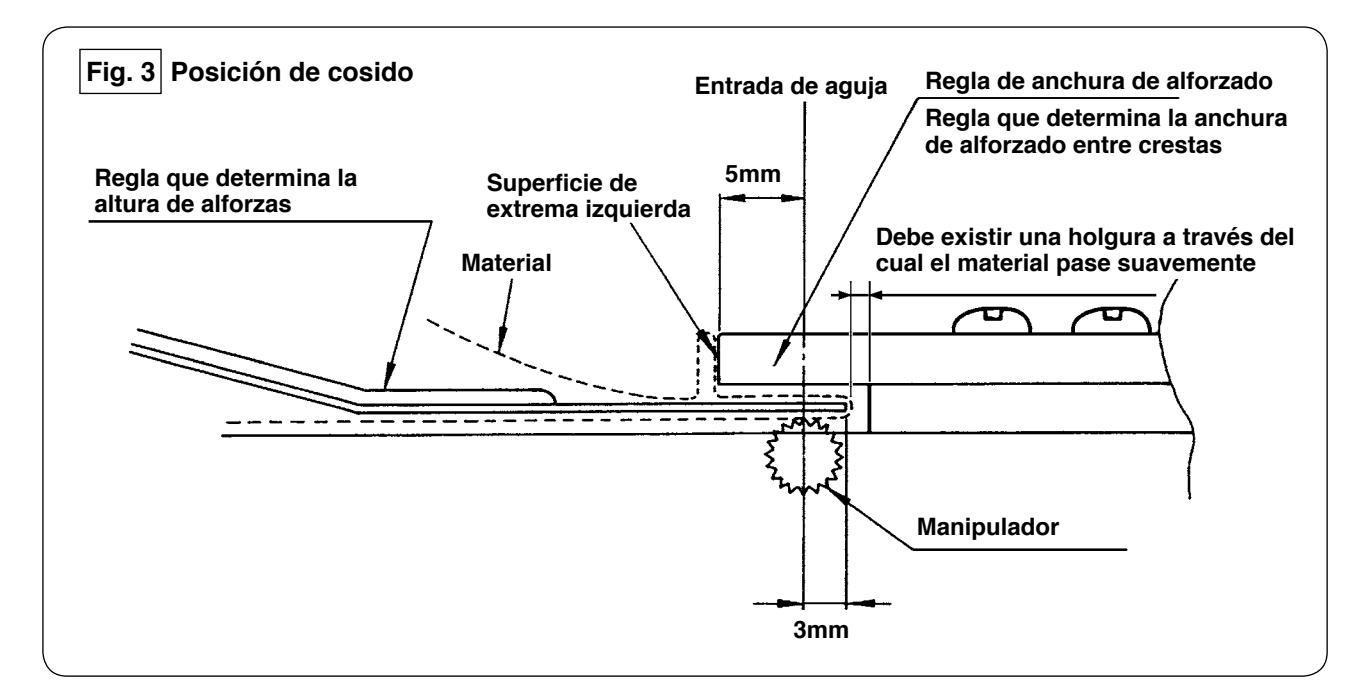

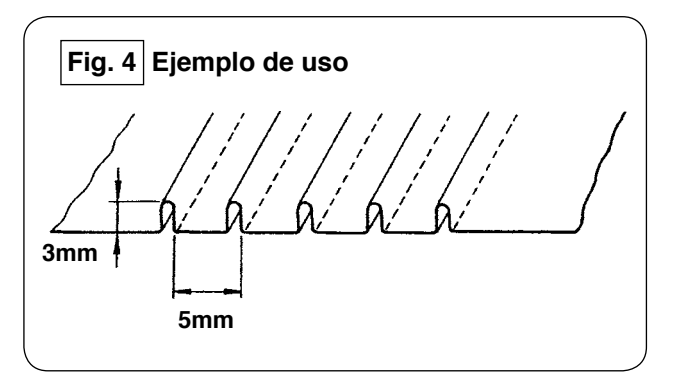

Para coser alforzas de 5 mm de ancho de alforzado y 3 mm de alto, la ubicación de instalación de la regla es tal como se ilustra en la Fig. 3. Las alforzas terminadas son como se ilustran en la Fig. 4.

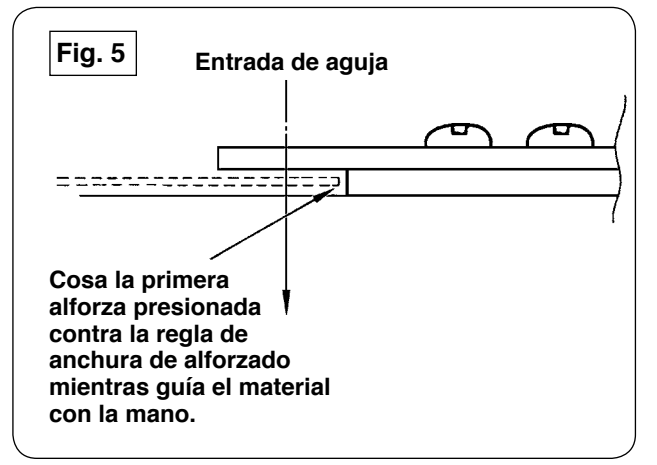

### **Procedimiento de cosido**

Seleccione en el panel de operación: "sin alineación automática de material" en [S02] "alineación automática de material". Seleccione "cosido de una pieza" en [S04] "cambio de No. de piezas a coser" [S04]

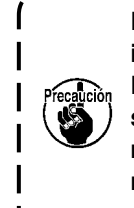

**El cosido de la primera alforza es muy importante ya que sirve de referencia. Por lo tanto, tenga sumo cuidado al coserla. Tenga en cuenta que la presión del manipulador debe ajustarse a un valor relativamente bajo para coser la primera pieza del material.**

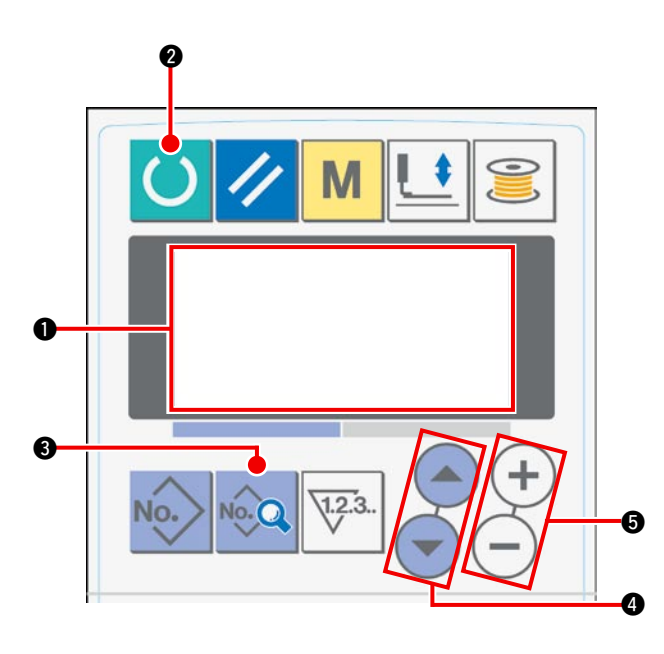

### **Procedimiento de ajuste del panel de operación**

 $(1)$  Ajuste el display en la pantalla de LCD  $\bigcirc$  al estado de listo para el cosido.

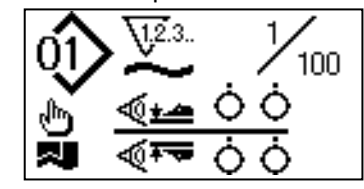

2) Pulse la tecla READY @ para cambiar el display en la pantalla de LCD  $\bigcirc$ .

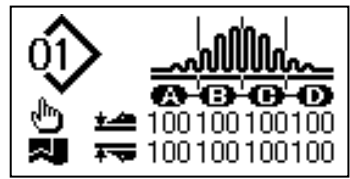

3 Pulse la tecla DATA 3 para visualizar en la pantalla de LCD  $\bigcirc$  la función [S01] "Modo de arranque".

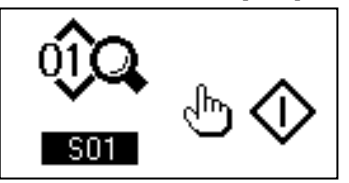

4 Pulse la tecla ITEM SELECT 4 para desplazar los datos de cosido hasta que se pueda seleccionar [S02] "Alineación automática de material". Seleccione "Sin alineación automática de material" mediante la tecla DATA CHANGE **®**.

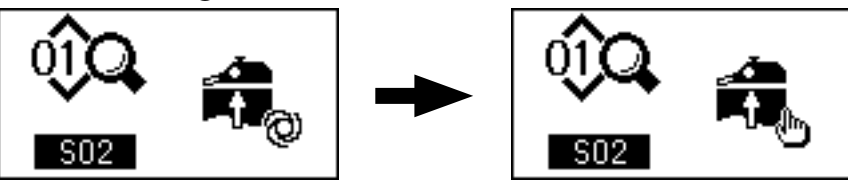

5 Pulse la tecla ITEM SELECT 4 para desplazar los datos de cosido hasta que se pueda seleccionar [S04] "Cambio alternativo de número de capas a coser". Seleccione "cosido de 1 pieza" mediante la tecla DATA **CHANGE** 

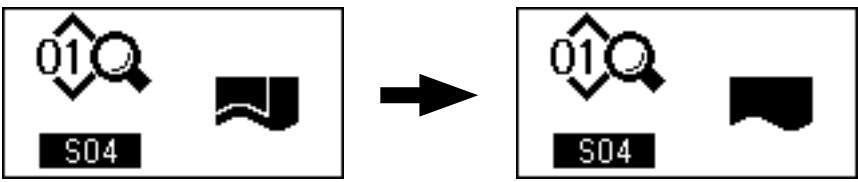

6 Pulse la tecla ITEM SELECT 4 para desplazar los datos de cosido hasta que se pueda seleccionar [S22] "Velocidad de rasqueteado inferior del manipulador". Modifique el valor prefijado de 8 a 9 mediante la tecla DATA CHANGE  $\bigcirc$ .

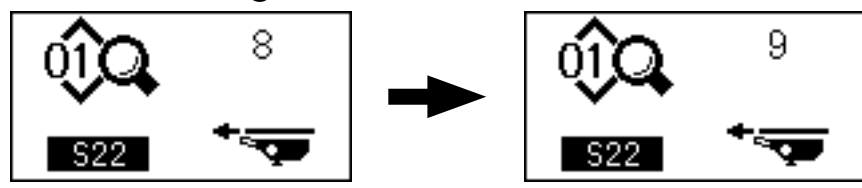

7 Pulse la tecla ITEM SELECT 4 para desplazar los datos de cosido hasta que se pueda seleccionar [S23] "Velocidad de retracción inferior del manipulador". Modifique el valor prefijado de 8 a 4 mediante la tecla DATA CHANGE **®**.

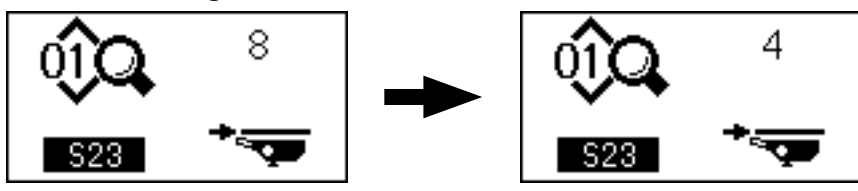

Al término del procedimiento de ajuste, pulse la tecla READY @ para que el panel de operación retorne al estado listo para coser, luego haga funcionar la máquina de coser.

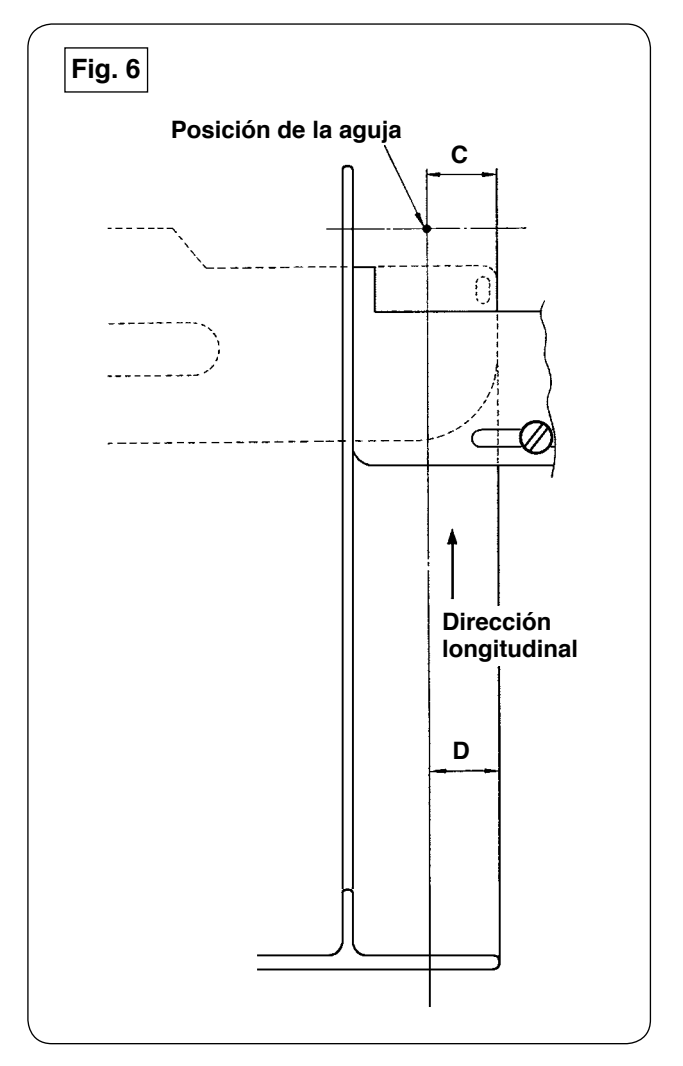

- 1) Mueva la manija de la regla de alforzado en la dirección **A**, tal como se muestra en la Fig. 1. Cuando la regla se haya alejado del material, doble el material en dos (en la línea punteada), tal como se muestra en la Fig. 5, y cosa el material presionado contra la guía. Para la primera pieza del material, se recomienda doblar con antelación el material en dos con una plancha o similar para contar con una línea de referencia al doblar el material en la máquina de coser.
- 2) Coloque la primera pieza del material sobre la superficie de extrema izquierda de la regla de anchura de alforzado (véase la Fig. 3), mueva la manija en la dirección **B** de modo que la regla de alforzado pueda insertarse bajo el material (véase la Fig. 1), y fije el riel de deslizamiento con el imán (véase la Fig. 2). Coloque el extremo superior del material, con respecto a la dirección de cosido, en la posición de entrada de la aguja, pulse el interruptor de arranque o pise el pedal para iniciar el cosido. Se recomienda guiar el material con la mano derecha o izquierda durante el cosido para lograr un acabado perfecto.
- 3) Ajuste la presión del manipulador inferior dentro de la gama de 90 a 120 al principio. Luego, ajústela de acuerdo con el material a coser. La velocidad de puntada más adecuada es de 2.000 a 2.500 puntadas/minuto.
- 4) Si las crestas de las alforzas salen torcidas, ajuste la magnitud de transporte superior.
- 5) Hay cuatro tipos diferentes de la regla de anchura de alforzado: S, A, B y C. La regla tipo S es para alforzas con cresta baja. La regla tipo C es para alforzas con cresta alta. Cambie la regla de acuerdo con las especificaciones de las alforzas.
- 6) Tal como se muestra en la Fig. 1, la separación entre la regla de alforzado y la regla de anchura de alforzado tiene gran influencia en la calidad de acabado de las alforzas. Cuando coloque el material en la máquina, asegúrese de comprobar que el material se mueve suavemente. Si el material no se mueve suavemente, doble la regla de alforzado con la mano para corregirla debidamente.
- 7) Para las condiciones de cosido en que la altura **C** de la cresta de alforzas es más de 15 mm, tal como se muestra en la Fig. 6, al principio ajuste la sección **D** del material a la misma anchura que de **C** en la figura, luego inicie el cosido.

# \***. AJUSTE DE LA MÁQUINA DE COSER**

# **1. Ajuste de la palanca de elevación del pie prensatelas**

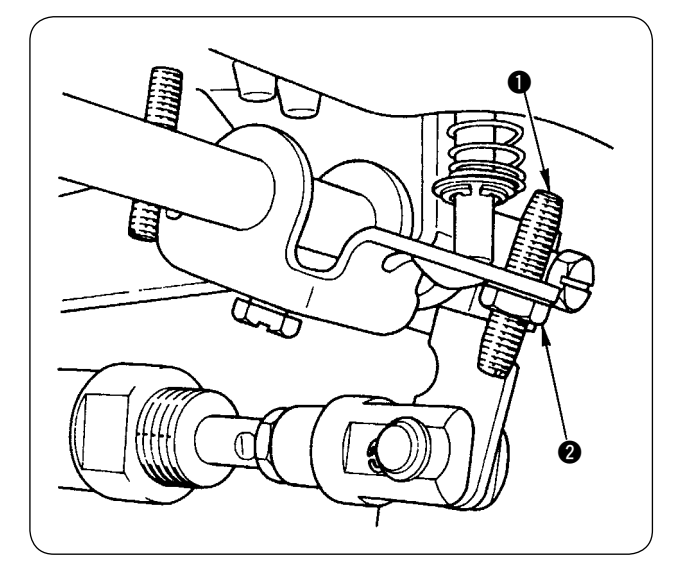

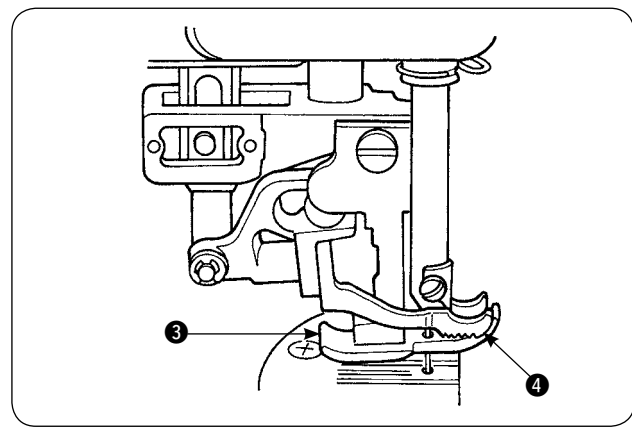

**2. Tensión de hilos**

- 1) La máxima elevación del pie prensatelas mediante la palanca de elevación del pie prensatelas es de 10 mm.
- 2) La elevación del pie prensatelas puede ajustarse con el tornillo de ajuste  $\bigcirc$  de la palanca de elevación del pie prensatelas.
- 3) Para aumentar la elevación del pie prensatelas, haga el ajuste aflojando la tuerca 2 y ajustando el tornillo  $\bullet$ .

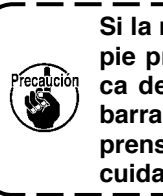

**Si la máquina de coser se arranca con el**  pie prensatelas **3** elevado por la palan**ca de elevación del pie prensatelas, la barra de agujas puede chocar contra el prensatelas móvil** 4**. Por lo tanto, tenga cuidado.**

Cuando haya cambiado la fijación de [U25] a "Colocación del material con la aguja descendida" según lo descrito en **"**^**[-14. \[U24\] Colocación del ma](#page-60-0)[terial con la aguja descendida" en la página 58](#page-60-0)**, disminuya la altura del pie prensatelas mediante la palanca de elevación del pie prensatelas.

Si no se hace este ajuste, la barra de agujas entrará en contacto con el pie prensatelas y el prensatelas móvil cuando la barra de agujas desciende al pulsarse el botón START. Por lo tanto, asegúrese de ajustar la altura del pie prensatelas.

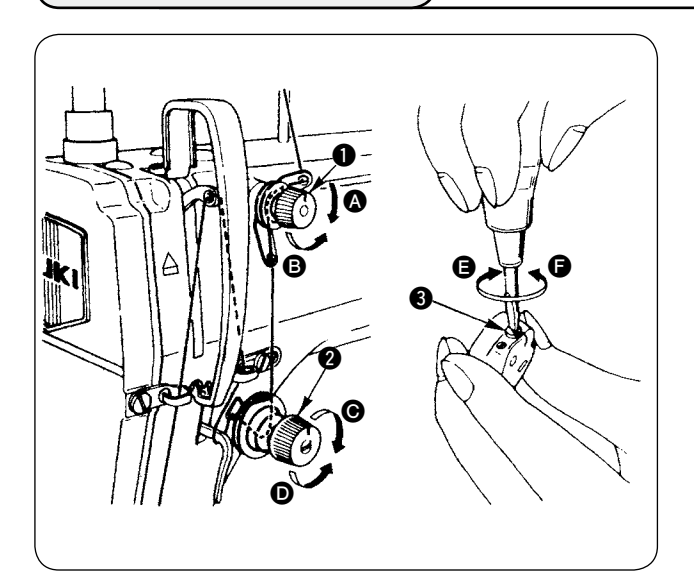

### **2. Ajuste de la tensión del hilo de la bobina**

#### **1. Ajuste de la tensión del hilo de aguja**

- 1) La longitud del hilo remanente en la aguja tras el corte del hilo puede acortarse girando la tuerca reguladora de tensión No. 1  $\bullet$  en el sentido de las manecillas del reloj  $\Omega$ .
- 2) La longitud de hilo arriba mencionada puede alargarse girando la tuerca reguladora de tensión No. 1  $\bigcirc$  en el sentido opuesto a las manecillas del reloj **B**.
- 3) La tensión del hilo de la aguja puede aumentarse girando la tuerca reguladora de tensión No. 2 **2** en el sentido de las manecillas del reloj  $\bigcirc$ .
- 4) Dicha tensión puede disminuirse girando la tuerca reguladora de tensión No.  $2 \oplus$  en el sentido opuesto a las manecillas del reloj D.
- 1) La tensión del hilo de la bobina puede aumentarse girando el resorte regulador <sup>3</sup> de tensión del hilo de la bobina en el sentido de las manecillas del reloj  $\bigcirc$ .
- 2) La tensión del hilo de la bobina puede disminuirse girando el resorte regulador de tensión del hilo de la bobina en el sentido opuesto a las manecillas del reloj  $\bigodot$ .

# **3. Muelle tira-hilo**

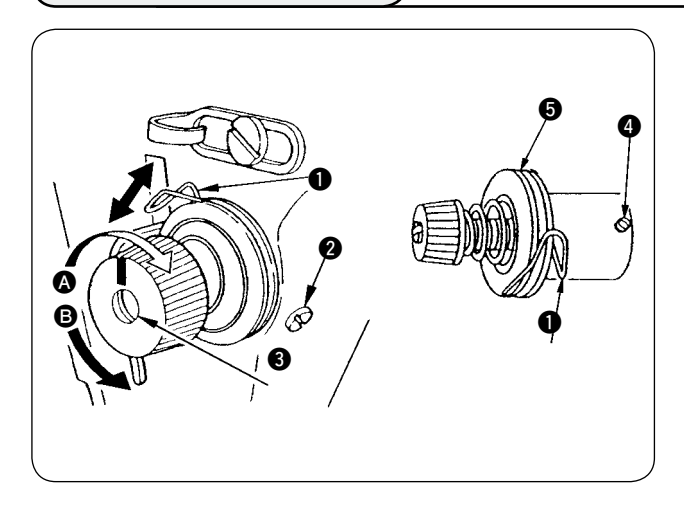

**1. Para cambiar la carrera del muelle tira-hilo <sup>1</sup>** 

- 1) Afloje el tornillo de fijación @ del receptáculo del puntal de tensión.
- 2) La carrera puede aumentarse girando el puntal de tensión <sup>3</sup> en el sentido de las manecillas del reloj <sup>3</sup>.
- 3) La carrera puede disminuirse girando el puntal de tensión  $\bigcirc$  en el sentido opuesto a las manecillas del reloj **B**.

#### **2. Para cambiar la presión del muelle tira-hilo** 1

- 1) Afloje el tornillo de fijación  $\bigcirc$ , y retire el (cito.) regulador  $\bigcirc$  de tensión del hilo.
- 2) Afloje el tornillo de fijación **4** del puntal de tensión.
- 3) La presión del muelle tira-hilo puede aumentarse girando el puntal de tensión <sup>3</sup> en el sentido de las manecillas del reloj A.
- 4) La tensión del hilo de la bobina puede disminuirse girando el resorte regulador de tensión del hilo de la bobina en el sentido opuesto a las manecillas del reloj **B**.

# **4. Palanca de elevación del pie prensatelas**

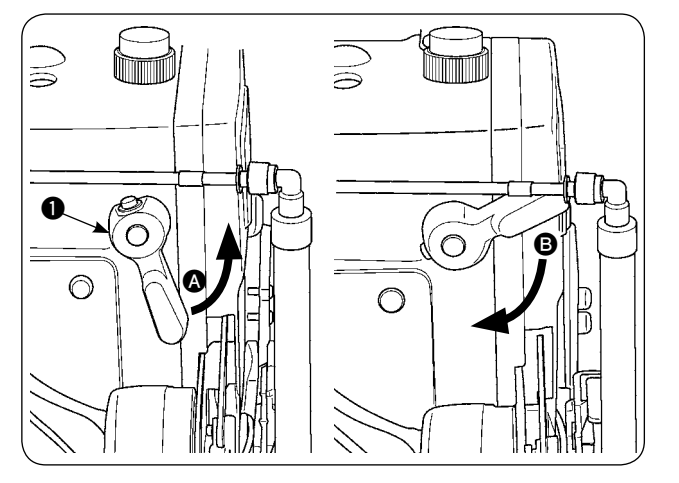

- 1) Para detener el pie prensatelas en su posición elevada, gire la palanca de elevación  $\bigcirc$  del pie prensatelas en dirección A.
- 2) El pie prensatelas se eleva 5 mm y se para. El pie prensatelas regresa a su posición original cuando se gira la palanca de elevación del pie prensatelas hacia abajo en dirección B.
- 3) El pie prensatelas puede elevarse a aproximadamente 10 mm mediante la palanca de elevación del pie prensatelas.

### **5. Ajuste de la presión del pie prensatelas**

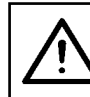

#### **PRECAUCIÓN :**

**Para evitar accidentes que pueden causarse por al arranque brusco de la máquina de coser, apague la máquina de coser con antelación.**

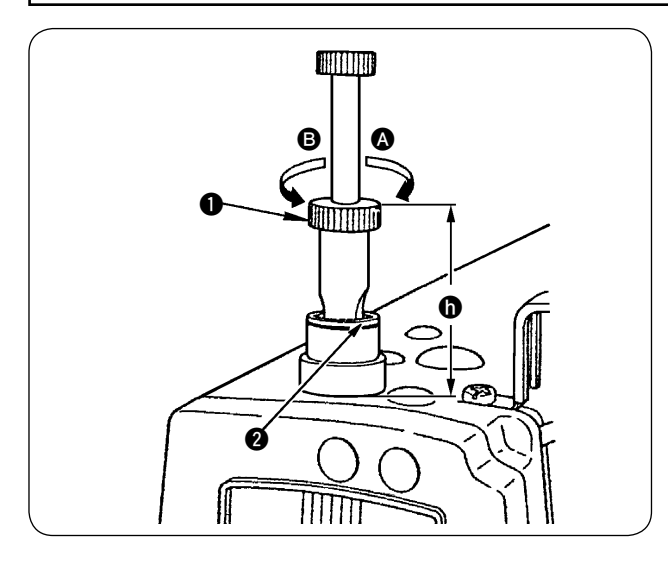

- 1) Afloje la tuerca  $\bullet$ . La presión del pie prensatelas se puede aumentar girando el regulador  $\bigcirc$ del resorte del prensatelas en el sentido de las manecillas del reloj A.
- 2) Dicha tensión puede disminuirse girando la tuerca reguladora de tensión en el sentido opuesto a las manecillas del reloj **B**.
- 3) Al término del aiuste, apriete la tuerca  $\bullet$ .
- 4) Para telas normales, la altura estándar  $\bigcirc$  del regulador del resorte del prensatelas es de aproximadamente 45 mm.

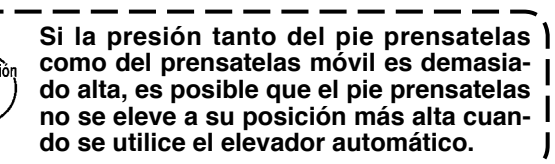

# **6. Ajuste de la presión del prensatelas móvil**

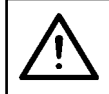

### **PRECAUCIÓN :**

**Para evitar accidentes que pueden causarse por al arranque brusco de la máquina de coser, apague la máquina de coser con antelación.**

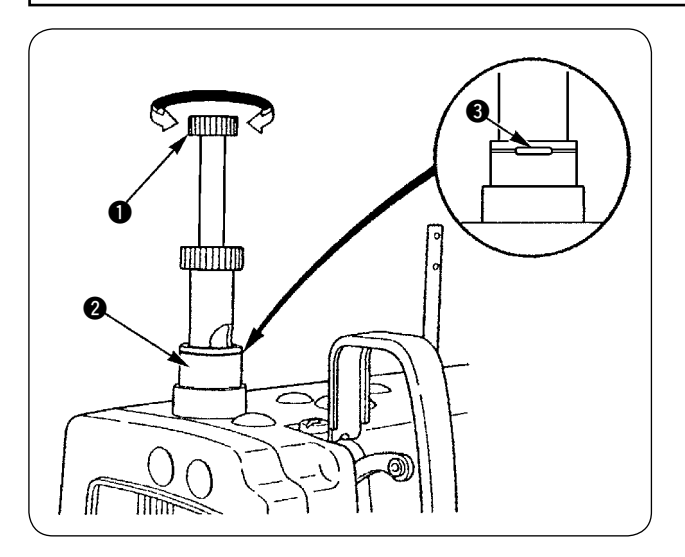

1) La presión del prensatelas móvil se puede aumentar presionando la perilla reguladora  $\bigcirc$  de presión del prensatelas móvil y girándola en el sentido de las manecillas del reloj, y se puede disminuir girándola en el sentido opuesto a las manecillas del reloj.

(Asegúrese de girar la perilla reguladora de presión del prensatelas móvil presionándola firmemente.)

- 2) La presión estándar del prensatelas móvil se obtiene cuando el anillo sujetador  $\bigcirc$  (plateado) ubicado dentro del agujero circular del resorte del regulador de presión se alinea con la línea blanca de la tuerca reguladora  $\bigcirc$  de presión cuando se presiona la perilla reguladora  $\bigcirc$  de presión del prensatelas móvil.
- 3) Ajuste la presión del prensatelas móvil de acuerdo con el tipo de material y proceso haciendo referencia al valor estándar obtenido según lo descrito anteriormente.

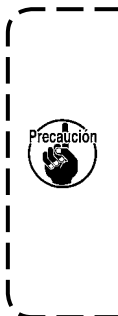

**Si la presión del prensatelas móvil es excesiva o si la presión del pie prensatelas es menor que la presión del prensatelas móvil, es posible que el pie prensatelas se eleve por encima de su posición estándar. En este caso, es posible que el pie prensatelas no proporcione una adecuada eficiencia de transporte o dañe el material. Por lo tanto, tenga cuidado.**

### **7. Ajuste de la cantidad de toma de hilo por la palanca tomahilos**

### **PRECAUCIÓN :**

**Para evitar accidentes que pueden causarse por al arranque brusco de la máquina de coser, apague la máquina de coser con antelación.**

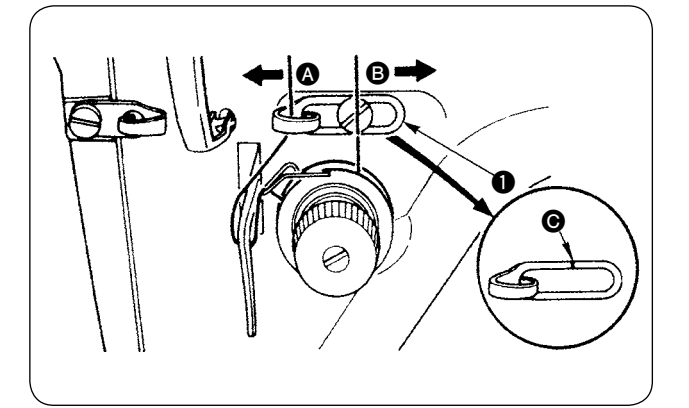

- 1) Cuando cosa una tela pesada, aumente la cantidad de toma de hilo moviendo la guía tomahilos  $\bigcirc$  hacia la izquierda  $\bigcirc$ .
- 2) Cuando cosa una tela liviana, disminuya la cantidad de toma de hilo moviendo la guía tomahilos  $\bigcirc$  hacia la derecha  $\bigcirc$ .
- 3) La posición estándar de la guía  $\bigcirc$  de hilo de aguja se obtiene alineando la línea demarcadora @ con el centro del tornillo.

### **8. Cómo ajustar la cantidad de aceite (salpicaduras de aceite) en el gancho**

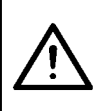

#### **PRECAUCIÓN :**

**Como la cantidad de aceite se comprueba mientras la máquina está funcionando, el gancho se encuentra girando a alta velocidad. Por lo tanto, tenga sumo cuidado cuando ajuste la cantidad de aceite para evitar lesiones corporales.**

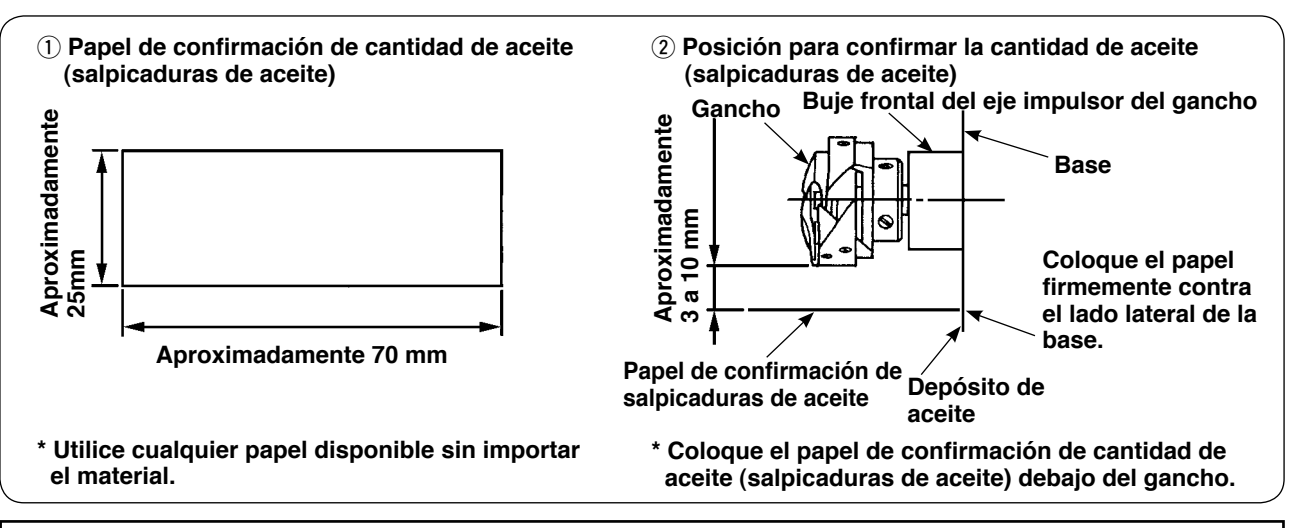

#### **PRECAUCIÓN :**

**Al comprobar la cantidad de aceite (salpicaduras de aceite) en el gancho, tenga mucho cuidado para no permitir que sus dedos toquen el gancho.**

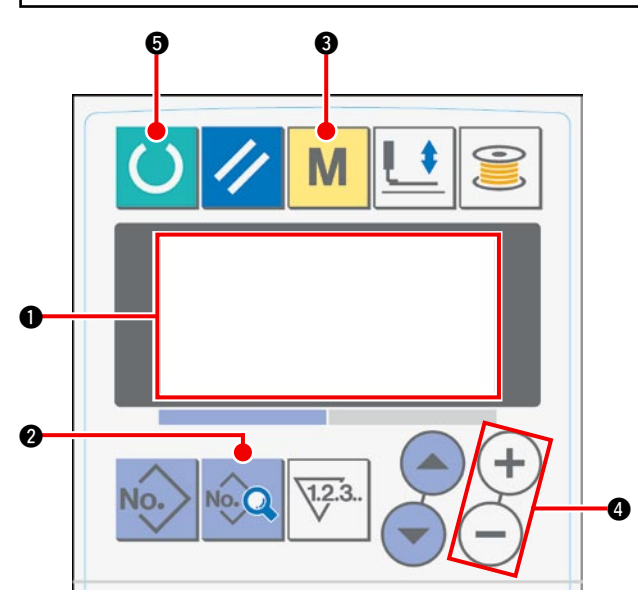

1) Cuando se conecta la alimentación eléctrica, se visualiza la pantalla inicial en la pantalla de LCD

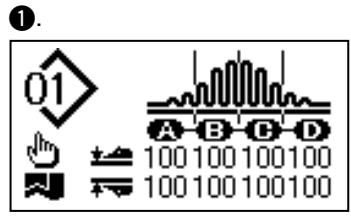

2) Cuando se pulsa la tecla DATA  $\bigcirc$ , se visualiza [S01] "Modo de arranque" en la pantalla de LCD

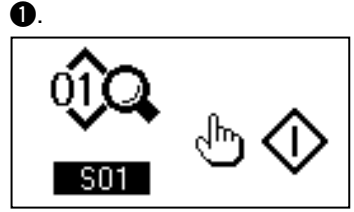

3) Pulse la tecla MODE @ para visualizar [U01] "Selección de operación del manipulador" en la pantalla de LCD $\bullet$ 

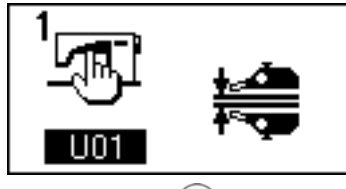

4) Pulse la tecla  $(+)$  de la tecla DATA CHANGE  $\bullet$ para detener la operación del manipulador.

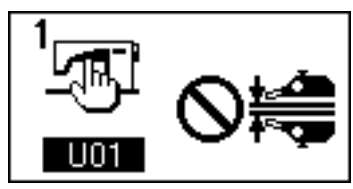

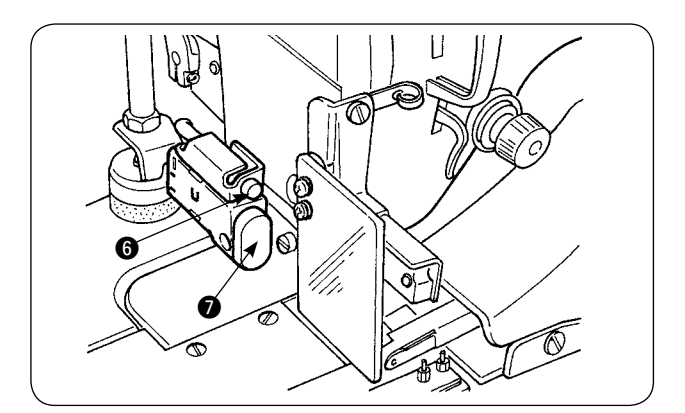

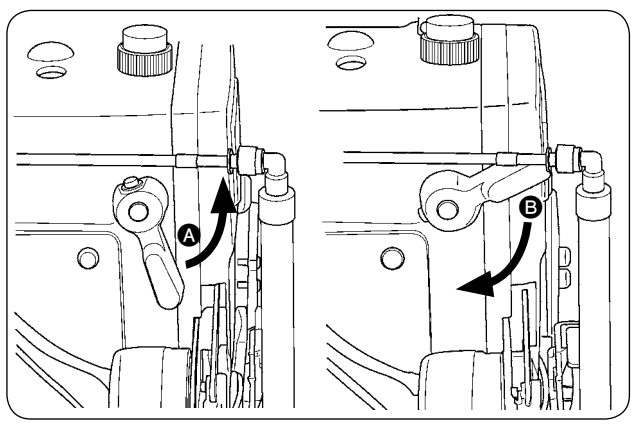

5) Cuando se pulsa la tecla READY  $\bigcirc$ , se visualiza el siguiente display en la pantalla de LCD  $\bullet$ . A continuación, el pie prensatelas de la máquina de coser se eleva y el LED  $\odot$  parpadea intermitentemente.

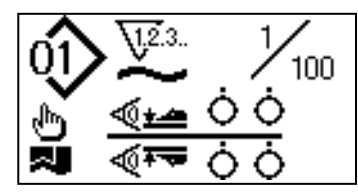

- 6) Cuando se gira la palanca de elevación del pie prensatelas en la dirección <a>
<a>
o</a>
y se pulsa el interruptor START  $\bullet$ , el pie prensatelas de la máquina de coser desciende y el cabezal de la máquina de coser empieza a girar.
- 7) Cuando se pulsa el interruptor START  $\bullet$  nuevamente después de haber comprobado la cantidad de aceite, el cabezal de la máquina de coser se detiene.
- 8) Al término de la comprobación de aceite, gire la palanca de elevación del pie prensatelas en la dirección **B** para bajar el pie prensatelas de la máquina de coser.
- Si el cabezal de la máquina no se ha calentado lo suficiente, haga que la máquina marche en vacío durante aproximadamente tres minutos. (Operación intermitente moderada)
- \* Coloque el papel de confirmación de cantidad de aceite (salpicaduras de aceite) debajo del gancho mientras que la máquina de coser está en funcionamiento.
- \* Verifique para asegurarse de que el nivel de aceite en el depósito de aceite se encuentre entre las marcas HIGH (nivel alto) y LOW (nivel bajo).
- El lapso de tiempo requerido para comprobar la cantidad de aceite (salpicaduras de aceite) es de cinco segundos. (Controle el lapso de tiempo con un reloj.)

### ・**Muestra que indica la cantidad adecuada de aceite**

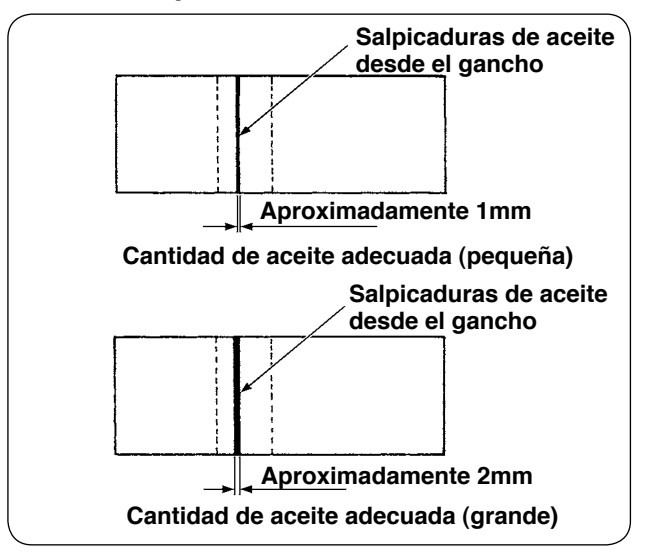

1) La cantidad adecuada de aceite indicada en la muestra de la izquierda deberá ajustarse finamente para aumentarla o disminuirla de acuerdo con el proceso de cosido. Tenga sumo cuidado para no aumentar o disminuir la cantidad de aceite excesivamente.

・Cantidad de aceite excesivamente pequeña = El gancho se agarrotará (el gancho estará muy caliente).

 $\cdot$  Cantidad de aceite excesivamente grande = La prenda de cosido se manchará de aceite.

2) Verifique la cantidad de aceite (salpicaduras de aceite) tres veces (con tres hojas de papel). Ajuste la cantidad de aceite a aquella que no varía entre las tres veces de comprobación.

### ・**Ajuste de la cantidad de aceite (salpicaduras de aceite) en el gancho**

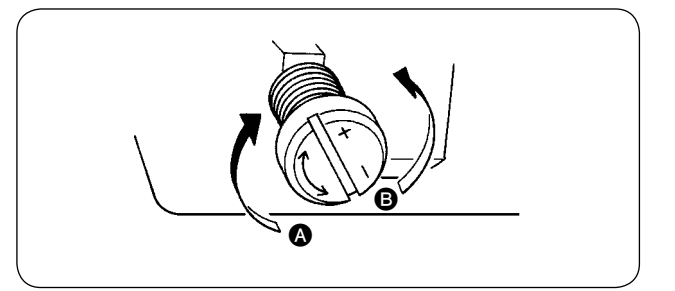

- 1) La cantidad de aceite (salpicaduras de aceite) en el gancho se puede aumentar girando el tornillo de ajuste de cantidad de aceite, montado en el buje frontal del eje impulsor del gancho, en la dirección A (hacia "+", o disminuir girando dicho tornillo en la dirección **@** (hacia "-").
- 2) Al término del ajuste de la cantidad de aceite en el gancho mediante el tornillo de ajuste de cantidad de aceite, haga que la máquina de coser marche en vacío durante aproximadamente 30 segundos. Luego, compruebe la cantidad de aceite (salpicaduras de aceite).

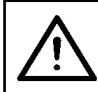

#### **PRECAUCIÓN :**

**Para evitar accidentes que pueden causarse por al arranque brusco de la máquina de coser, apague la máquina de coser con antelación.**

### ・**Ajuste de la cantidad de aceite en el bastidor**

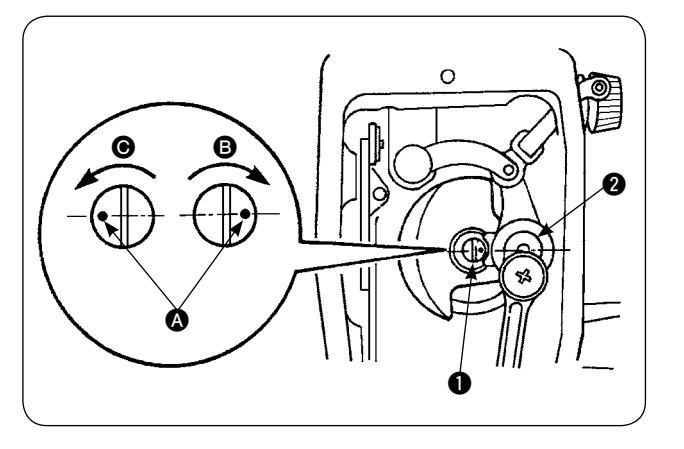

### **9. Relación de aguja-gancho**

- 1) Ajuste la cantidad de aceite suministrada a la palanca tomahilos y a la sección de manivela 2 de la barra de agujas girando el pasador de ajuste  $\bigcirc$  de cantidad de aceite.
- 2) La cantidad de aceite suministrada se minimiza cuando el punto demarcador A del pasador de aceite se desplaza cerca a la manivela 2 de la barra de agujas cuando se gira el pasador de aiuste en la dirección **B**.
- 3) La cantidad de aceite suministrada se maximiza cuando el punto demarcador  $\bigcirc$  del pasador de aceite se desplaza a la posición directamente opuesta a la manivela  $\bullet$  de la barra de agujas cuando se gira el pasador de ajuste en la dirección  $\bigcirc$ .

**PRECAUCIÓN : Para evitar accidentes que pueden causarse por al arranque brusco de la máquina de coser, apague la máquina de coser con antelación.**

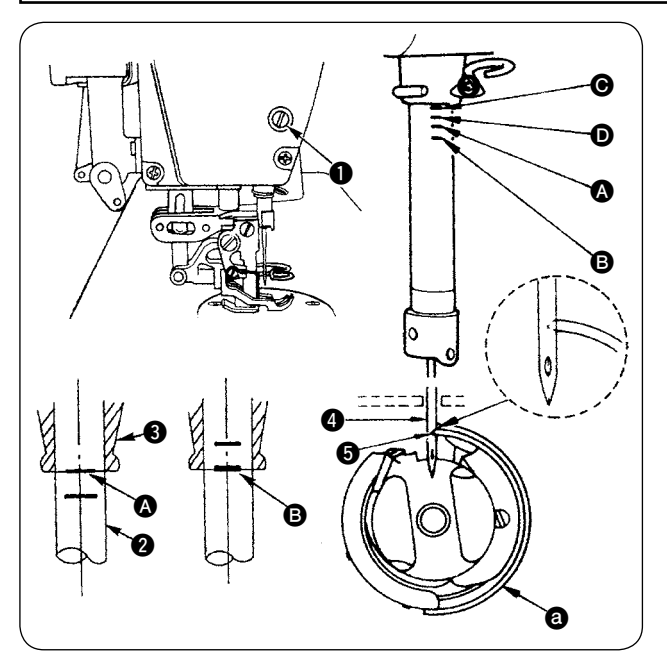

**Ajuste la sincronización entre la aguja y el gancho de la siguiente manera:**

- 1) Gire el volante para que la barra de agujas descienda a su posición más baja de su carrera. Afloje el tornillo de fijación  $\bigcirc$  de la conexión de la barra de agujas.
- 2) Determine la altura de la barra de agujas.

**[Para aguja DB]**

Alinee la línea demarcadora @ de la barra de agujas <sup>2</sup> con el extremo inferior del buje inferior 3 de la barra de agujas, y apriete el tornillo de fijación  $\bigcirc$  de la conexión de la barra de agujas. **[Para aguja DA]**

Alinee la línea demarcadora @ de la barra de agujas @ con el extremo inferior del buje inferior 3 de la barra de agujas, y apriete el tornillo de fijación  $\bigcirc$  de la conexión de la barra de agujas.

3) Determine la posición de montaje del gancho  $\odot$ . **[Para aguja DB]**

Afloje los tres tornillos de fijación del gancho. Gire el volante para alinear la línea demarcadora **B** con el extremo inferior del buje inferior <sup>3</sup> de la barra de agujas mientras que la barra de agujas <sup>2</sup> está ascendiendo. **[Para aguja DA]**

Afloje los tres tornillos de fijación del gancho. Gire el volante para alinear la línea demarcadora  $\bullet$  con el extremo inferior del buje inferior <sup>3</sup> de la barra de agujas mientras que la barra de agujas <sup>2</sup> está ascendiendo.

4) En el estado arriba mencionado, alinee el filo  $\bigcirc$  de la hoja del gancho con el centro de la aguja  $\bigcirc$ . Haga el ajuste de modo que exista una separación de 0,04 a 0,1 mm (valor de referencia) entre la aguja y el gancho; luego, apriete firmemente los tornillos de fijación del gancho.

ición

**Si la separación arriba mencionada es menor que el valor especificado, se dañará el filo de la hoja del gancho. Si dicha separación es mayor que el valor especificado, ocurrirán saltos de puntada.**

**\* El número de pieza del gancho utilizado es 11038650 (estándar) ó 11141355 (JE). Cuando sea necesario reemplazar el gancho, hágalo con un gancho cuyo número de pieza es el mismo del reemplazado.**

#### **PRECAUCIÓN :**

・**Para evitar accidentes que pueden causarse por al arranque brusco de la máquina de coser, apague la máquina de coser con antelación.**

・**Para evitar lesiones corporales o muerte, mantenga sus manos y dedos lejos de la hoja de la cuchilla.** ・**Para evitar accidentes causados por la falta de familiaridad del trabajador con la máquina de coser**

 **o ajuste inapropiado, el mantenimiento de la máquina de coser deberá ser ejecutado por un técnico de mantenimiento familiarizado con la máquina de coser y capacitado en mantenimiento.** 

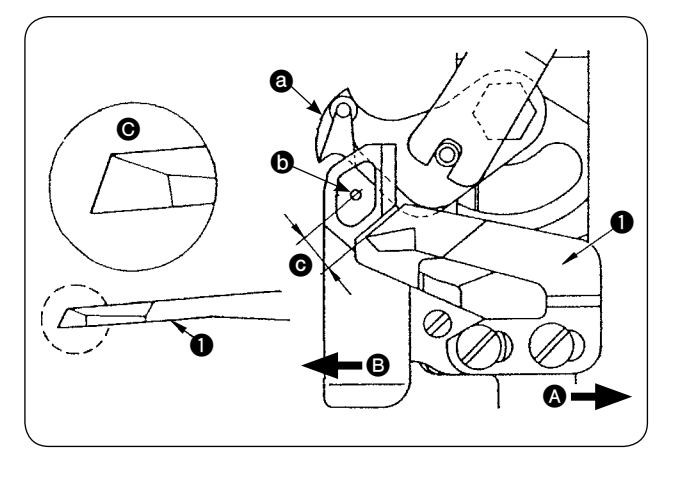

- 1) Cuando se haya embotado la cuchilla, reafile la contracuchilla  $\bigcirc$  tal como se ilustra en la Fig.  $\bigcirc$ y reinstálela debidamente.
- 2) Cuando la contracuchilla se desplaza hacia la derecha A de su posición de montaje estándar, la longitud del hilo remanente tras el corte de hilo será más larga que la longitud estándar en la medida de la longitud desplazada de la cuchilla.
- 3) Cuando la contracuchilla se desplaza hacia la izquierda B, la longitud del hilo remanente tras el corte de hilo será más corta que la longitud estándar en la medida de la longitud desplazada de la cuchilla.
- **a** Cuchilla móvil
- **b** Centro de aguja
- **G** Estándar: 4.0 mm

### **11. Ajuste de la sincronización del transporte**

**PRECAUCIÓN :** 

**Para evitar accidentes que pueden causarse por al arranque brusco de la máquina de coser, apague la máquina de coser con antelación.**

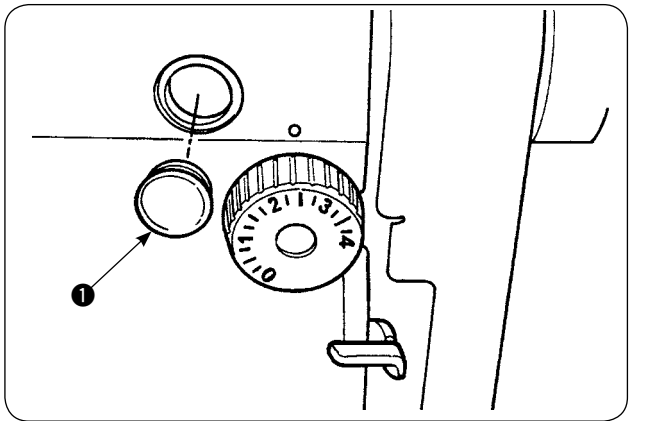

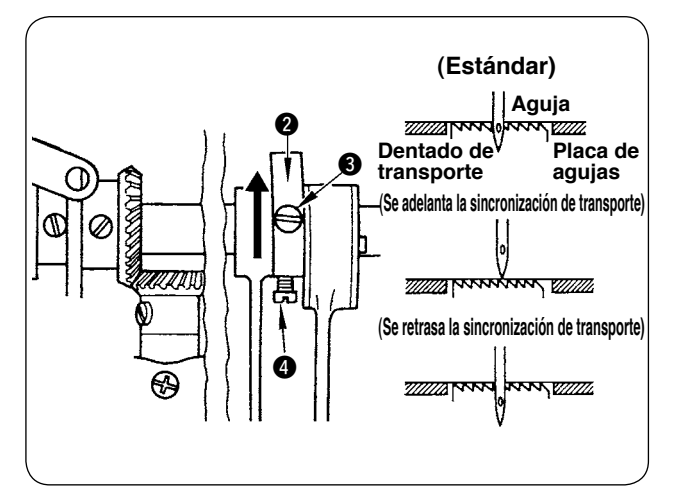

1) Retire el tapón de goma  $\bigcirc$  y ejecute el ajuste.

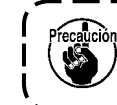

**Al término del ajuste, aplique el agente de sellado al tapón de goma**  $\bullet$  **e instale** | **éste en su posición.**

- 2) Afloje los tornillos de fijación  $\bigcirc$  y  $\bigcirc$  de la leva excéntrica  $\bigcirc$  de transporte y, para hacer el ajuste, mueva la leva excéntrica de transporte en la dirección de la flecha o en la dirección opuesta a la misma. Luego, apriete firmemente los tornillos de fijación.
- 3) Para el ajuste a la sincronización estándar, hágalo de modo que la superficie superior del dentado de transporte y el extremo superior del ojo de la aguja se alineen con la superficie superior de la placa de agujas, cuando el dentado de transporte desciende por debajo de la placa de agujas.
- 4) Para adelantar la sincronización del transporte con objeto de evitar el transporte desigual del material, mueva la leva excéntrica de transporte en la dirección de la flecha.
- 5) Para retrasar la sincronización del transporte con objeto de producir costuras bien tensadas, mueva la leva excéntrica de transporte en la dirección opuesta a la flecha.

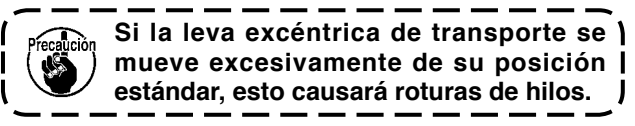

# **12. Inclinación del dentado de transporte**

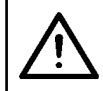

#### **PRECAUCIÓN :**

**Para evitar accidentes que pueden causarse por al arranque brusco de la máquina de coser, apague la máquina de coser con antelación.**

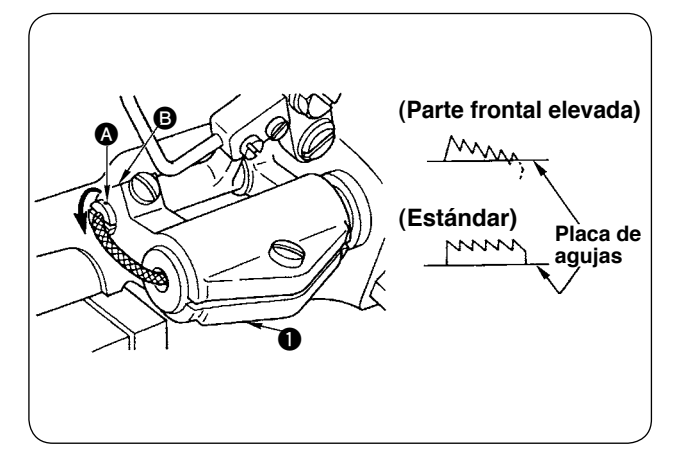

- 1) La inclinación (horizontal) estándar del dentado de transporte se obtiene cuando el punto demarcador  $\Omega$  en el eje de la barra de transporte se alinea con la sección **B** del brazo  $\bullet$  de la base de la barra de transporte.
- 2) Para ajustar la inclinación del dentado de transporte de modo que su parte frontal se eleve con objeto de evitar pliegues o arrugas, afloje el tornillo de fijación, inserte un destornillador en el eje de la barra de transporte y gire el eje en la dirección de la flecha con un ángulo de 90 grados.
- 3) Para ajustar la inclinación del dentado de transporte de modo que su parte trasera se eleve con objeto de evitar el transporte desigual del material, gire el eje en la dirección opuesta a la flecha con un ángulo de 90 grados.

**Cuando se haya ajustado la inclinación del dentado de transporte, es posible que la altura del dentado de transporte haya cambiado. En este caso, asegúrese de comprobar nuevamente la altura del dentado de transporte.**

### **13. Altura del dentado de transporte**

### **PRECAUCIÓN :**

**Para evitar accidentes que pueden causarse por al arranque brusco de la máquina de coser, apague la máquina de coser con antelación.**

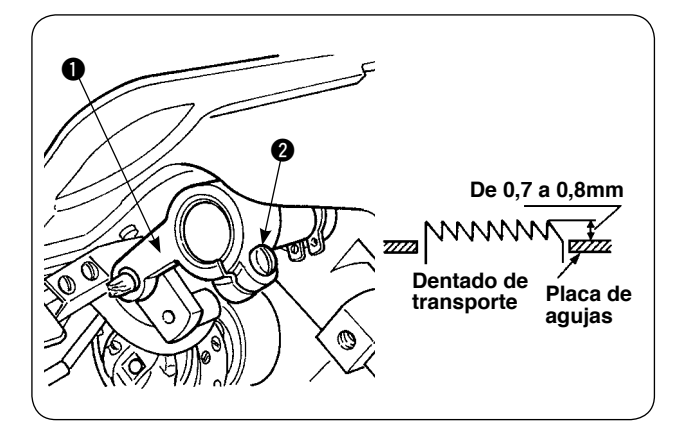

- 1) Al momento de la entrega de la máquina, la magnitud saliente del dentado de transporte con respecto a la placa de agujas viene ajustada en fábrica dentro de la gama de 0,7 a 0,8 mm.
- 2) Cuando se cosa una tela de peso liviano, puede ocurrir el fruncido de puntadas si la magnitud saliente del dentado de transporte es excesiva.
- 3) Para ajustar la altura del dentado de transporte 1 Afloje el tornillo de sujeción 2 del brazo impulsor  $\bigcirc$  del transporte.

2 Ajuste la altura del dentado de transporte moviendo la barra de transporte hacia arriba o hacia abajo.

3 Al término del ajuste, apriete firmemente el tornillo de sujeción <sup>2</sup>.

### **14. Posición lateral del dentado de transporte**

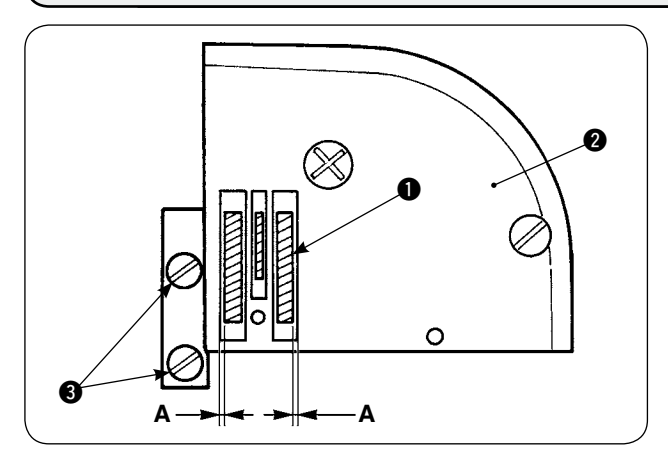

1) Mediante los tornillos de fijación **3** en el dentado de transporte, ajuste la posición lateral del dentado de transporte  $\bigcirc$  de modo que las separaciones **A** a la derecha e izquierda entre el dentado de transporte  $\bigcirc$  y las ranuras en la placa de agujas  $\bullet$  sean paralelas e iguales. Al término del ajuste, fije el dentado de transporte apretando dichos tornillos de fijación.

### **15. Precauciones que deben tenerse al corregir la posición longitudinal del prensatelas móvil**

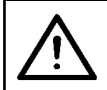

#### **PRECAUCIÓN :**

**Para evitar accidentes que pueden causarse por al arranque brusco de la máquina de coser, apague la máquina de coser con antelación.**

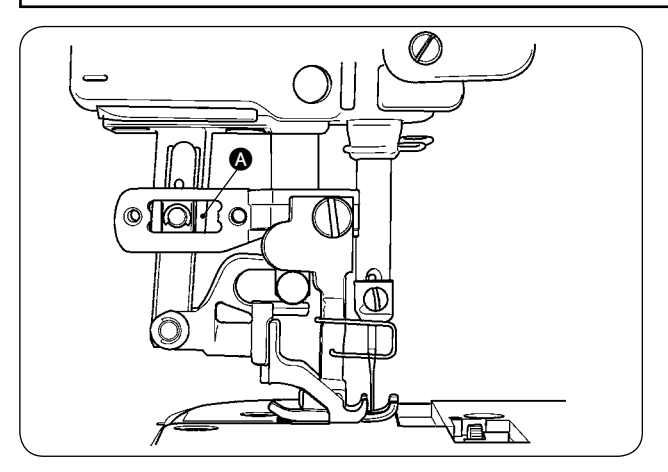

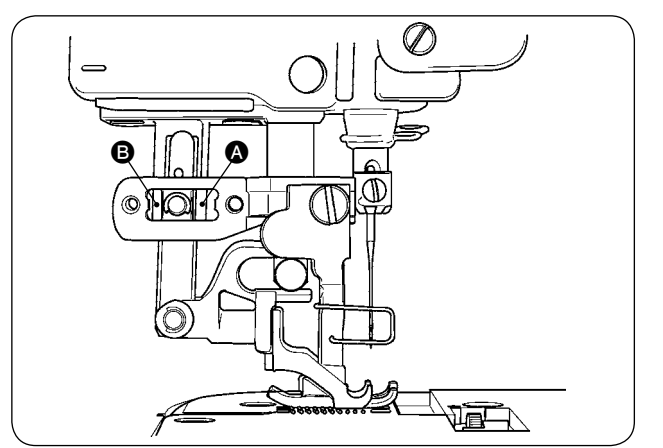

- 1) La posición lateral estándar del prensatelas móvil se obtiene cuando se proporciona una separación de 1 mm en la sección @ al maximizar la magnitud de transporte superior y desplazar el prensatelas móvil hacia el extremo frontal de su carrera. Ajuste la posición longitudinal del prensatelas móvil de modo que se eviten ruidos anormales o carga extra cuando la máquina de coser está en funcionamiento.
- 2) Para operar la máquina de coser con la posición longitudinal del prensatelas móvil ligeramente desplazada, asegúrese de que exista una separación de 1 mm o más en las secciones  $\bigcirc$  y  $\bigcirc$ a la magnitud de transporte maximizada.

# (**. MANTENIMIENTO E INSPECCIÓN**

# **1. Drenaje de regulador de filtro**

### **PRECAUCIÓN :**

**Para evitar accidentes debidos al arranque brusco de la máquina de coser, apague la máquina de coser y asegúrese de que la máquina no funcione aun cuando se pise el pedal de arranque.**

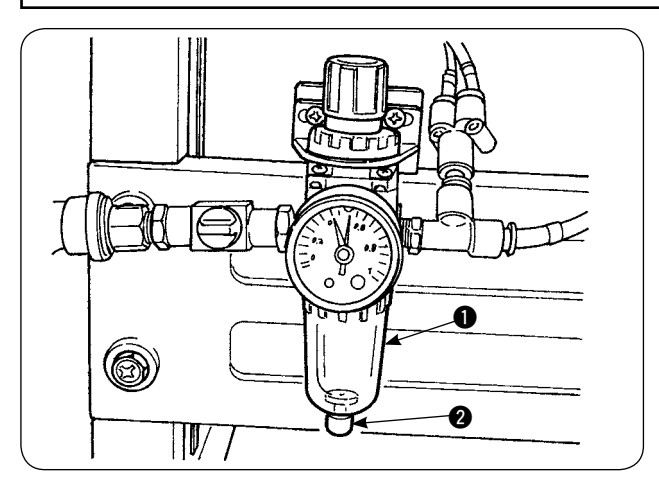

- 1) Drene el regulador  $\bigcirc$  antes de usar la máquina de coser para eliminar agua del regulador. (Afloje la perilla <sup>2</sup> para drenar el regulador.)
- 2) El agua afecta los componentes controlados neumáticamente. Por lo tanto, tenga cuidado.
- 3) Cuando baja la presión del aire, el interruptor del manómetro del regulador  $\bigcirc$  se activa causando un error.

### **2. Limpieza de sensores**

#### **PRECAUCIÓN :**

**Para evitar accidentes debidos al arranque brusco de la máquina de coser, apague la máquina de coser y asegúrese de que la máquina no funcione aun cuando se pise el pedal de arranque.**

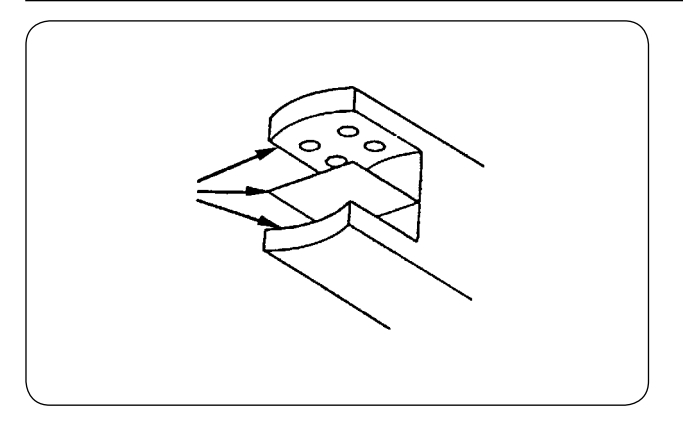

- 1) Cuando el sensor está sucio con polvo, esto puede causar malfuncionamiento. Elimine el polvo de lentes, ranuras, partes angulares y parte posterior del sensor y de la placa reflectora soplando aire con la pistola de aire que se suministra con la unidad.
- 2) Cuando el sensor está sucio con aceite, el polvo se acumulará fácilmente sobre el sensor. Por lo tanto, en caso de que el sensor esté sucio con aceite, límpielo con bencina de inmediato.

**Limpie cuidadosamente la ranura en el sensor de la placa de agujas en particular.**

# **3. Lubricación de la sección de rodillos manipuladores**

### **PRECAUCIÓN :**

**Para evitar accidentes debidos al arranque brusco de la máquina de coser, apague la máquina de coser y asegúrese de que la máquina no funcione aun cuando se pise el pedal de arranque.**

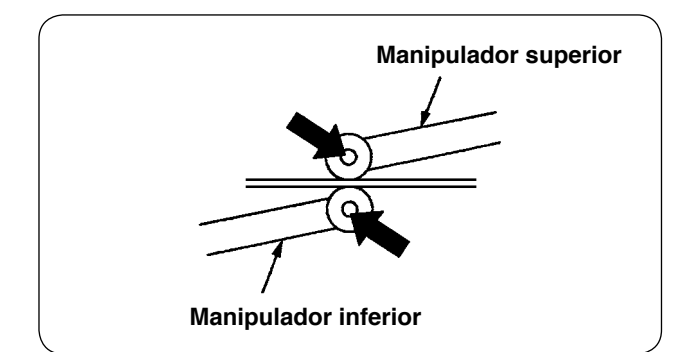

1) Si la sección del eje de los manipuladores superior/inferior genera ruidos anormales, aplique una pequeña cantidad de grasa a la sección del eje. (Las secciones indicadas con flechas negras en la ilustración.)

# **4. Reemplazo de fusibles**

#### **PRECAUCIÓN :**

**1. Para evitar accidentes causados por electrochoques, asegúrese de apagar la máquina de coser y esperar cinco minutos antes de abrir la cubierta.**

**2. Asegúrese de abrir la cubierta de la caja de control después de haber desactivado (OFF) el interruptor de alimentación, y reemplace el fusible con una nueva de la capacidad designada.**

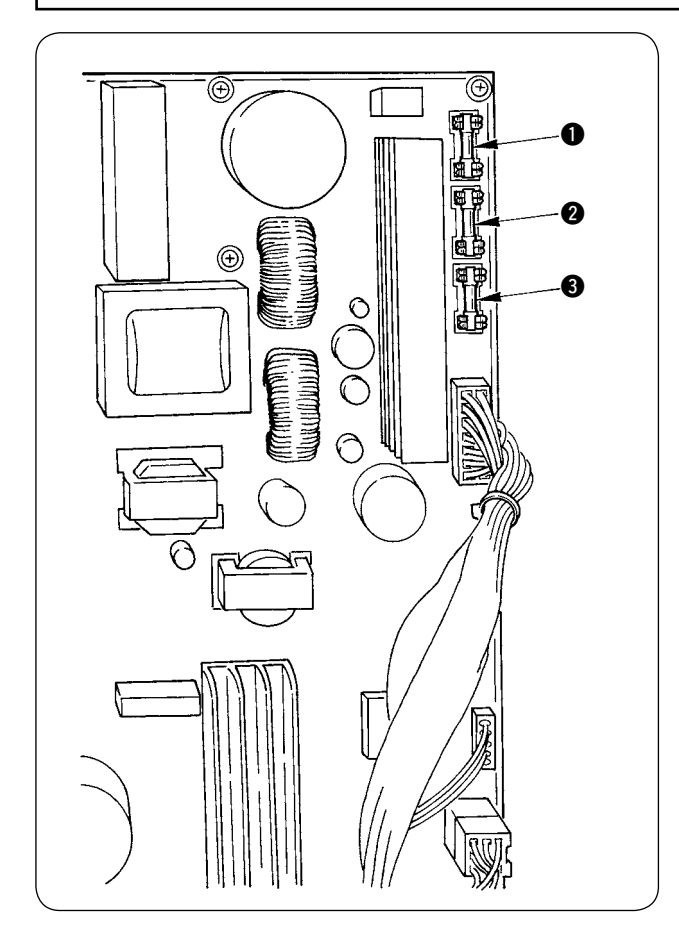

Se usan tres fusibles.

1 Para protección de la energía del motor de avan ce a pasos

5 A (fusible de acción retardada)

- 2 Para protección de la energía del motor de avance a pasos y solenoide
	- 3,15 A (fusible de acción retardada)
- 3 Para protección de la energía de la caja de control 2 A (fusible tipo fusión rápida)

# **5. Lista de piezas opcionales para AE-200A**

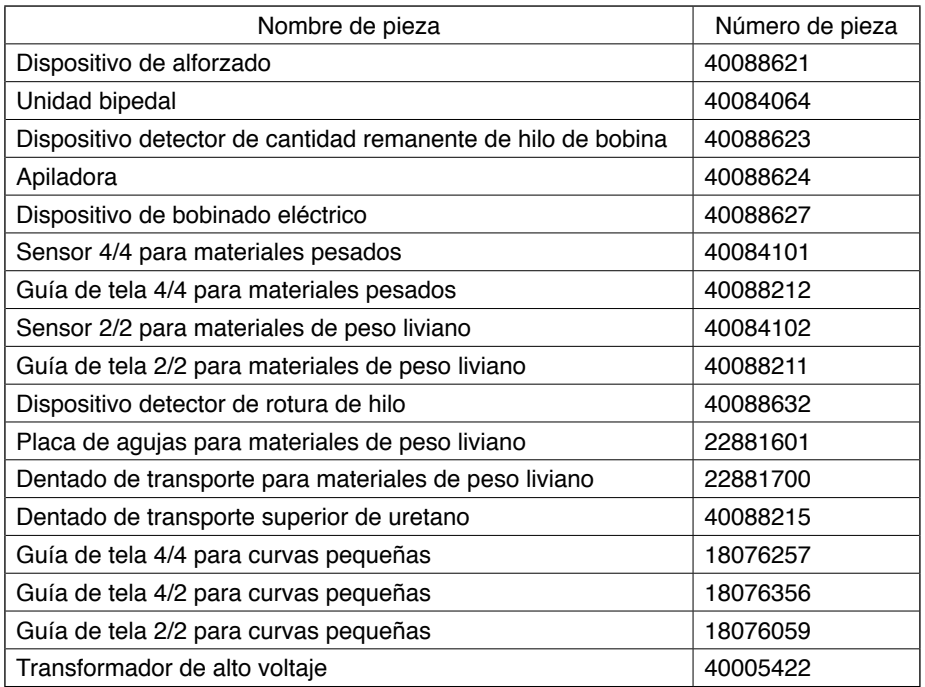

# **6. Lista de códigos de errores**

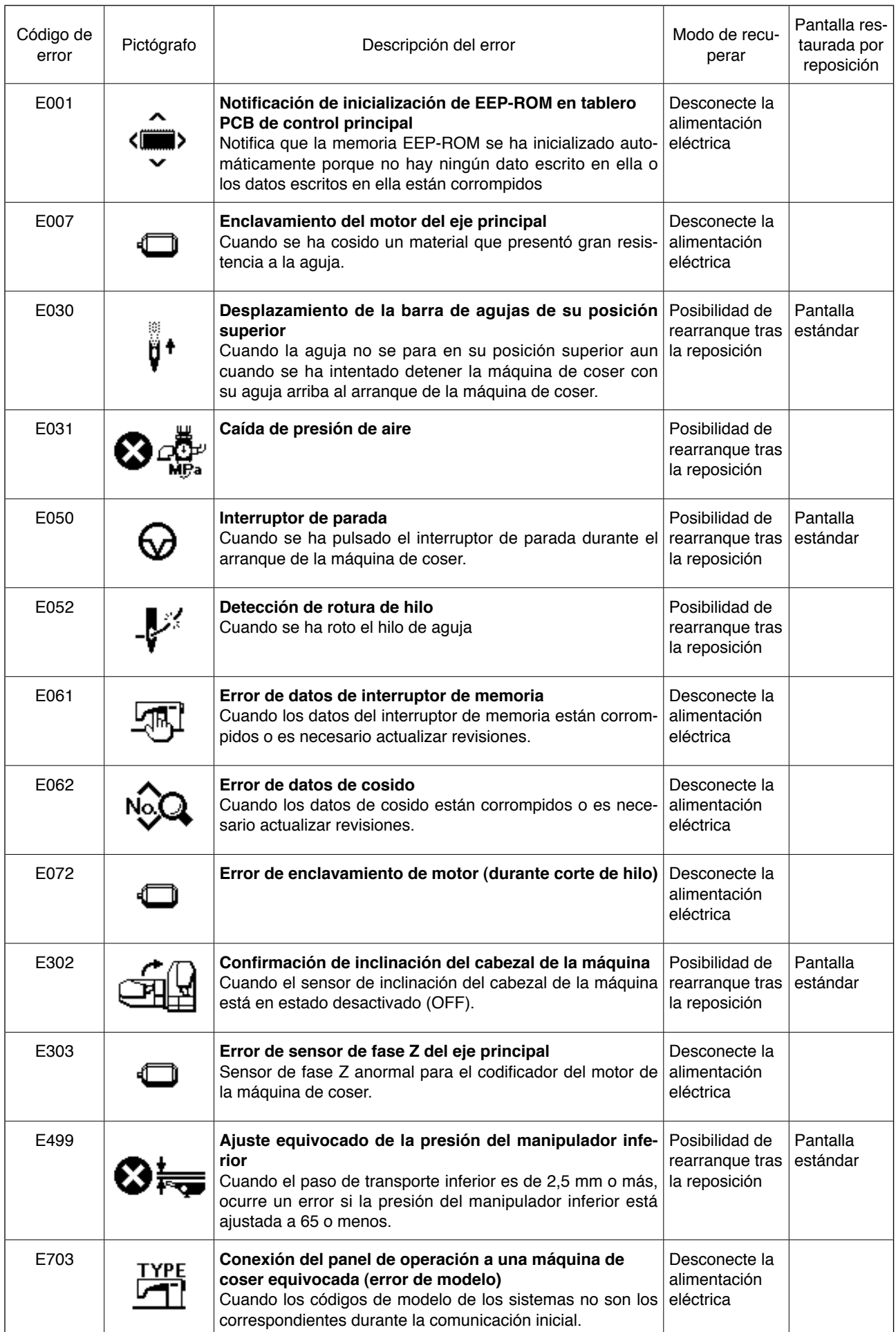

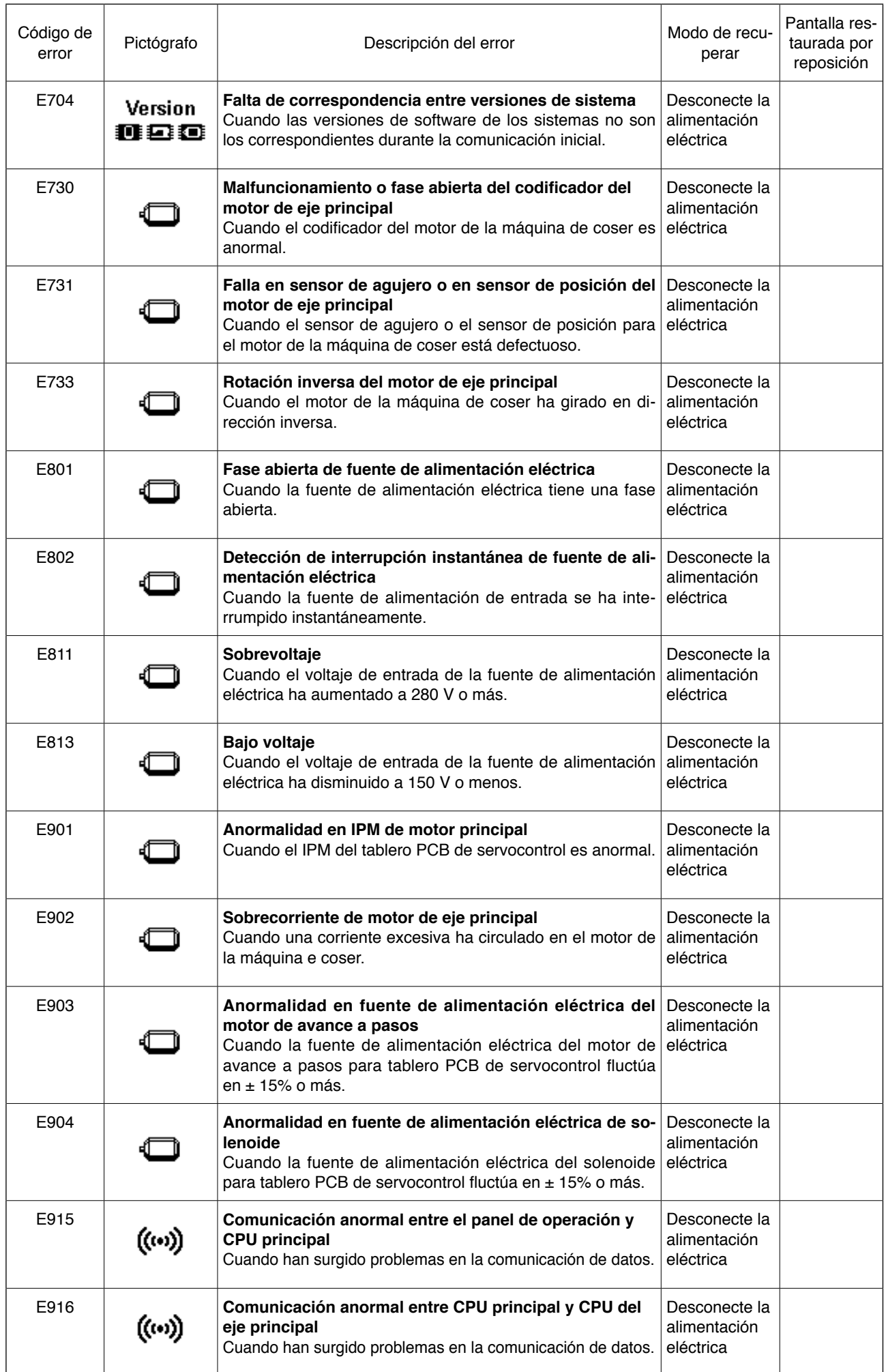

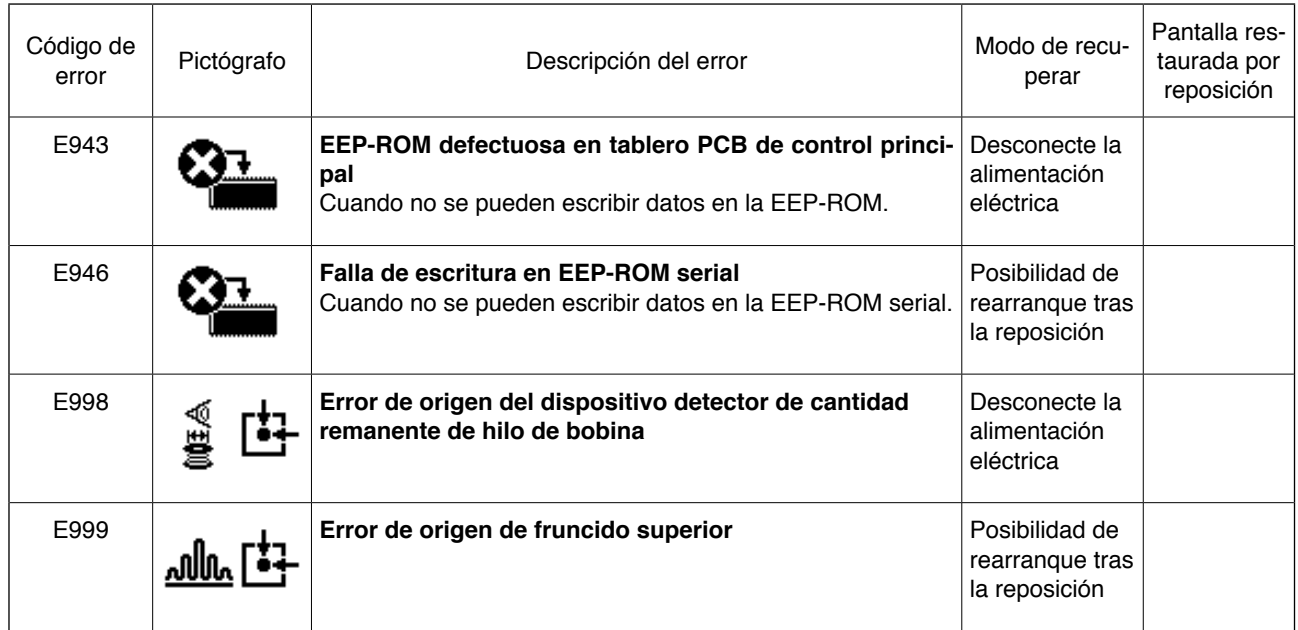

# **7. Hoja de registro de datos de fijación para AE-200A**

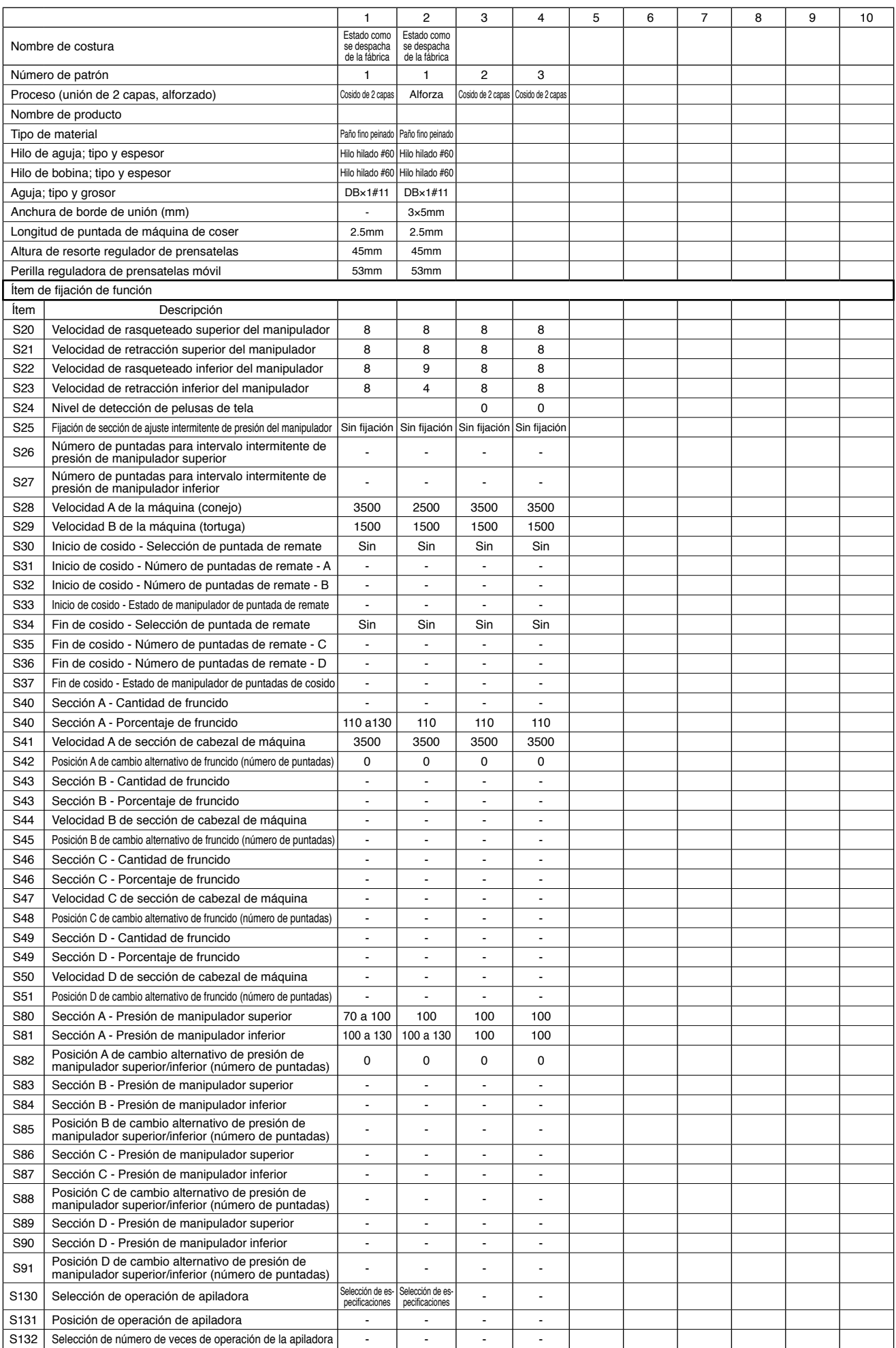